# Меридиан для чайников.

Издание второе, дополненное и переработанное

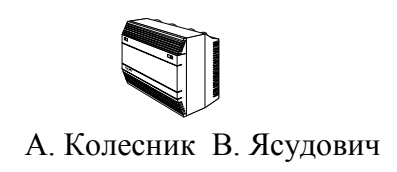

# Оглавление (Contents)

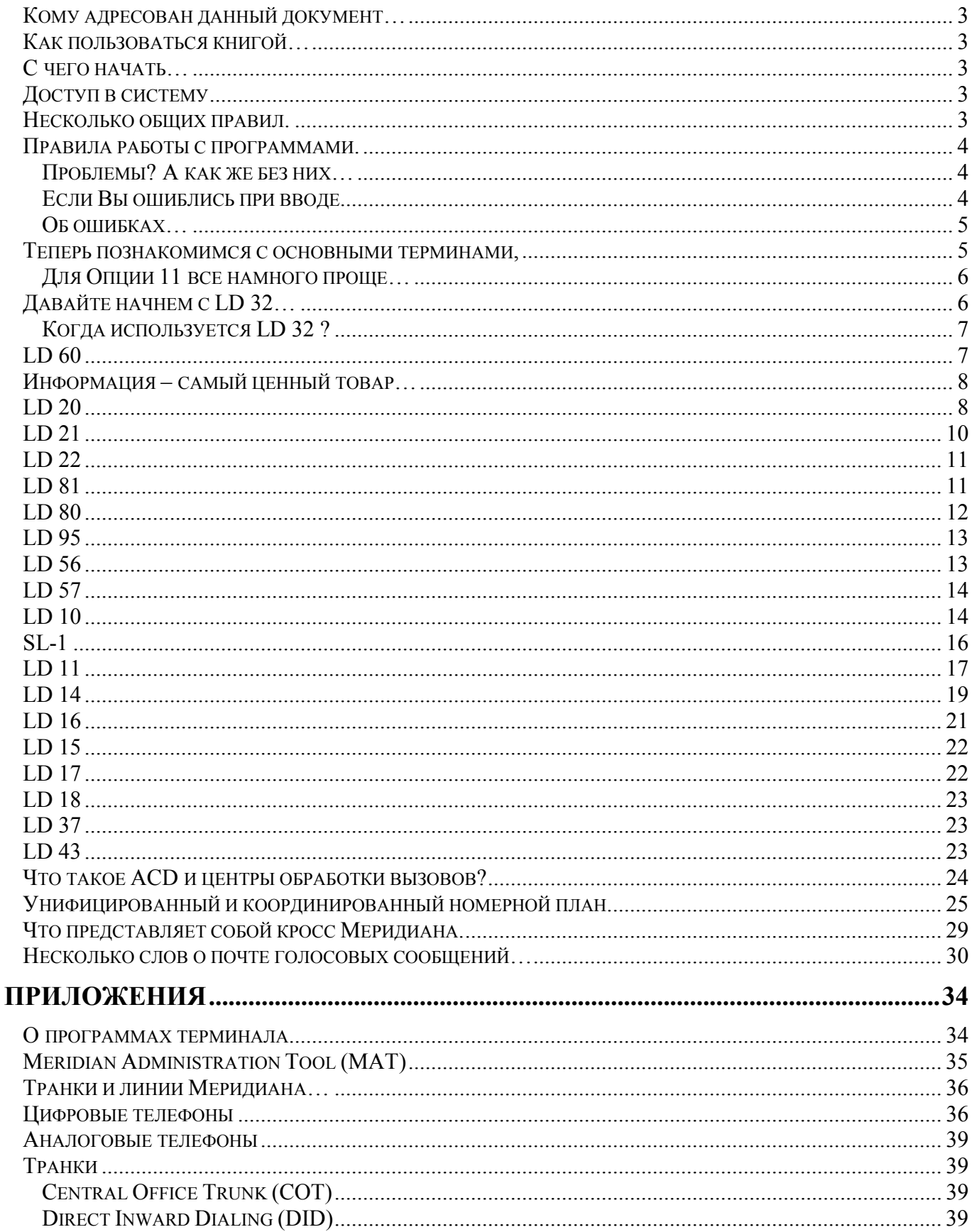

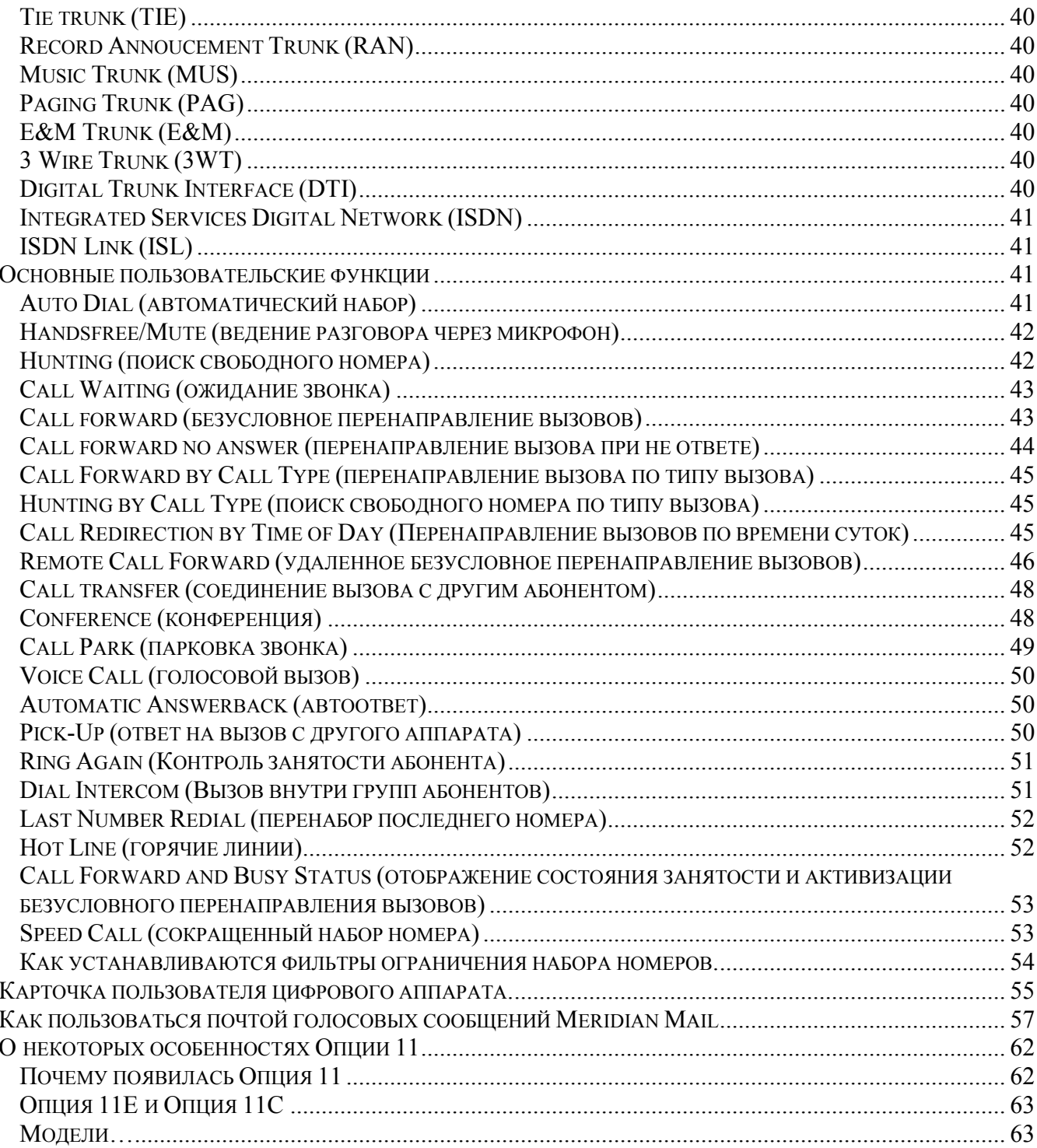

# <span id="page-2-0"></span>Кому адресован данный документ...

Обслуживающий персонал современных ведомственных АТС Меридиан-1, по мнению автора нуждается в подобном справочном пособии. Я постарался не перегружать брошюру лишней информацией и ограничиться описанием того минимума процедур, который необходим при ежедневном обслуживании и администрировании системы. Здесь же будут даны объяснения некоторых функций. В то же время в приложении к брошюре даются такие разделы, как описание терминальных программ, некоторые пользовательские инструкции, типы оборудования, поддерживаемые Меридианом "внутри" и "снаружи" и т. п.. Надеемся, что эти несколько десятков страниц окажутся полезными...

## Как пользоваться книгой...

Наверное, сначала лучше пролистать книгу. Некоторые процедуры для Меридиан-1 Опция 11 отличаются от таких же, но для больших машин. В таких случаях мы с Вами будем останавливаться подробнее. Имейте в виду: Примеры вывода данных могут несколько отличаться от того, что увидите Вы на своем дисплее. Это связано с тем, что программное обеспечение Меридиана постоянно модернизируется и сейчас можно встретить версии от 15.xx до 23.xx и даже 24.xx. Кроме того, некоторые примеры приведены по памяти, а всем нам свойственно ошибаться...

# $C$  чего начать...

Для администрирования Меридианов используются административные терминалы. Это устройства подключенные к АТС через последовательный порт с протоколом RS232C. Это может быть любой видео терминал типа VT52, VT100, ТТУ и т. п. Если Ваш Мерилиан оборудован почтой голосовых сообщений. не "хуже" VT220. Опция-11 и Меридианы с последними версиями злесь необходим терминал программного обеспечения почты голосовых сообщений Meridian Mail управляются через один последовательный порт (и АТС, и почта). "Старшие" Меридианы (51,61,81) используют два отдельных порта, подключенных к терминалу через специальный коммутатор (АВС-Вох). Начиная с версии программного обеспечения  $-22$ , Меридиан имеет Ethernet порт и может управляться по ЛВС.

Однако мы исходим из того, что Ваш терминал подключен и настроен при установке АТС. Скорее всего, это обычный персональный компьютер с соответствующим программным обеспечением (см. также главу "О программах Терминала").

# Доступ в систему

Во избежание несанкционированного доступа Система закрыта несколькими уровнями паролей.

Пароль самого высокого уровня позволяет изменять содержимое оперативной памяти центрального процессора (на уровне машинных кодов) и используется только специалистами технических центров фирмы-производителя. Надобность в этом пароле возникает довольно редко (например, при отладке новой версии программного обеспечения).

Пароль следующего уровня предназначен для квалифицированных специалистов-наладчиков, прошедших специальный курс обучения, устанавливающих и обслуживающих АТС Меридиан. Здесь доступны процедуры изменения конфигурации станции, настройки соединительных линий и т.п.

Пароль, который пользуетесь Вы, открывает доступ к программам администрирования и тестирования и  $T$   $\Pi$ 

Кроме того, оператор может сам назначать ряд паролей, которые открывают доступ к различным блокам данных и средствам управления системой.

# Несколько общих правил.

Весь процесс общения с Системой разбит на специальные отдельные программы, именуемые LD. Каждый раз, когда Вы хотите "пообщаться" с Системой, Вы должны:

- войти в Систему (дав с клавиатуры команду LOGI);  $\bullet$
- ввести правильный пароль;  $\bullet$
- войти в необходимую программу;
- закончив работу с программой, выйти из нее;
- войти в другую программу (LD), если это необходимо;  $\bullet$

<span id="page-3-0"></span>выйти из Системы, дав команду LOGO (если Вы не введете ни одного знака в течение 10-15 минут, Меридиан сам даст команду LOGO и Вам потребуется снова вводить пароль)

После нескольких попыток ввода неверного пароля Система блокируется (обычно на один час). Тут уже не поможет и правильный пароль!

# Правила работы с программами.

Посмотрим процедуру общения с Системой на примере LD 2... Данная программа позволяет проверить или установить системное время, настроить точность хода системных часов. Кроме того, программа выводить на терминал информацию о нагрузке коммутационного оборудования, отдельных плат или терминалов (телефонов). Однако эту часть программы мы не станем здесь рассматривать.

Включите компьютер, запустите терминальную программу, которой Вы пользуетесь и нажмите ENTER. Система должна ответить чем-то вроде MNEMONIC или TTY0 IDLE... (зависит от типа ATC и версии программного обеспечения). Это подтверждает, что порт и терминал нормально настроены и "видят" друг друга. Далее по тексту запросы и ответы Системы будут выделяться жирным шрифтом, а Ваши ответы обычным, "«У" будет означать возврат каретки или ENTER, а " " - пробел.. При необходимости последовательность команд будет снабжаться комментарием.

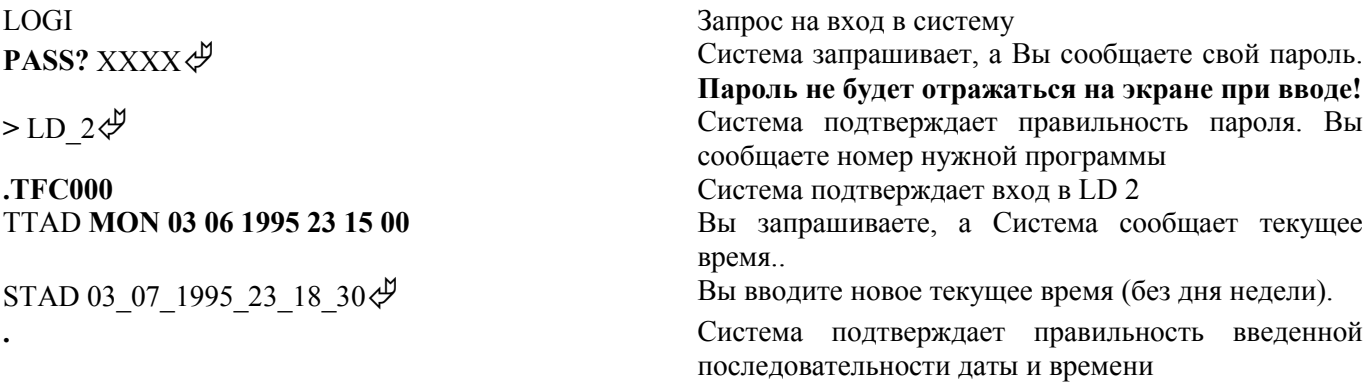

#### Проблемы? А как же без них...

- ЕСЛИ... после ввода пароля не появился правый "локоть" (>) неверный пароль, попробуйте еще раз: LOGI –
- ЕСЛИ... после LD  $2\not\in$  появилось что-то отличное от TFC000 скорее всего, Вы забыли поставить пробел перед двойкой. Некоторые LD после загрузки выводят несколько строк дополнительной информации, например о количестве использованных и свободных терминальных номеров и т. п.
- ЕСЛИ... посреди ввода машина выбросила что-то вроде таблицы с заглавием TFS... или TIMOOO 12:00 5/7/1995 CPU 0 - не обращайте внимания, это просто данные о нагрузке Меридиана за последний час или служебная информация, продолжайте свое дело.

## Если Вы ошиблись при вводе.

При работе в программе Меридиан получает символы по мере нажатия клавиш. Поэтому бесполезно при ошибке нажимать "забой" или "Back Space". Воспользуйтесь следующими наборами знаков:

 $*\mathcal{A}$ - не принимать строку (Меридиан повторит команду, в которой Вы ошиблись)

4\* پ - выйти к началу данной программы. Эту команду можно использовать, чтобы прерывать большие по объему распечатки некоторых LD.

\*\*\*\* - выйти из текущей программы (например, для перехода к другой LD).

Давайте посмотрим на примере LD 11 (подробнее ниже)... LOGI∯ PASS? XXXX∉ >LD  $11\frac{A}{C}$ **SL1000** 

<span id="page-4-0"></span>**UDATA:081986 0 PDATA:077128 13** *Строки дополнительной информации о LD 11*

# DISK RECS AVAIL: 512 **TNS AVAIL: 961 USED: 39 ТОТ: 1000 ACD AGENTS AVAIL: 994 USED: 6 ТОТ: 1000 AST SET AVAIL: 0 USED: 0 ТОТ: 0**

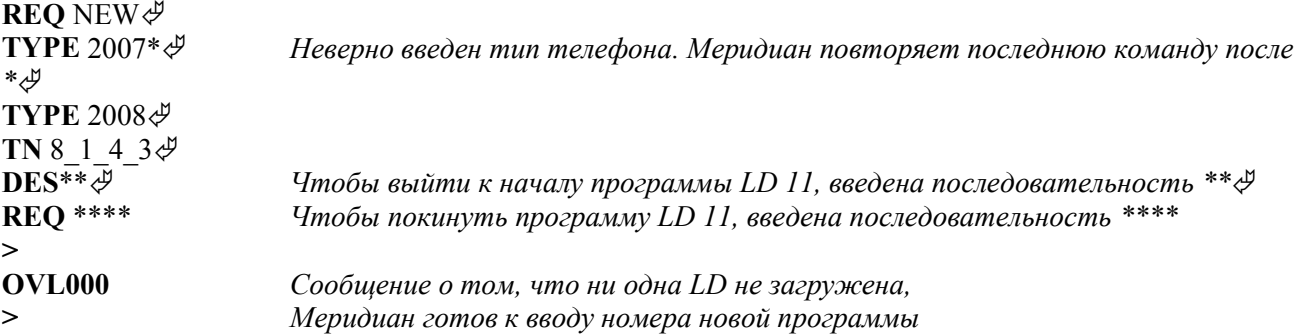

#### **Об ошибках…**

Если Меридиан заметил ошибку раньше Вас, будет выведено сообщение об ошибке. Все ошибки аккуратно перечислены в техническом описании Меридианов, разделены на типы и т. д. Сообщение может говорить просто о неправильном написании команды (например, ввод TTSD вместо TTAD даст ошибку TFS200 или что-то в этом роде), о конфликте между данными (если, например, на порт с терминальным номером (см. ниже) 8 1 4 3 попытаться запрограммировать еще один телефон типа 2008, будет выдана ошибка SCH---...). Ошибки могут быть разные. Иногда выводится просто напоминание о чем-то. Например, SCH5618 означает, что для телефона или линии, которую Вы сейчас программируете, пока не создан блок данных на диске. Правило здесь простое: критичные ошибки не пустят Вас дальше, т. е. будут "талдычить" команду, на которую Вы неверно ответили. Если же после ошибки появилась следующая команда, это означает, что Меридиан пытается обратить Ваше внимание на что-либо. Не ленитесь и посмотрите, что означает данная ошибка.

*Помните,* что бесполезной информации Система не выдает...

## *Теперь познакомимся с основными терминами,*

без которых не обойтись при работе с Меридианом.

**Private (Automatic) Branch Exchange (PBX или РАВХ)** - частная (или ведомственная, как принято в нашей стране) телефонная станция.

**Common Equipment (СЕ)** - общее оборудование: процессор, регистры, накопители на магнитных дисках и все то, что обслуживает весь Меридиан.

**Network Equipment (NE)** - Сетевое (коммутационное) оборудование, отвечающее за управление потоками данных, т. е. соединяющее между собой телефоны, компьютеры и т. п.

**Peripheral Equipment (РЕ)** - оконечное оборудование, к которому подключаются все потребители станции: телефоны, компьютеры, терминалы, пульты телефонистов, линии и т. п. Одной из разновидностей РЕ является **IРЕ** (Intelligent Peripheral Equipment) - это просто последние разработки с большей плотностью портов на плату.

**LOOP** - петля (суперпетля) - составная часть сетевого (коммутационного) оборудования. Практически это плата (в Меридиане их несколько). Если Вы знакомы с телефонной терминологией, то это набор цифровых шнуровых комплектов (ШК). Если это Вам ни о чем не говорит, то вспомните "барышню", которая соединяет абонентов, вставляя шнуры в гнезда. И таких ШК в петле 30, а в суперпетле - 120. Здесь же заметим, что полки с РЕ обслуживаются петлями, а полки с IPE - суперпетлями.

**SHELF** - Полка, на которой расположено оборудование.

**CARD** - плата, на которой расположены порты. Количество портов зависит от типа платы.

**UNIT** - порт на плате, назовем это выводом платы, к которому физически подключается (конечно через кросс) оконечное устройство, например, телефон.

**TN** - терминальный номер, адрес однозначно определяющий положение порта в Меридиане по принципу Loop Shelf Card Unit (I s с u ).

<span id="page-5-0"></span>Наклейка в углу каждой полки, например,

LOOP 4 SHELF 0

Плата (CARD) номер 3 (номера плат указаны под ними на полке), на которой, например, 16 блоков (UNIT) для подключения аналоговых телефонов (0...15)

В данном примере все блоки платы будут иметь TN от 4 0 3 0 до 4 0 3 15.

## **Для Опции 11 все намного проще…**

В Опции 11 TN имеет формат CARD UNIT (с u). Это объясняется просто сетевое оборудование здесь расположено на плате процессора и соединено с платами IPE жестко, т.е. суперпетля однозначно определяется местом платы на единственной полке... Обычные петли (30 канальные) здесь не используются.

**DN (directory number)** - любой номер в системе. Например, номер телефона, код выхода на внешние линии, код выполнения какой-либо операции абонентом. В Системе не может использоваться два одинаковых

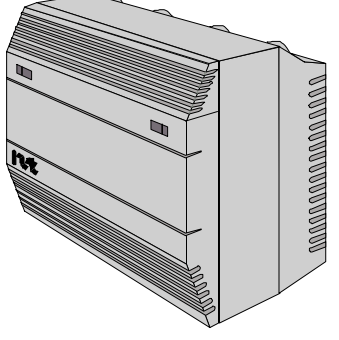

DN. Хотя в некоторых случаях один DN может быть присвоен нескольким пользователям.

**DES (designator)** - "ярлычок", программно присваиваемый, например, телефону. Предназначен для облегчения поиска телефонов, формирования групп и т. п. Например, все телефоны бухгалтерии могут иметь DES= FIN.

**ROUTE** (рут) - группа линий (направление, маршрут) состоящая из *транков* одного типа и объединенная одним признаком (например, все транки в ROUTE - исходящие).

**TRUNK** (транк) - "внешние" линии. Транки могут соединять Меридианы между собой или с телефонной сетью общего пользования. Они могут быть как аналоговыми, так и цифровыми (например, DTI/ИКМ).

**LINE** (линия) - линии, соединяющие Меридиан со своими абонентами.

**CUST** (customer) - наверное "пользователь". Дело в том, Меридиан может, обслуживать несколько фирм, быть "разделен" на много маленьких "меридианчиков". При этом каждая фирма-пользователь будет иметь свой номерной план, свои транки и линии, вести свой учет междугородних звонков и т. п. Ваш Меридиан, скорее всего, не обременен таким программным обеспечением, вопрос CUST, будет появляться регулярно. Отвечать на него нужно всегда одинаково - 0 (ноль).

**PROMPT** (Промпт) - так называется запрос Меридиана, на который Вы даете свои ответы. И, хотя слово не очень "круглое", давайте использовать именно его во избежание путаницы...

# *Давайте начнем с LD 32…*

Эта программа предназначена для диагностики NE и РЕ. Мы не будет, конечно, использовать ее в полном объеме, но с несколькими полезными командами познакомимся.

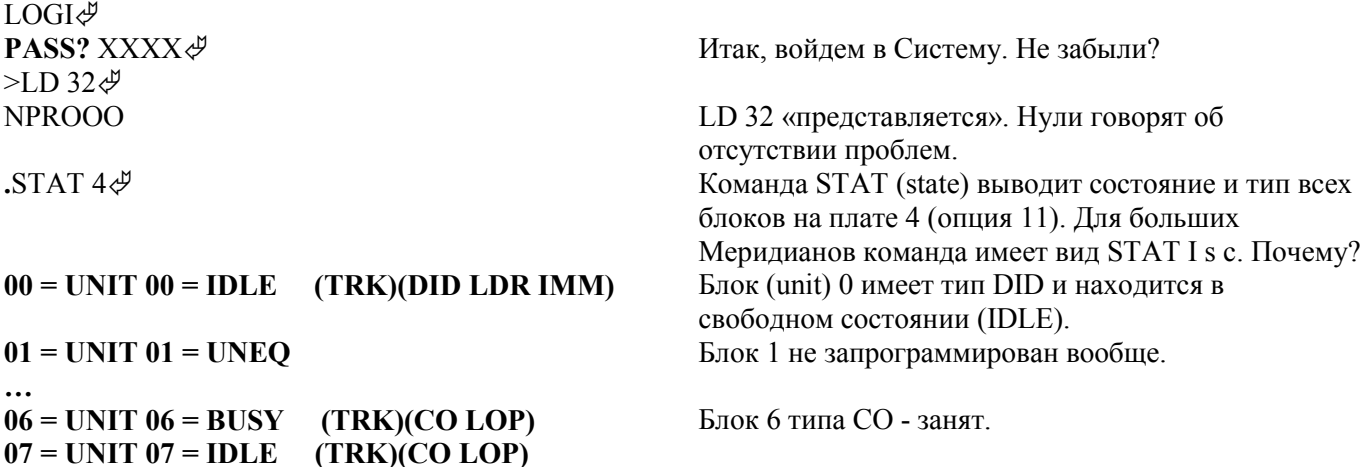

Команда STAT (как и некоторые другие в LD 32) ориентируется по цифрам за ней. Например, STAT I s с и (для Опции 11 STAT с u) выдаст состояние конкретного блока, STAT I s с - состояние платы, STAT I s полки, STAT I -петли.

Еще с помощью LD 32 можно программно отключать и включать петли, полки, платы и блоки. Для этого существуют следующие команды:

<span id="page-6-0"></span>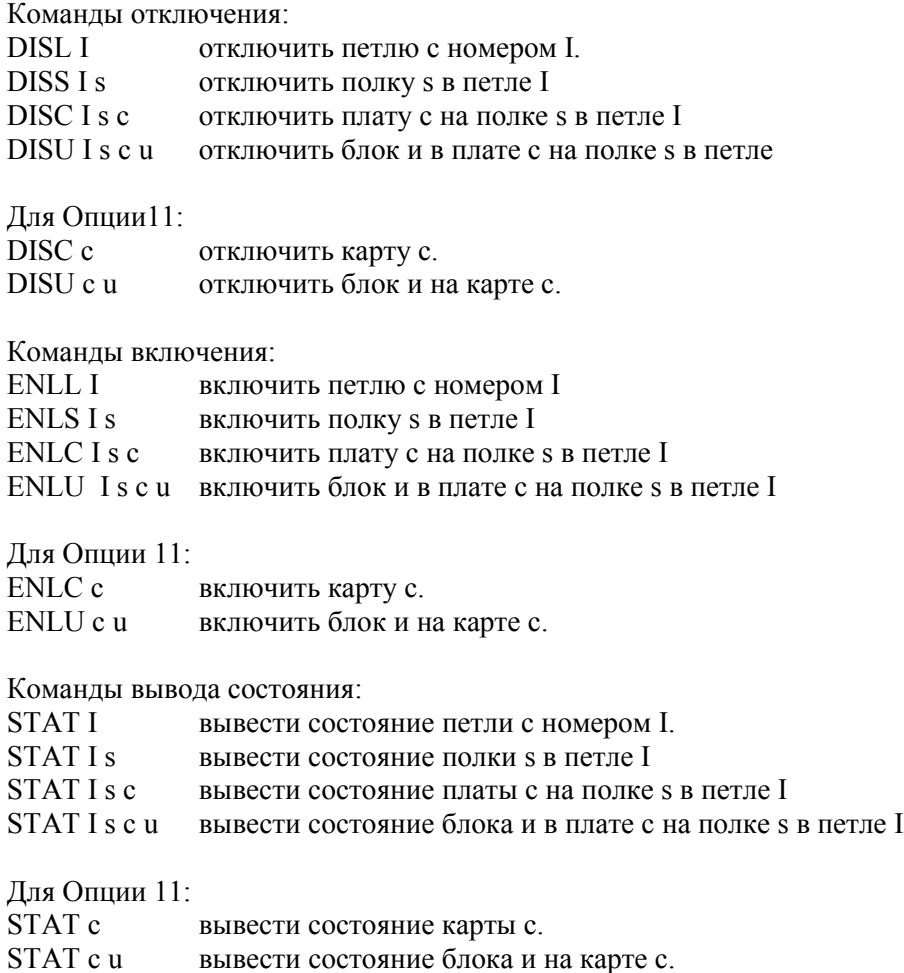

*При использовании, например, "DISL" Вы можете, отключив одну сетевую плату, оставить на время без связи пару сотен абонентов!!! Сначала подумайте...*

#### **Когда используется LD 32 ?**

Допустим, что Вы хотите определить какие блоки на плате цифровых телефонов заняты и какими типами телефонов. В этом случае команда STAT I s с выдаст всю необходимую информацию, плюс сообщит, какие телефоны в данный момент заняты. Ниже мы рассмотрим еще и специальные программы печати, сообщающие массу полезной информации.

При возникновении проблем с любым из портов (например, перестал работать цифровой телефон) первым Вашим действием должна быть последовательность команд **DISU I s с u**  $\psi$ . ENLU I s с u  $\psi$ . Такие ситуации иногда возникают при включении телефона в линию с неправильной полярностью, в случае, если цифровой телефон остался выключенным из розетки на ночь и т. п. Обратите внимание, что "подозрительный" порт сначала отключили, а затем включили, не смотря на то, что команда STAT может выводить состояние блока как "disabled"...

# *LD 60*

похожа на LD 32 с той разницей, что в этой программе производится диагностика, включение и отключение 2 М битных трактов (DTI PRI).

#### **Команды отключения:**

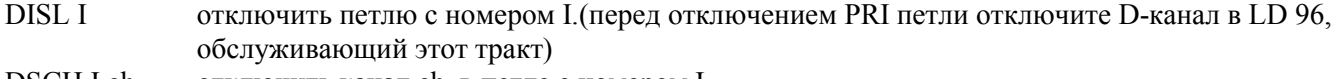

DSCH I ch отключить канал ch в петле с номером I.

#### **Команды включения:**

<span id="page-7-0"></span>ENCH I ch включить канал ch в петле с номером I. **ENLL I** включить петлю с номером I.

#### Команды вывода состояния:

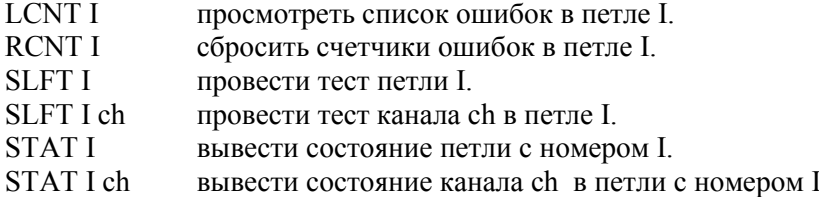

#### Команды синхрогенератора:

DIS CC x выключить синхрогенератор х (0 или 1) (для Опции 11 и 51 только 0)

- **ENL CC x** включить синхрогенератор х (0 или 1) (для Опции 11 и 51 только 0)
- **SSCK**<sub>x</sub> вывести состояние синхрогенератора с номером х (0,1)
- установить источник синхронизации для синхрогенератора (РСК основной. SCLK -TRCK aaa резервный, FRUN - внутренний)

# Информация - самый ценный товар...

Следующие четыре программы предназначены именно для того, чтобы снабдить Вас необходимой информацией. Как определить, например, к какому порту (т. е. терминальному номеру) подключен телефон Иванова? Или наоборот - какой Иванов подключен к TN 4011. Какие функции доступны тому или иному абоненту, на какие клавиши цифрового телефона эти функции назначены... На упомянутые и многие-многие другие вопросы отвечают эти полезные программы. Следует заметить, что некоторые программы имеют встроенную команду печати. Например, LD 95, о которой мы тоже не забудем...

# $LD<sub>20</sub>$

Программа предназначена для вывода на экран (или принтер) следующей информации:

- блока данных TN (терминальных номеров);
- блока данных DN (списочных номеров);
- информации о конкретных устройствах системы (телефонах, линиях, портах..)

Последовательность ввода команд в это программе типична...

 $\text{LD } 20 \mathcal{L}$ (войти в LD 20)

**REO** PRT $\psi$ (сообщить системе о намерении распечатать данные)

ТҮРЕ DNB У (указать тип интересующих Вас данных)

CHST<sub>0</sub> (ответить на "наводящие" вопросы, например в этой

**DN** 2001 последовательности далее система запросит CUST (0), DN (какой именно DN?) и, если Вы

будете нажимать  $\phi$ , выведет все DN, которые ей на данный момент известны...

Приведу еще пример:

**REO** PRT∉

**ТҮРЕ** 2616 $\mathcal{F}$  (тип телефонного аппарата)

- (терминальный номер устройства или  $\mathcal{F}$  для вывода **TN** 16 1 11 0 данных обо всех телефонах 2616)
- DATE $\mathcal{P}$ (эти запросы можно игнорировать, нажимая  $\langle \psi \rangle$ )

# **PAGE** $\mathcal{P}$

- $\mathfrak{P}$
- $\phi$

система начинает выводить данные, например:

**DES M3820** TN 016 1 11 00 **TYPE 2616 CDEN 8D** CUST<sub>0</sub>  $AOM$  0

FDN TGAR 0 LDN NO NCOS 0 SGRP 0 RNPG 0 SCI 0 **SSU** LNRS 16 XLST SFLT NO CAC 1 CLS UNR FBD WTA LPR MTD FNA HTA ADD HFA MWA AAD IMD XHD IRA NID OLD VCE DRG1 POD DSX VMD CMSD CCSD SWA LNA CNDA CFTD SFD MRD PDN DDV CNIA ICDD CDMD MCTD CLBD AUTU GPUD DPUD DNDA CFXA ARHA FITD CLTD ASCD CPFA CPTA ABDD CFHD FICD NAID DNAA UDI RCC HBTD AHA IPND DDGA NAMA MIND PRSD NRWD NRCD NROD EXR0 USRD ULAD OCBD CPND\_LANG ENG RCO 0 HUNT 000 LHK 15 LPK 15 PLEV 02 AST IAPG 0 ITNA NO DGRP MLWU\_LANG 0 DNDR 0 KEY 00 SCR 2001 0 MARP CPND CPND\_LANG ROMAN NAME ATC XPLN 5 DISPLAY\_FMT FIRST,LAST 01 02 CWT 03 TRN 04 AO6 05 RGA 06 CFW 16 07 08 RDL 16 09 RDL 16 10 RDL 16 11 RDL 16 12 RDL 16 13 RDL 16 14 RDL 16 1900 15

В данном примере Вам необходимо было знать терминальный номер абонента. Однако он известен далеко не всегда (либо для его поиска нужно перерыть груду неупорядоченных бумажек). А вот DN абонента Вы наверняка знаете уже сейчас, ибо Иванов (DN 2001) только что звонил и ругался... Тогда его TN можно запросить у системы последовательностью команд, приведенной в начале этого раздела.

<span id="page-9-0"></span>*И еще совет*: Не бойтесь нажимать  $\mathcal{P}$ , когда Вам не понятен запрос системы. Если такой ответ ее не устроит (т. е. нужно ввести какие-то конкретные данные), появится сообщение об ошибке (SCH....) и запрос будет выведен повторно.

Возможности программы LD 20, конечно же, намного шире. Тут и печать последовательностей поиска свободного абонента, и вывод содержимого списков для сокращенного набора и перетрансляции и т. д. Олнако описать их в такой короткой форме не представляется возможным. Это, к сожалению, относится и ко всем другим программам, описанным ниже. Потратьте день два, чтобы научиться ориентироваться в описании системы, сделайте закладки в книгах на страницах, где описаны основные программы и сообщения об ошибках, заведите себе блокнот или файл на компьютере. Записывайте туда основные последовательности команд. По собственному опыту знаю, что иногда тратится много времени для выполнения знакомой вроде бы операции. Файл на компьютере удобно вести в любом текстовом редакторе (например, NOTEPAD-WINDOWS). Преимущество такого способа ведения записей в том, что можно не беспокоится об упорядочении информации. С помощью команды Find Вы легко найдете нужную запись по нескольким ключевым буквам или слову...

Еще несколько примеров вывода информации LD 20...

# REO PRT &

ТҮРЕ СОТ Ф (тип блока данных - в данном примере СОТ транк)

**TN** 1 0 1 0 (терминальный номер устройства или  $\mathcal{L}$  для вывода данных обо всех Central Office Trunk) **DATE**  $\mathcal{F}$  (эти запросы можно игнорировать, нажимая  $\mathcal{F}$ )

 $PAGE \mathcal{P}$ للح ダ TN 001 0 01 00 **TYPE COT CDEN DD** CUST<sub>0</sub>  $NCOS<sub>0</sub>$ RTMB 3.5 **NITE SIGL LOP** CLS UNR DIP WTA LPR APN P<sub>10</sub>NTC **TKID 0607 DATE 8 SEP 1995** (подробнее о транках будет рассказано в описании LD 14 - потерпите)

# $LD21$

является второй частью группы программ, предназначенных для вывода данных. Работа с этой программой очень напоминает работу с LD 20. Поэтому остановимся только на отличиях. Наиболее употребимые команды из этой программы перечислены в таблице ниже.

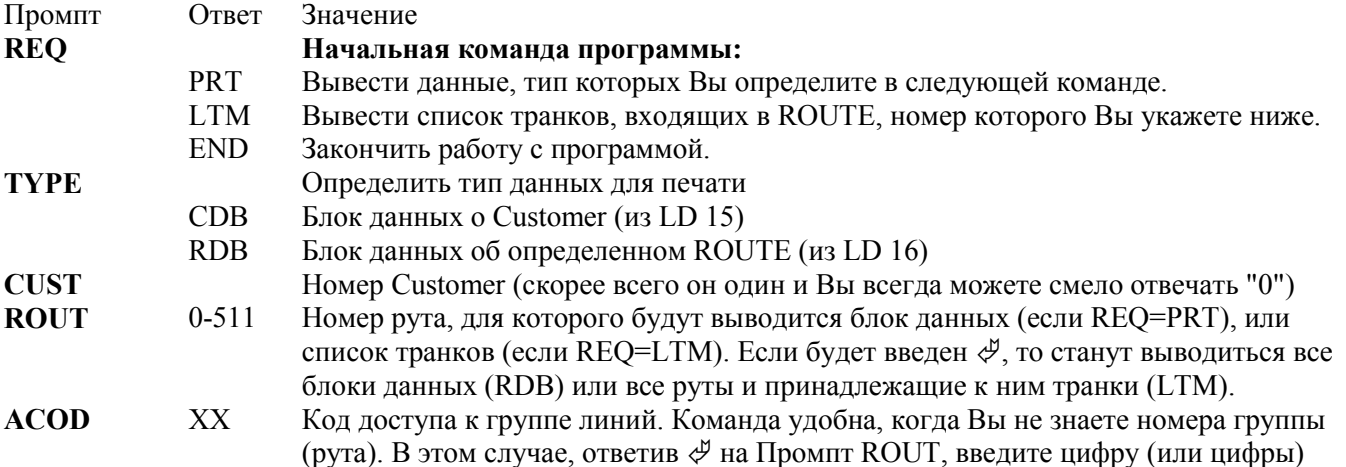

# $LD<sub>22</sub>$

замыкает группы программ вывода. Программа выводит на дисплей следующую информацию:

- блок данных о конфигурации Меридиана (из LD 17)  $\bullet$
- исторический файл
- пароли системы (от Вас потребуется ввод Вашего пароля, чтобы определить имеете ли Вы доступ к этой информации)
- максимальный объем сетевого оборудования
- версию программного обеспечения
- идентификационный номер Вашего Меридиана
- список программных пакетов
- Ниже приведены основные команды программы:

Промпт Ответ Значение

# $\mathbf{\hat{n}}$

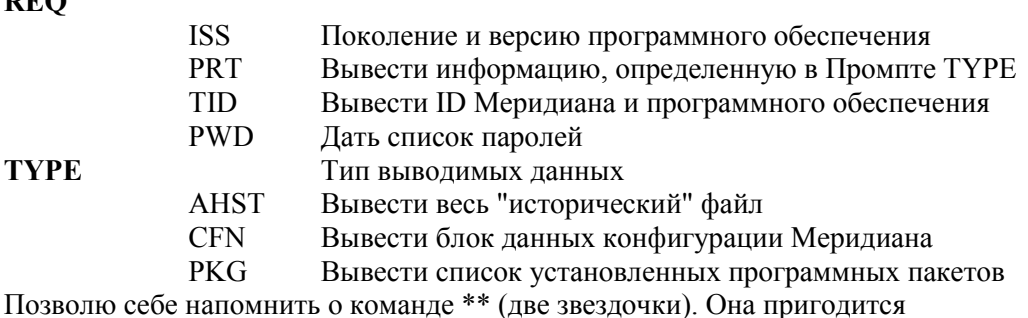

Вам. чтобы остановить вывод достаточно большого количества информации (например: REQ = PRT, TYPE=CFN) в нужном месте. Для этого, пока "раскручивается рулон" выводимой информации, введите \*\*, а в нужном месте нажмите  $\mathcal{P}$ .

# $LD<sub>81</sub>$

почему-то стоит несколько особняком, однако является очень полезной программой.

Программа позволяет вывести на дисплей информацию о количестве или список абонентов, отсортированных по DES (помните "ярлычок"?) либо по функциям, доступным данным абонентам. Например, последовательность команд:

 $\geq$ LD 81 $\circ$ **REO** LST $\mathcal{P}$ CUST 0 $\mathcal{P}$ DATE $\mathcal{P}$  $\text{PADE} \rightarrow$ DES TEST $\mathcal P$ выведет на дисплей список абонентов, которым присвоен DES=TEST, а последовательность:  $>LD81 \mathcal{L}$ **REQ LST** $\psi$ CUST 0 $\mathcal{P}$  $\mathbf{DATE} \in \mathcal{P}$ **PADE** $\mathcal{P}$ DES TEST $\mathcal P$ **FEAT ADD** $\mathcal{P}$  $FEATL \oplus$ -список только тех из них, чьи телефоны оборудованы ЖК-дисплеем... Значение Промпт Ответ **REO CNT** Посчитать и вывести количество **LST** Вывести список

#### Меридиан для чайников

<span id="page-11-0"></span>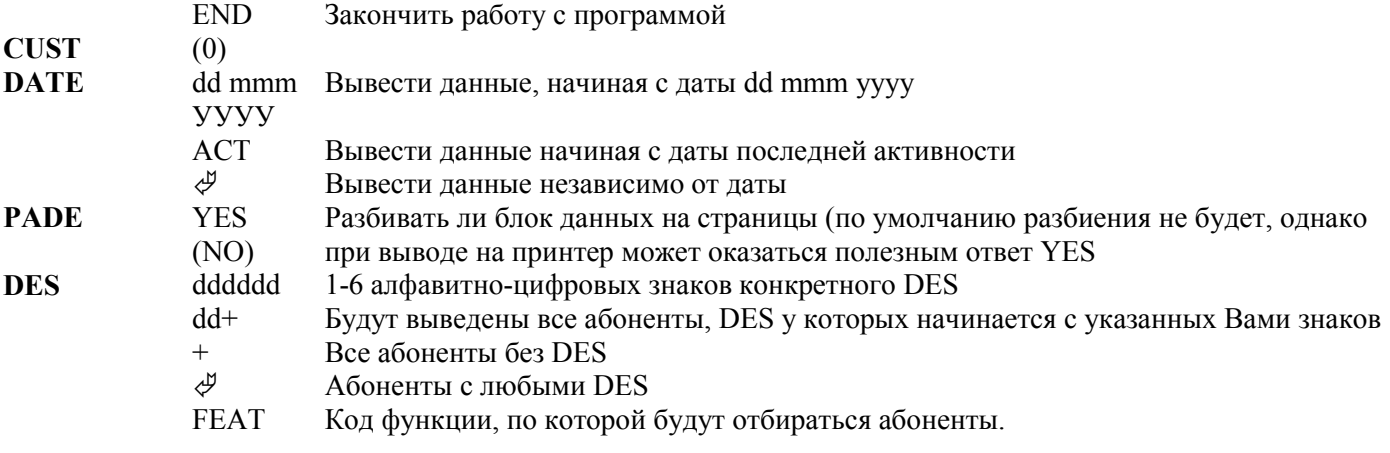

Здесь следует заметить, что только перечисление этих функций может занять множество странии, а их описание достойно отдельной большой книги. Однако в приложении Вы найдете несколько наиболее употребимых из них...

# $LD 80$

предназначена для трассирования вызовов. Это означает, что с ее помощью можно определить какие внутренние соединения установлены в данный момент для любого из абонентов или порта (линии, транка). Отдельно здесь будут приведены команды программы LD 80, которые могут быть использованы только с Опцией 11. Следует заметить, что программа выводить путь вызова на момент нажатия Вами клавиши  $\mathcal{P}$ , и не обновляет информацию в режиме реального времени. Данные выводимые программой на первый взгляд запутаны, однако они содержат всю необходимую информацию, такую как:

- кто организовал вызов
- $\bullet$ какие цифры были набраны
- состояние регистров вызова  $\bullet$
- использованные тайм слоты  $\bullet$
- последовательность линейной сигнализации (например, для DTI транков)
- терминальные номера тональных приемников, задействованных при вызове и т. д.

Программа не дает Промпта REQ. Сразу после входа в программу Вы можете вводить одну из следующих команд:

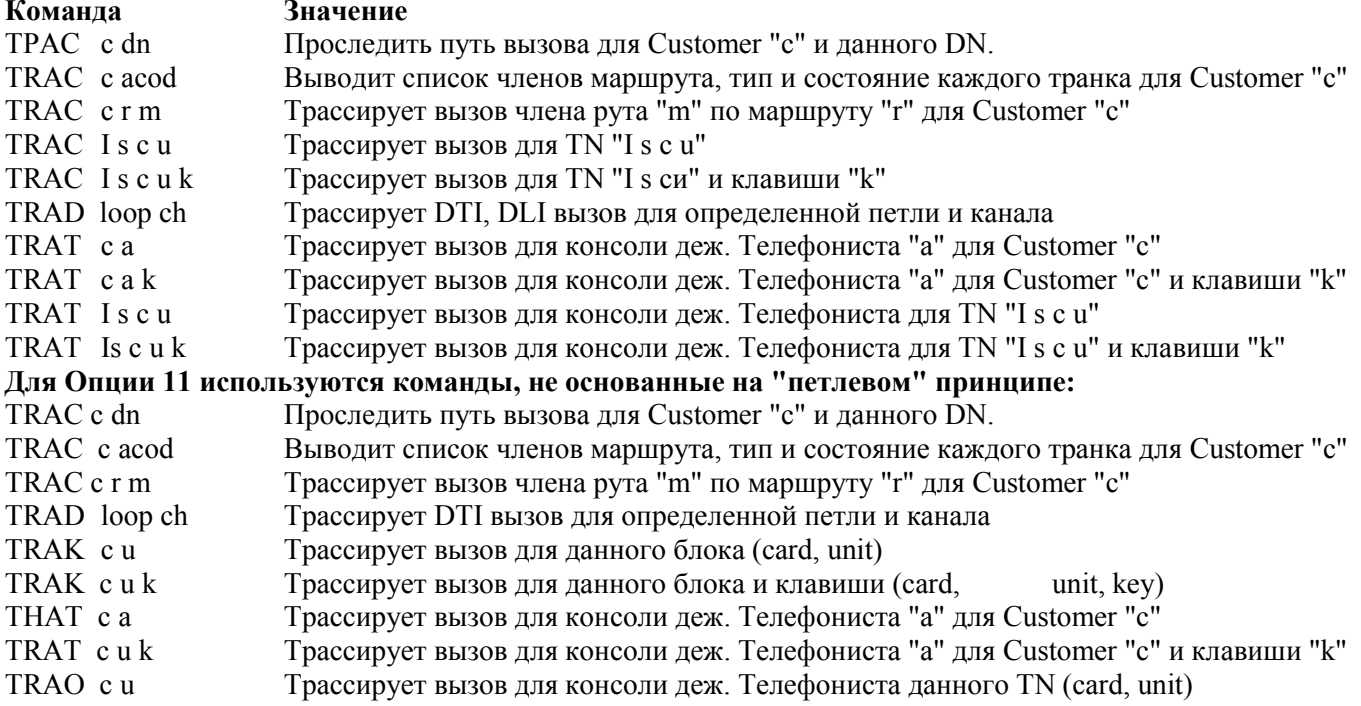

<span id="page-12-0"></span>Потренируйтесь, попробуйте протрассировать вызов с ближайшего телефона. Для этого войдите в LD 80, дайте команду ТРАС 0 DN (номер Вашего телефона), наберите номер любого абонента и нажмите  $\mathcal{P}$ . Затем проделайте то же самое, но дождавшись, пока абонент ответит...

# $LD95$

предназначена для создания и редактирования блока имен, которые выводятся на дисплей цифрового телефона или консоли дежурного телефониста при вызове, а также для печати информации из этого блока данных. Программа достаточно объемная, поэтому ниже приведены только примеры создания, удаления и изменения имени для конкретного DN.

Войдя в LD 95 введите следующую последовательность команд:

Для создания нового имени: **REO** NEW $\psi$ **TYPE NAME &** CUST 0 $\mathcal P$ DN 2001  $\oint$ NAME IVANOVE DN 2002 $\mathcal{P}$ NAME PETROVE  $DN\mathcal{A}$ 

DN, которые Вы будете вводить в данном примере, конечно должны быть известны системе. Имена должны иметь не более 13 символов в длину. Можно и больше, но об этом нужно сообщить системе дополнительно... Обратите внимание на написание второй раз фамилии Иванов. Это не ошибка. В данном случае система понимает и заглавные и строчные буквы...

Для изменений REO CHG∉ **TYPE NAME** CUST  $0 \mathcal{L}$ DN 2001 $\mathcal{P}$ NAME Ivanov $\mathcal{P}$  $DN \mathcal{P}$ 

Для удаления **REO OUT**∉ **TYPE NAME** CUST 0 $\mathcal{P}$ DN 2002 $\mathcal{P}$  $REO...$ 

Здесь нужно Вас предупредить, что индикация имени на дисплее телефона возможна только в том случае, если это разрешено программно специальными установками в блоке данных конкретного абонента. Это не так сложно, как написано. Нужно всего лишь изменить одну букву в LD 11, но об этом позднее

# $LD<sub>56</sub>$

Я только кратко объясню, что представляет собой данная программа, чтобы Вы знали о ее возможностях...

Она предназначена для создания и редактирования специальных таблиц tones & cadences (тонов и каленций, мотивов что ли...), которые описывают все звуки излаваемые Мерилианом, а так же присвоения таких таблиц конкретным маршрутам. Например, с помощью LD 56 мы с Вами можем изменить частоту следования и заполнения сигнала занятости или контроля посылки вызова для рута

<span id="page-13-0"></span>(группы линий) номер 2, создав специальную таблицу и присвоив ее данному руту. Вам вряд ли придется вносить такие изменения. Обычно они сделаны на этапе установки оборудования наладчиками фирмыпоставшика.

# $LD 57$

Вданном оверлее создаются и редактируются так называемые гибкие функциональные коды. Гибкие функциональные коды (FFC) предназначены для использования большинства функций предлагаемых Меридианом. Они нужны для активизации функций на аналоговых аппаратах, или на цифровых аппаратах, для экономии программируемых клавиш.

Вы можете сказать, что выэывать функции можно при помощи специального префикса (SPRE кода) и кода функции, однако, коды следующие за SPRE кодом невозможно редактировать, и не все функции имеют данный код. FFC коды обладают действительно большей гибкостью и могут начинаться с \* или #, а так-же, для одной и той-же функции их может быть несколько.

Как правило, большенство FFC кодов уже запрограммированы, но при помощи стандартных промтов (CHG, NEW, OUT и PRT) их можно отредактировать, удалить и распечатать. В Software Input/Output Guide детально описана мнемоника всех FFC кодов.

# $LD10$

Эта и следующая программа относится к наиболее часто используемым при администрировании Вашей ведомственной сети. Мы подробно остановимся на программировании телефонов. Данная программа "отвечает" за аналоговые (Вы также можете встретить термин "РВХ") телефоны. С ее помощью можно создавать (по одному или группами), изменять, копировать, переносить с одного TN на другой или удалять (в том числе и по несколько) блоки данных для аналоговых абонентов Вашего Меридиана. Каждый абонент системы (будь то аналоговый или цифровой) имеет свой блок данных, полностью описывающий все его (абонента) возможности, функции и т. п. Без особых комментариев перечислю начальные команды программы:

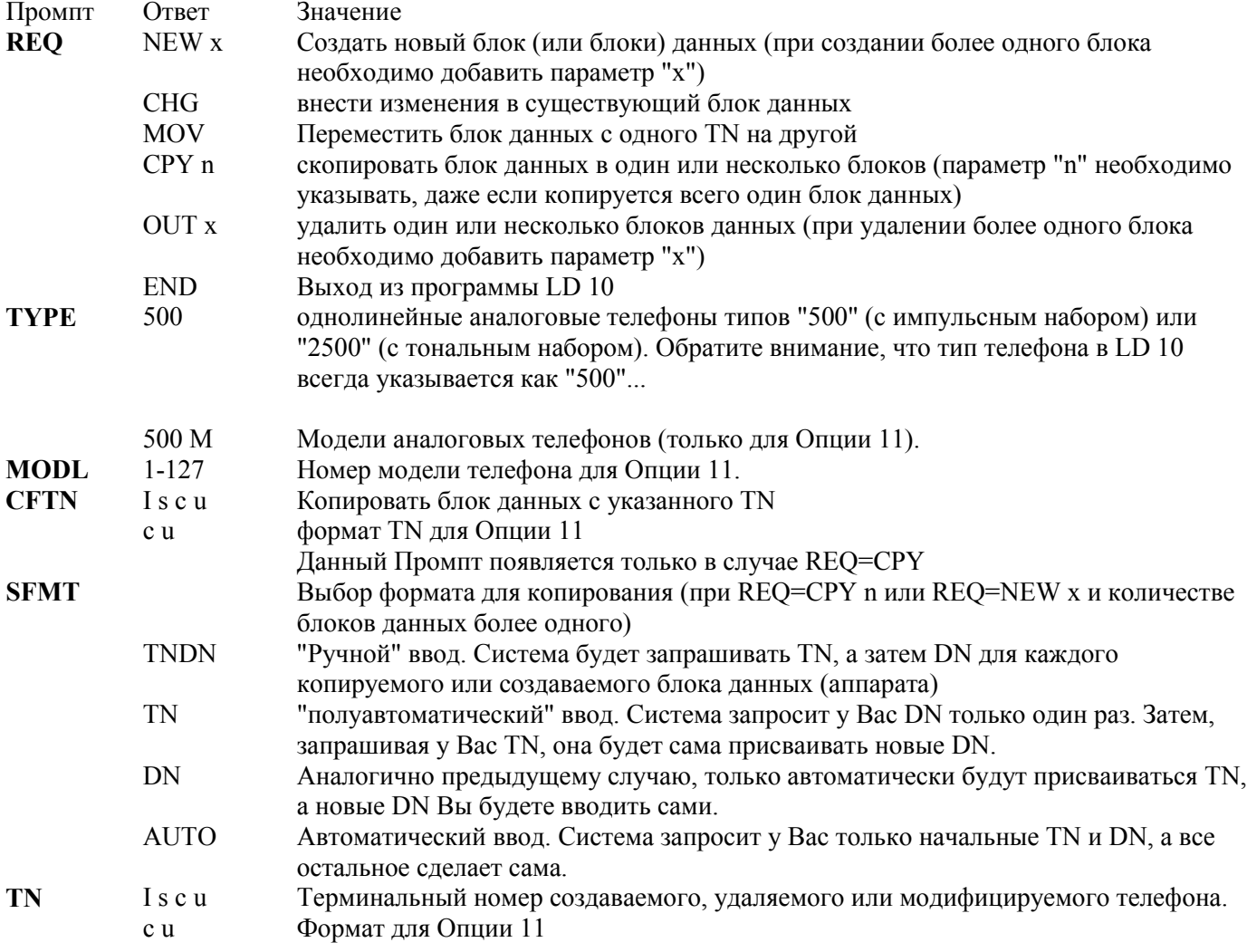

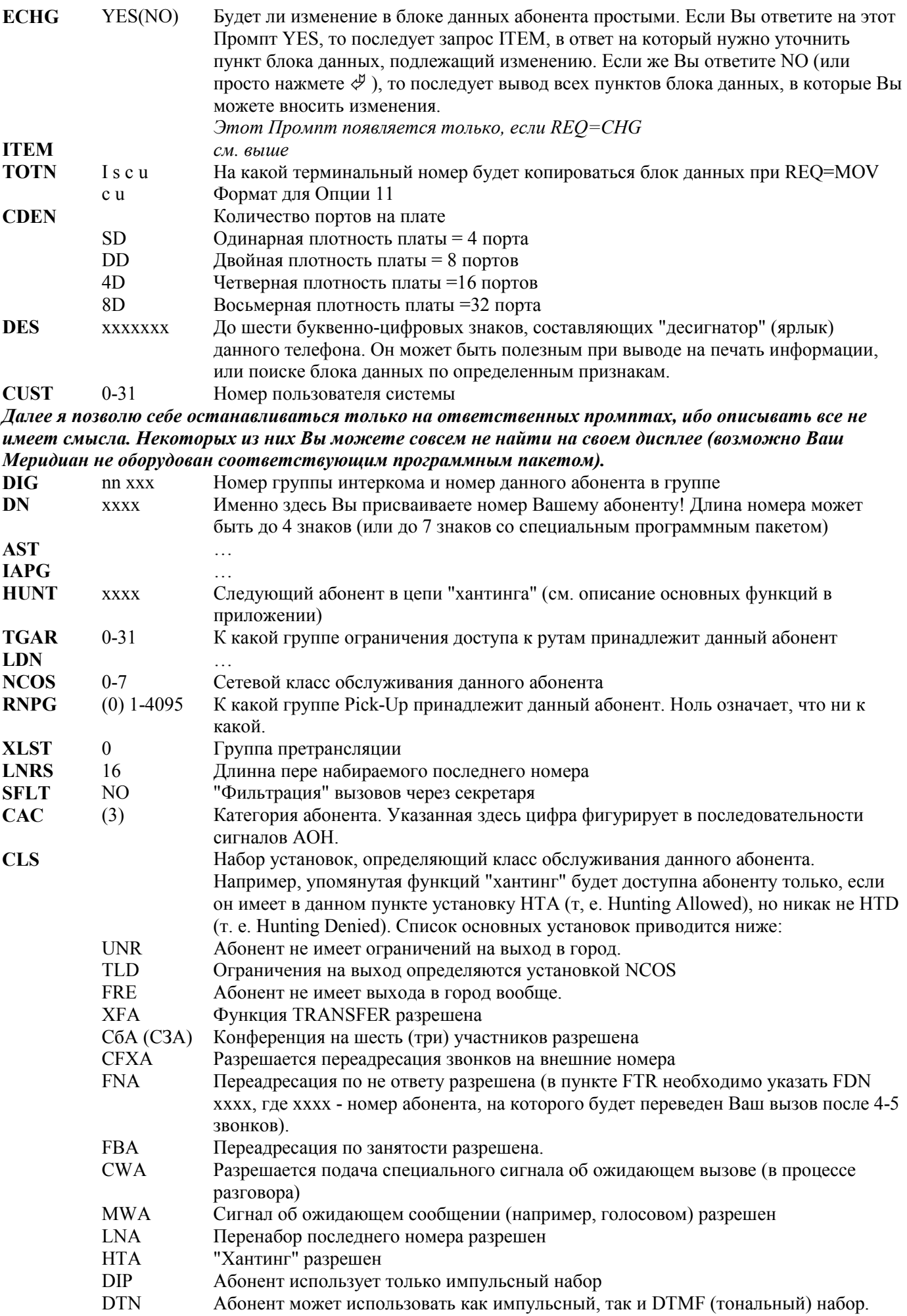

#### **GPUA** Функция Group Pick-Up разрешена.

<span id="page-15-0"></span>Имейте ввиду, что некоторые установки данного пункта могут входить в

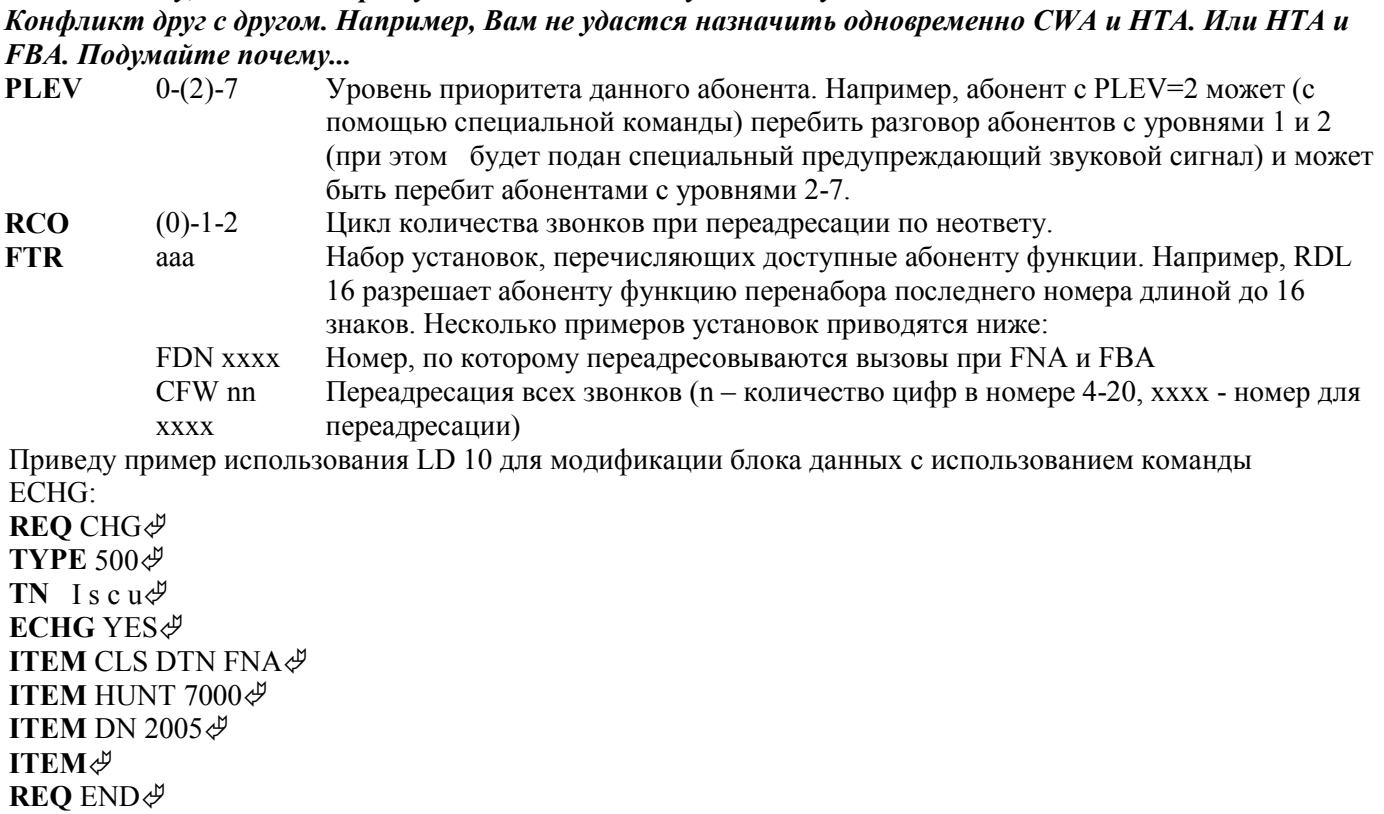

В данном примере Промпт ITEM будет повторяться системой до тех пор, пока Вы не ответите на него вводом  $\mathcal{F}$ . Если ответить на Промпт ЕСНG NO (или  $\mathcal{F}$ ), то будет выдаваться вся последовательность промптов, перечисленная выше...

# $SL-1$

Цифровые АТС называются таковыми из-за способа коммутации сигналов в цифровой форме и совсем не обязательно должны поддерживать работу цифровых телефонов. Однако Меридиан с такими телефонами работает. Такие устройства объединены под общим термином SL-1. Так назвалось первое поколение цифровых ATC фирмы Northern Telecom.

Здесь стоит сказать несколько слов о том, что представляют собой цифровые телефоны Меридиана. Собственно с телефоном эти устройства роднит только трубка и цифровая клавиатура. Действительно же перед Вами достаточно сложное микропроцессорное устройство. По линии от цифрового телефона не передается аналоговый звуковой сигнал. Интерфейс цифрового потока отвечает формату 2B+D. Это означает, что одновременно по двухпроводной линии передается два В- канала (скоростью по 64 Кбит/сек) и один D-канал (скоростью 16 Кбит/сек). Один из В-каналов несет оцифрованную голосовую информацию. Другой В- канал может использоваться для одновременной с голосом передачи данных со скоростью до 64 Кбит/сек. D-канал несет служебную информацию, такую как: коды нажатых клавиш, коды тональных сигналов, управление встроенным жидкокристаллическим дисплеем и т. п. Несколько подробнее о цифровых телефонах можно прочесть в главе "Линии и транки" в приложении. Здесь я только поясню - на плате цифровых абонентов NT8D02 Меридиана физически находится 16 портов. К каждому из них двухпроводной линией можно подключить цифровой телефон. Однако программно на плате доступны 32 порта. Порты с 0 по 15 предназначены для передачи голоса, а с 16-го по 31 - для организаций передачи данных, или дополнительного аналогового порта. При этом в постамент телефона монтируется специальное устройство-плата типа МСА, МРDА или АТА. Каждому голосовому порту ставится в соответствие порт передачи данных. Например, голосовому порту номер 3 будет соответствовать порт передачи данных номер 19 (3+16), порту номер 10 - порт номер 26 и т. д.

# <span id="page-16-0"></span> $LD11$

Знания, полученные Вами в предыдущей главе, очень пригодятся при изучении порядка работы с программой LD 11. Все начальные команды совпадают. Есть только одно существенное отличие (в начальных командах). Создавать блоки данных абонентов можно по-прежнему по несколько штук. А вот удалять несколько блоков одновременно нельзя. Поэтому, хорошенько "отшлифуйте" шаблон, с которого производится копирование, и не торопитесь тиражировать абонентов с помощью команды СРҮ п-в случае ошибки изменения придется вносить в каждый блок данных отдельно или удалять их один за другим. Иногда на это уходит много времени. В настоящее время на рынок поступил продукт MAT (Meridian Administration Tools), свободный от указанного недостатка. Его краткое описание Вы найдете в приложении.

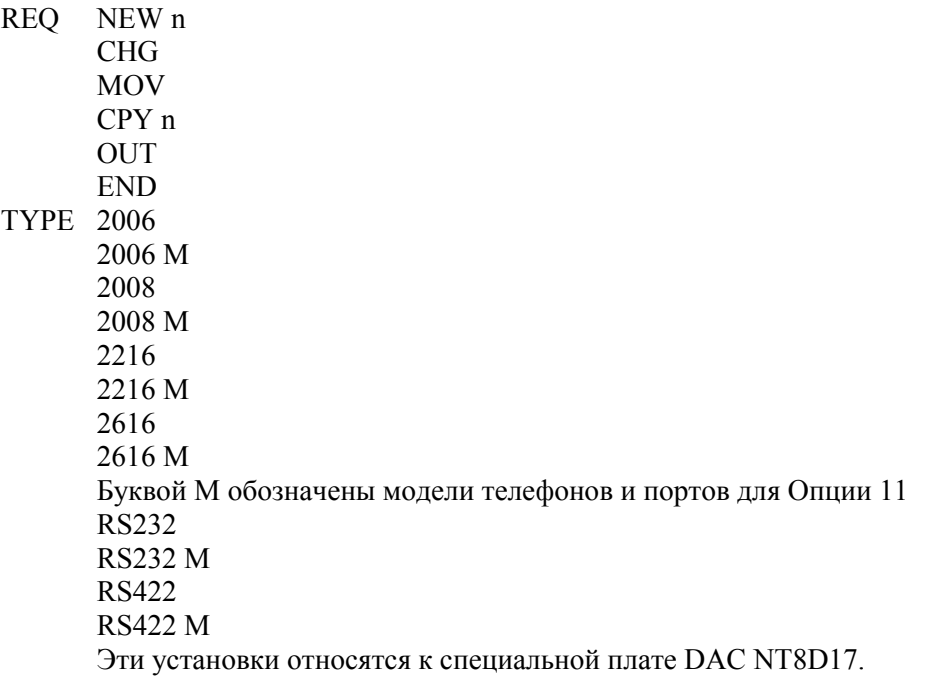

Программа обслуживает и другие типы телефонов, но сути дела это не меняет. Вам же видимо придется использовать только так называемые модульные серии «Orion», которые программируются все как 2616. **TYPE 2616** 

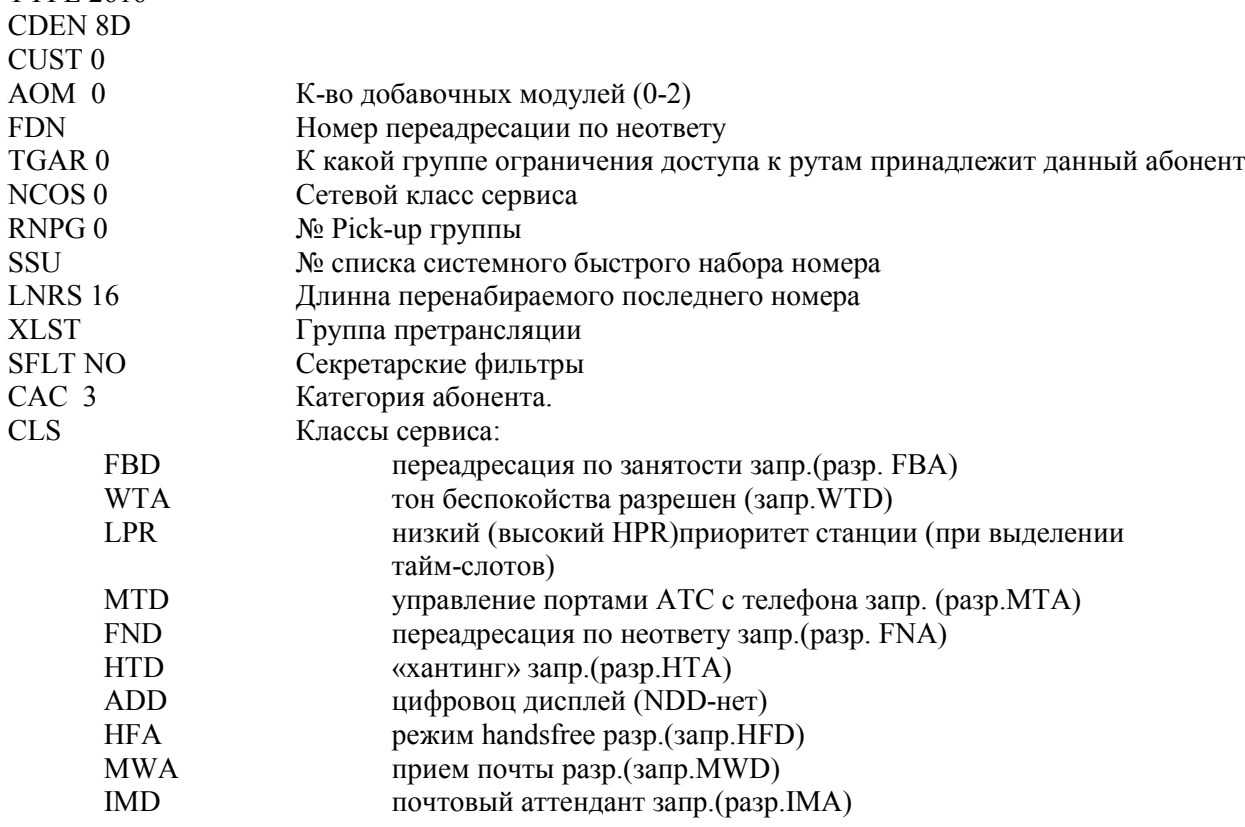

#### Меридиан для чайников

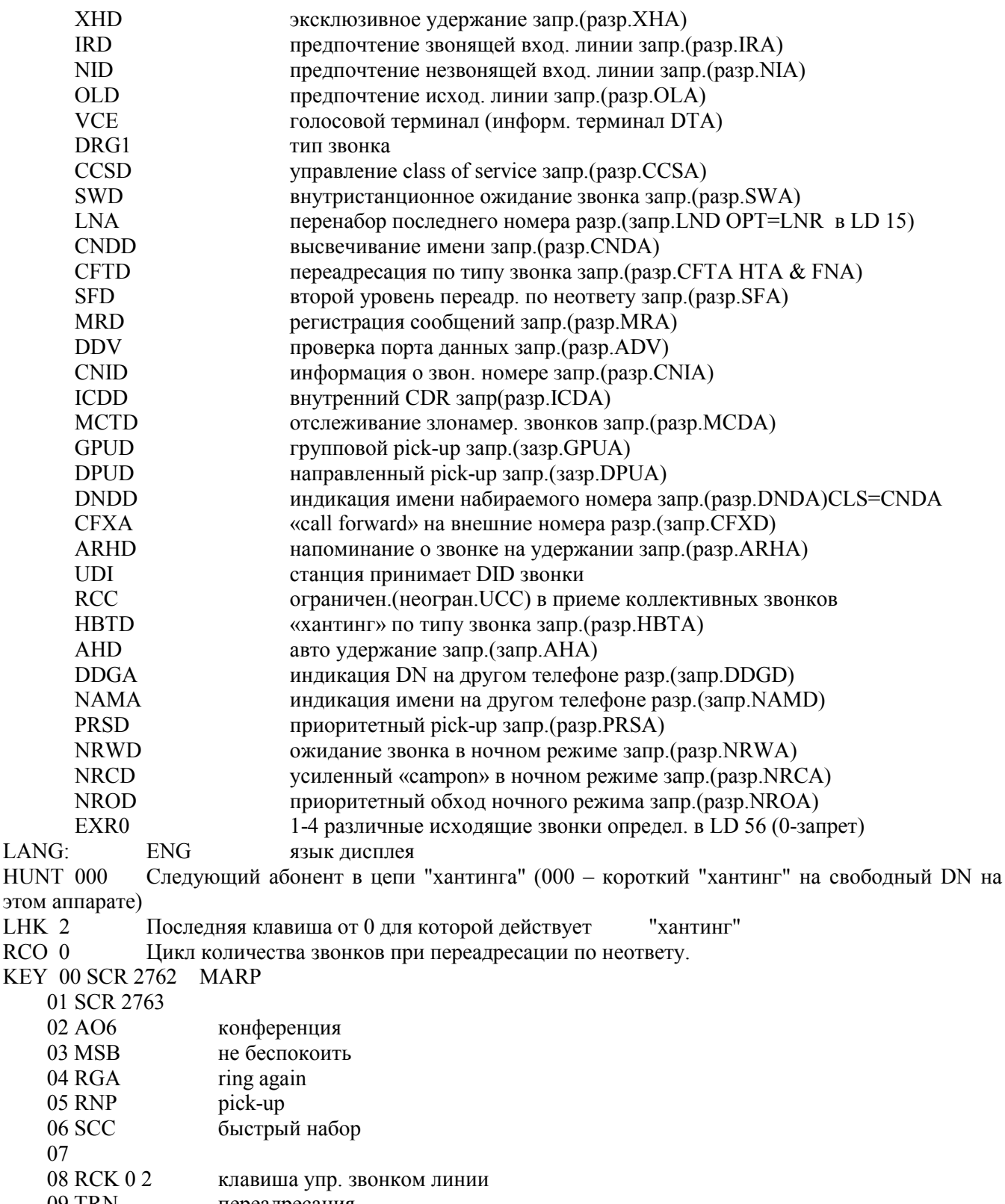

 09 TRN переадресация 10 VCC голосовой вызов

11 CFW перенос звонков

12 BFS TN кл. контроля какого то TN

13 RDL 16 автонабор сохраненного номера<br>14 ADL 16 автонабор номера

автонабор номера

15

KEY<sub></sub>

Здесь потребуются разъяснения минимум двух моментов. Во-первых, что такое SCR?

Система знает несколько типов вызовов для абонента (в данном случае речь идет о цифровом абоненте). Если на клавишу ноль назначено SCR, это означает - single call with ringing (одиночный звонящий вызов). При этом поступающий вызов будет генерировать звуковой сигнал и мигание индикатора напротив нулевой клавиши. Нулевая клавиша всегда несет основной DN абонента. Вы не сможете назначить два <span id="page-18-0"></span>одинаковых DN разным абонентам на нулевые клавиши. Основной номер может быть у абонента только один. Это не относится к клавишам 1, 2 и т. д. Например, другое абонент может иметь SCR 2762 на любой клавише, кроме нулевой. Кстати, пометка MARP после SCR 2762 указывает, что такал ситуация уже имеет место в системе.

Если на клавишу (любую, в том числе и нулевую) назначено SCN ххxx, то звонки по номеру хххх будут вызывать только мигание индикатора без звукового сигнала. Расшифровывается это сокращение, как Вы уже, наверное, догадались, single call with non-ringing...

Однако кроме одиночных система знает еще и множественные вызовы. Если нескольким абонентам назначить функцию MCR (multiply call with ringing), то, абонент вызывающий этот номер, получит сигнал занятости только в том случае, если все телефоны с этим множественным номером будут заняты. Приведу пример. Комната, пять сотрудников, пять цифровых телефонов. На каждом телефоне назначено: KEY О SCR 200х

(личный DN каждого сотрудника: Иванов -2001, Петров - 2002, Сидоров - 2003 т. д.)

KEY 1 MCR 2000

(общий номер отдела, на который, например, направляются все звонки из города (LD 14... ATDN 2000) или могут звонить абоненты, которым не важно Иванов или Петров ответит на их вызов)

На первый вызов, поступивший по номеру 2000, ответил Петров. Пока он ведет разговор поступает еще один вызов из города на номер 2000. Звонят телефоны у всех кроме Петрова, отвечает Сидоров... И так до тех пор, пока все пять сотрудников отдела не займут все пять MCR 2000. Шестой вызов по этому номеру получит сигнал занятости.

Можно конечно подробно описать, что представляет собой функция MCN, но думаю, что Вы и сами уже догадались...

Второй момент - это нумерация клавиш на телефонах. Соответствующие рисунки Вы найдете ниже.

Еще один полезный совет: Начиная с релиза 21 программы LD 10, LD 11, LD 12 и LD 20 совмещены, то *есть войдя в любую из этих программ, можно выполнять действия присущие любой программе из этого списка!*

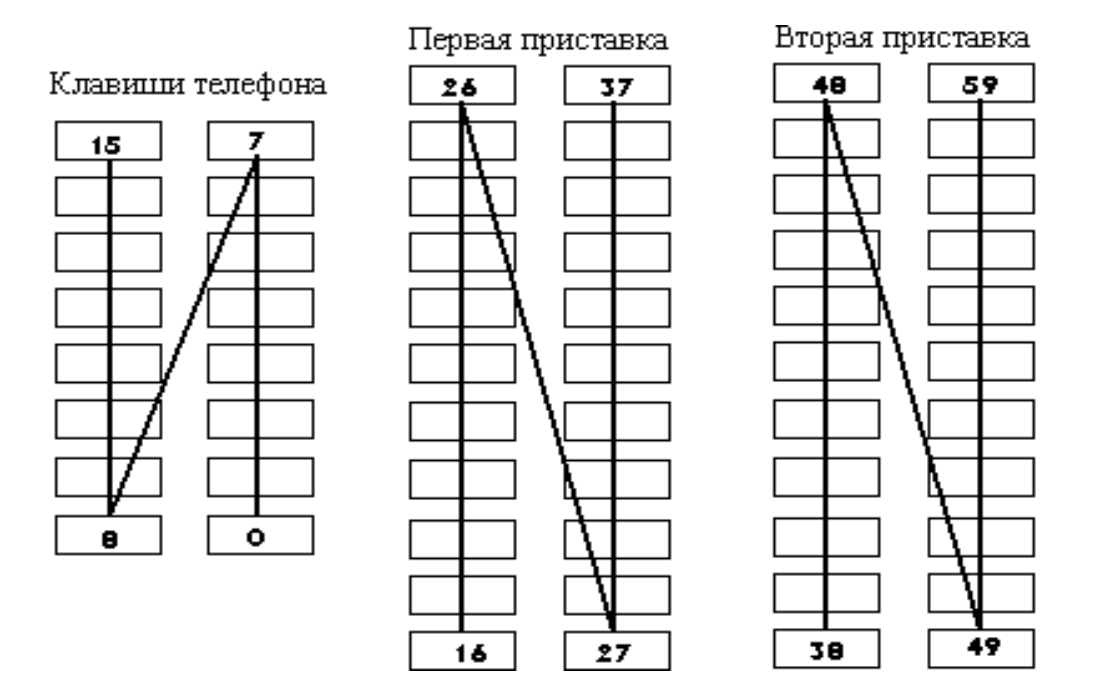

# *LD 14*

С помощью этой программы можно создавать, изменять либо удалять существующие блоки данных транков. Напомню, что транком называется, каждая отдельная внешняя линия или отдельный канал цифрового потока. Транки объединяются в направления (руты). Помните, что перед тем как создавать новый блок данных транка, предварительно должен быть создана блок данных рута, в который этот транк будет входить. Начальные команды программы Вам уже знакомы:

#### **REO**

- NEW<sub>x</sub> Создать новый блок (или несколько одинаковых блоков) данных для транка.
- **CHG** Изменить существующий блок данных
- Переместить блок данных с одного TN на другой. При этом старый TN **MOV** освобождается.
- OUT x Удалить блок (блоки) данных о транке
- **END** Закончить работу с программой LD 14

**TYPE** Тип транка

- COT Central Office Trunk - обычно абонентская линия с сигнализацией током петли.
- $DID$ Direct Inward Dialling - входящая соединительная линия с донабором
- **TIE** Транк, соединяющий Меридианы друг с другом или с другой ведомственной АТС Здесь следует заметить, что иногда достаточно трудно конкретно определить тип транка. Обычно

основным критерием оценки является сигнализация, используемая в том или ином случае.

- **TN** I s с и Терминальный номер транка (общий формат)
	- $c<sub>u</sub>$ Формат лля Опшии 11
- **CDEN SD** Плотность портов на плате транков
	- (не запрашивается для Опции 11, плат, **DD** 
		- $4D$ обслуживаемых суперпетлями и в том
	- $8D$ случае, если Вы описываете не первый TN на плате)

**XTRK XUT** Тип платы (XUT- плата универсальных транков)

- **TOTN** I s c u TN, на который Вы переносите блок данных.
	- Этот Промпт выводится, если Вы ответили REQ=MOV
		- Формат для Опции 11 c u
- CUST 0
- $NCOS<sub>0</sub>$ Сетевой класс обслуживания ....

**RTMB 0-127 1-255** Номер рута, к которому принадлежит транк и номер транка в этом руте (например: 12)

- данному транку (этот Промпт система выведет только в том случае, если ТҮРЕ=СОТ и в LD 16 для этого
- рута установлено AUTO=YES)
- **TIMP** 300(600)900 Импеданс транка в Омах

**BIMP** (3COM) 600 Балансный импеданс (при установке B1MP=3COM учитываются и реактивные составляющие)

**SIGL LOP** Сигнализация по транку (при S1GL=LOP будет осуществляться током абонентской петли).

- $<sub>CI</sub>$ s</sub> **DIP** Набор по транку осуществляется импульсным способом
	- **DTN** Набор по транку осуществляется тональным способом
		- $P10$ Количество импульсов набора в секунду при CLS=DIP

При создании нового блока или изменении существующего Вы можете на данный Промпт дать сразу несколько ответов, разделенных пробелами.

Идентификатор транка. Здесь Вы можете ввести, например, абонентский **TKID XXXXXXX** номер данного транка. Это полезный, но совсем не обязательный параметр. Разные транки могут иметь одинаковый TKID.

Пример блока данных для LD 14 (распечатать данный блок можно из LD 20, дав последовательность команд PRT, DID, CUST 0, TN 4 0 0 0):

TN 004 0 00 00 **TYPE DID CDEN 8D** CUST<sub>0</sub> **XTRK XUT TIMP 600 BIMP 3COM TRK ANLG**  $NCOS<sub>0</sub>$ RTMB 61 **NITE SIGL LDR** 

<span id="page-20-0"></span>**STRI IMM SUPN YES** CLS UNR DIP WTA LPR APN BARD P<sub>10</sub> NTC<sub>LOL</sub> **TKID 456 DTCR NO DATE 26 JUN 1995** 

Некоторые отдельные пункты блока данных отличаются от описанных выше. Это связано с тем, что блок относится к транку типа DID. Однако основные знания о программе LD 14 позволят Вам без труда разобраться в блоке данных для любого типа транка.

# $LD<sub>16</sub>$

Уже упоминалось о том, что отдельные транки объединяются в специальные руты по нескольким признакам. Во-первых, все транки руга должны быть одинакового типа (например, СОТ), во-вторых - одинаковой направленности, т. е. должны быть все исходящими, все входящими или все двунаправленными. Программа позволяет создавать, модифицировать или удалять блоки данных определенных рутов. Распечатать содержимое блока данных рута можно из LD 21 последовательностью команд:

**REO PRT TYPE RDB** 

**CUST 0** 

ROUT<sub>n</sub> (номер рута)

Начальные команды программы LD 16:

**REO** NEW создать новый рут

**CHG** изменить существующий рут

OUT удалить существующий рут (в руте не должно быть к

- этому моменту ни одного транка). Их следует удалить, воспользовавшись LD 14)
- **ТҮРЕ** RDB блок данных рута

#### **CUST 0**

ROUT 1-255 номер рута

Если лана команла REO=CHG или NEW лалее булет вылана следующая последовательность промитов. Из них приводятся здесь только те, которые могут нас заинтересовать.

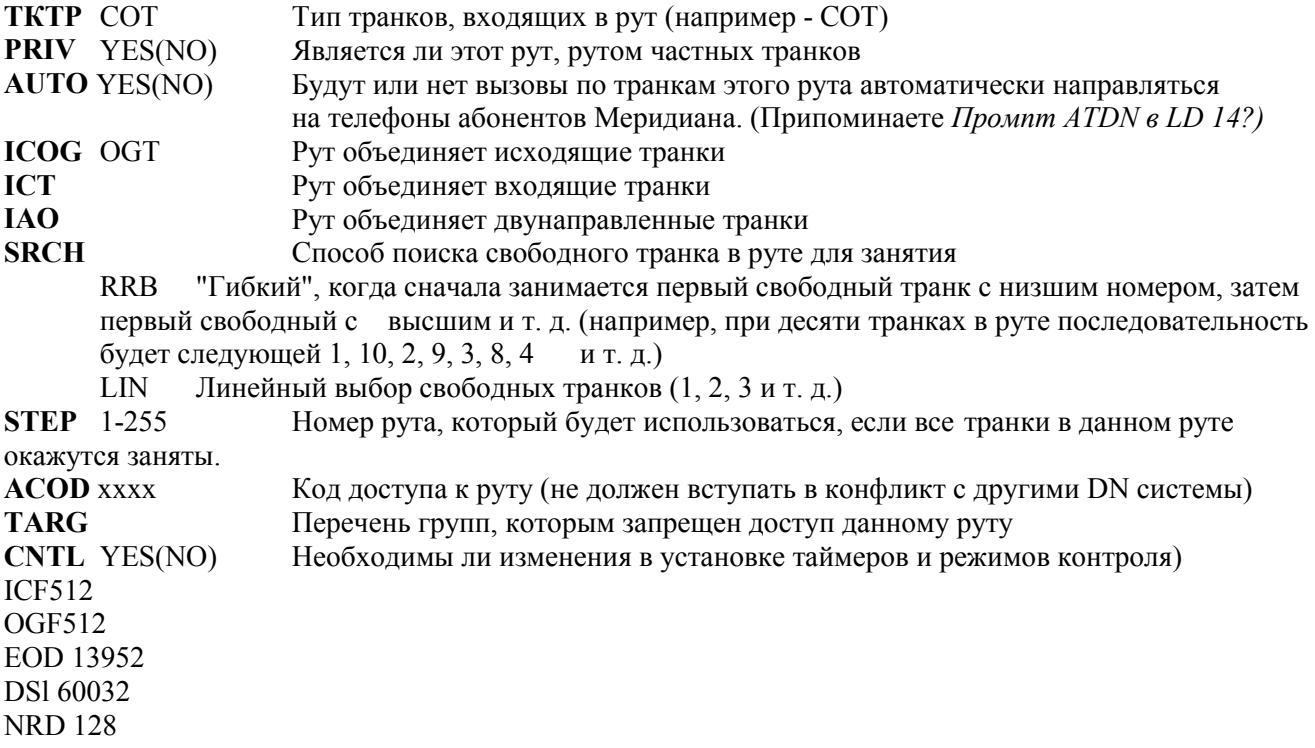

<span id="page-21-0"></span>**DDL 70 ODT 4096 RGV 640** GTO 1536 **GTI 896 TFD 1200.** 

Я не стану расписывать, что означает каждый таймер. Скорее всего, все они настроены при установке аппаратуры. Вам необходимо знать, как добраться до этих значений - ответить  $CNTL = YES$ 

**CDR** YES/NO Будут ли вызовы по транкам этого рута регистрироваться системой биллинга. MUS YES/NO Будут ли абоненты, использующие этот рут

слышать музыкальное сопровождение, оказавшись в режиме HOLD.

Какой таблицей тонов и каденций (припомните LD 56) обслуживается данный рут. **TTBL** (0)-255 Последовательность промптов может сильно отличаться от приведенной выше. Все зависит в основном от типа транков, входящих в рут...

# $LD<sub>15</sub>$

позволяет вносить изменения в так называемый Customer Data Block (CDB), блок данных общий для каждого Customer. Вам не часто придется выполнять эти действия, однако представлять себе эту процедуру необходимо. CDB достаточно объемен, распечатывается в LD 21, помните? И после того как выполнена последовательность команд:

LD 15 $\cancel{\phi}$ 

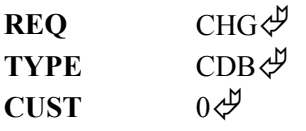

...Вашей основной задачей будет найти именно то место, в которое нужно внести изменения.

# $LD<sub>17</sub>$

называется Configuration Record 1 и предназначена для задания основных параметров всей системы, общих для всех TN, Customer, SDI портов и т.д. Такие ответы на запрос REQ, как NEW или OUT в этой программе недопустимы, остается один ответ - CHG.

Все эти, чрезвычайно важные, установки уже выполнены, и обращаться к LD 17 Вам придется очень редко. Например поменять скорость ТТҮ 1:

LD 17 $\mathcal{P}$ 

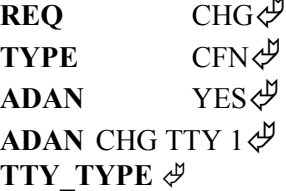

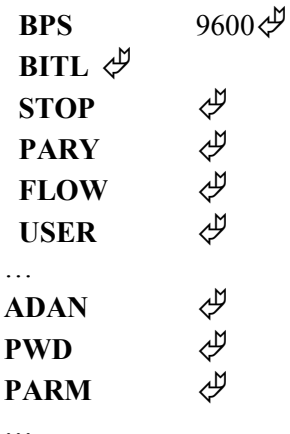

Распечатываются установки LD 17 в LD 22.

# <span id="page-22-0"></span> $LD$  18

предназначена для создания и редактирования разного рода списков, например, списков для сокращенного набора (с ними Вы познакомитесь в приложении при разборе пользовательских функций), списков претрансляции и т. д.

# $LD37$

предназначена для диагностики устройств ввода вывода. Конечно же, тестируются не сами устройства (компьютеры, принтеры, модемы), а соответствующие последовательные порты Меридиана. Иногда может оказаться полезным проверить состояние портов. В этом случает, войдя в LD 37, дайте команду STAT⇔ для вывода состояния всех портов или STAT TTY n, где "n" номер конкретного порта, для вывода состояния именно его. Кроме того, программа поддерживает команды типа DIS TTY n и ENL ТТҮ n. Команды типа ТТҮ n производят тест порта. После такой команды Вы можете вводить любые знаки с клавиатуры и следить за правильным их отображением на дисплее. Выйти из этого режима можно напечатав комбинацию END. После команды ENL ... система проводит автотест порта и выводит сообщение ОК, если все в порядке. Иногда, при попытке отключить, включить или протестировать порт Вы можете получить сообщение о том, что этот порт относится к категории "интеллектуальных". Оставьте этот порт в покое. Такие порты предназначены для "внутреннего" общения системы (например, Меридиана и почты голосовых сообщений) и обслуживаются программой LD 48.

# $LD43$

Когда Вы вносите какие-либо изменения в блоки данных Меридиане (например, работая в LD 10, 11, 14, 16 и т. п.), они заносятся в оперативное запоминающее устройство (ОЗУ или RAM) центрального процессора. В двухпроцессорных машинах копия содержимого активного ОЗУ создается и в пассивном. Каждый день, обычно ровно в полночь (страшно?), все, что Вы натворили, переносится на жесткий диск (в больших Меридианах) или в энергонезависимое ОЗУ (для Опции 11). А теперь представьте себе такую ситуацию.

Вы целый день работали, настраивая телефоны привередливых абонентов. Теперь все работает просто замечательно. Вы очень довольны собой и проделанной работой. Представили? А теперь представьте, что в комнату с Меридианом неожиданно заходит Ваш начальник. Пока Вы лихорадочно прячете пепельницу, полную окурков, он... вешает свой плащ на главный выключатель Меридиана, а потом задает вопрос:

- Ну как, будут завтра нормально работать те телефоны, которые Вы сегодня ЯКОБЫ целый день настраивали?

Простите мне такую вольность, но нельзя же все время талдычить "программа предназначена... программа предназначена"...

Так вот, программа LD 43 предназначена для того, чтобы оперировать с дампом данных. Единственная команла, которой Вам следует пользоваться это EDD $\mathcal{P}$ . Именно она переносит содержимое ОЗУ на диск или в энергонезависимое ОЗУ. В больших Меридианах кроме жесткого диска копия создается также на 3х дюймовом диске, помеченном как В1 (в нижнем дисководе) -для Отеда машин, или в любом активном  $-$ для С процессора.

 $LD43P$ 

## EDD∉

Здесь система выводит список блоков, из которых состоит дамп данных. На это требуется несколько минут - не торопитесь.

#### **CHECKING.**

**BACKING UP TO DISC B1** 

DATA DAMP COMPLITED

Для выхода из программы дайте команду \*\*\*\*

Если при входе в программу система выдаст сообщение ОVL021 ххх, не давайте команду EDD. Это сообшение означает, что система требует объема памяти для каких-либо своих "внутренних" дел. Выйдите из LD 43 (\*\*\*\*), дайте команду LOGO и позвоните домой - справьтесь о том, что жена приготовила на ужин, а затем повторите процедуру LD 43 минут через 10-15.

# <span id="page-23-0"></span>Что такое ACD и иентры обработки вызовов?

ACD это сокращение от названия функции Automatic Call Distribution - автоматическое распределение вызовов. Данная функция входит в базовый пакет программного обеспечения любого Меридиана. Кроме начального пакета BACD, существуют ее расширения ACD-A, ACD-B, ACD-C и ACD-D. Эти пакеты необходимо заказывать дополнительно...

Функция ACD, как следует из названия, предназначается для автоматизации процесса распределения вызовов. Она может быть полезна при создании информационных служб (например, справочных), где несколько операторов обслуживают большое количество линий. Система в этом случае предоставляет возможность оптимизировать работу операторов и свести к минимуму время ожидания для абонента. Делается это следующим образом. Система выстраивает две очереди. Одна из них выстраивается из входящих вызовов по принципу: "вызов, поступивший первым, - первым будет обслужен". Вторая очередь выстраивается из операторов (в системе ACD они называются агентами) по принципу: "очередной вызов поступит к агенту, который дольше других был свободен". Не трудно понять, что при такой системе невозможно взвалить всю работу на самую добросовестную девочку - за этим строго будет следить система ACD. Кроме агентов в системе есть еще одна должность - supervisor (наблюдатель или координатор). Он может выполнять функции агента, а, кроме того, ему доступна информация о работе его команды. Например, на дисплей своего телефона он может нажатием клавиши вывести информацию о количестве активных агентов, количестве ожидающих вызовов, наибольшем времени ожидания ответа абонентом и т. п. Supervisor может легко полключится к агенту для прослушивания его разговора, и даже вклинится в его разговор. Расширенные программные пакеты ACD позволяют кроме того выводить такую информацию на большие светодиодные табло, обрабатывать статистику данных о работе системы, организовывать работу системы ACD в рамках сети Меридианов и т. п.

Статистические отчеты генерируются за определенный промежуток времени и содержат информацию о общем количестве поступивших звонков, обслуженных и не обслуженных, среднее время нахождения в очереди на обслуживание, среднее время на обслуживание одного вызова, самый длинный разговор, количество операторов которые обслуживали вызова. Эта информация выводится по всей системе и по каждому конкретному агенту.

Агент, приходя на рабочее место, вводит свой пароль на аппарате, закрепленном за его группой, и начинает обрабатывать вызова (пароль необходим для статистики, поскольку за одним и тем же рабочим местом могут работать разные смены агентов). В течении рабочего дня агент может полностью выйти из обслуживания вызовов, или нажать клавишу «не готов» (при этом он останется в сервисе, но вызова на его аппарат поступать не будут). Информация о этих действиях агента будет отражена в статистике.

Находясь в очереди на обслуживание позвонивший абонент может слышать записанные сообщения или музыку. Если существует несколько очередей, то звонки между ними могут распределятся в зависимости от времени нахождения в очереди на обслуживание, или количества звонков находящихся в очереди.

При планировании и реализации центра обработки вызовов необходимо консультироваться с подготовленными специалистами.

Последним достижением в области центров обработки вызовов является интегрированный сервер Symposium. Сервер использует ethernet порт, которым оборудован С процессор Меридиана. Сервер Symposium реализует такое приложение, как Meridian Link, которое ранее реализовывалось отдельным модулем. Идеология сервера в следующем - каждому агенту присваивается один или несколько скилсетов (профессиональных навыков) с разными приоритетами, проще говоря, агенту предназначаются те звонки, которые он может обработать лучше всего (например, агент лучше всего общается по русски, хуже знает английский, еще хуже немецкий, а французский не знает вообще). Вызовы назначаются на скилсеты в зависимости от входящего номера (общественной или внутренней телефонной сети), номера звонящего абонента (CLID) или набираемых им цифр (DNIS). Агент, приходя на рабочее место, вводит свой пароль на любом аппарате, контролируемом сервером, и получает свой набор скилсетов.

Все процессы происходящие в сервере отображаются в статистике в реальном масштабе времени, в отличие от обычной ACD статистики, которая выводится каждый час или пол часа.

Сервер Symposium интегрируется в ЛВС и может посылать SQL запросы в существующие базы данных, например для получения данных, в зависимости от номера звонящего абонента или набираемых им цифр, и передачи ее на РС агента.

Сервер Symposium легко интегрируется с системой IVR (интерактивный ответ голосом), в которой могут быть предложены разнообразные меню на обслуживание, анкеты, а так же, абонент может получить голосом информацию запрошенную им из базы данных.

Вот, пожалуй, и все, что я, в рамках этой книги, хотел сообщить Вам об ACD и центах обработки вызовов. Осталось только добавить, что программируется эта функция ACD в LD 23. Кроме того,

<span id="page-24-0"></span>Меридиан может использовать ACD, когда Вы об этом даже не догадываетесь. Например, почта голосовых сообщений работает с ACD...

## *Унифицированный и координированный номерной план.*

Существует два способа выбора СЛ для совершения исходящих вызовов в зависимости от набираемых номеров, называемые унифицированный и координированный номерной план.

1. **Uniform Dialling Plan** (Унифицированный номерной план) - пользователи набирают специальные коды доступа к сети (Access codes -**AC**), за которыми следует код местоположения вызываемой ведомственной станции (Location Code-**LOC,** Special Number**-SPN**).

Каждая ведомственная АТС (**PBX**) имеет свой **LOC** длиной от 1 до 7 цифр. Номера внутренних телефонов (**DN's**) на разных РВХ могут быть одинаковыми.

DN's могут совпадать с LOC и иметь длину от 1 до 7 цифр.

Унифицированный набор достигается использованием специальной программной функции **NARS** (сетевое альтернативное маршрутизирование).

Эта функция предусматривает использование двух **АС**: AC1 и AC2. Длина каждого из них может составлять от 1 до 2 цифр.

АС1 (обычно цифра "8") используется для доступа к сети ведомственных станций и выполнения междугородних звонков с использованием соединительных линий (Tie trunks) между РВХ Меридиан.

АС2 - (обычно цифра "9") для доступа к телефонной сети общего пользования (PSTN) и выполнения местных звонков.

После набора АС1 может подаваться (или не подаваться) сигнал готовности станции (Dial Tone).

Таким образом пользователь набирает: для звонка внутри "своей" РВХ ХХХХ для звонка внутри сети РВХ  $AC1 * LOC + XXXX$ для звонка через  $PSTN$   $AC2 + SPN$ 

\*-возможный сигнал ответа станции.

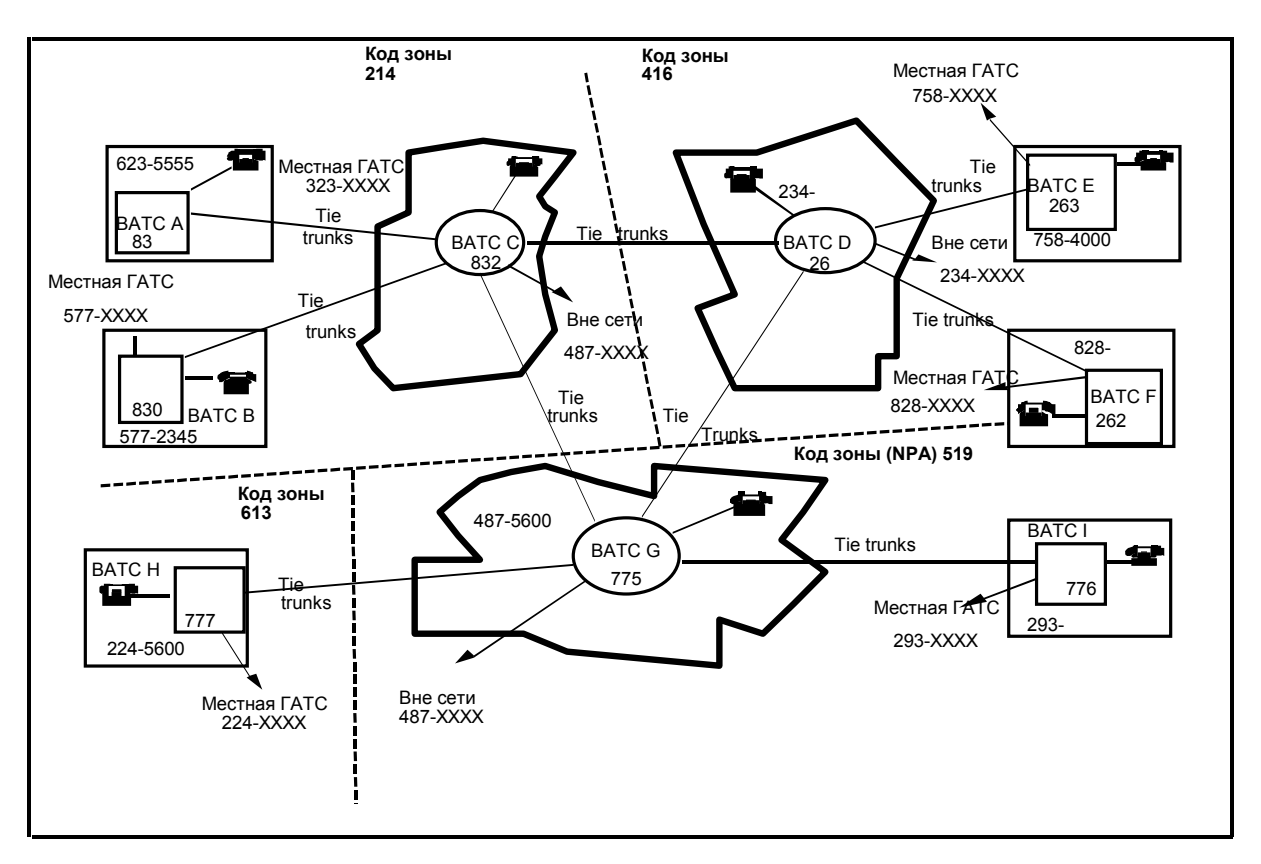

Программируется NARS в LD86 и LD90. В LD86 задаются сами AC, таблицы используемых рутов (RLIrout list index), таблицы манипуляции цифрами (DMI- digit manipulation index) и их количество. Выглядит это следующим образом:

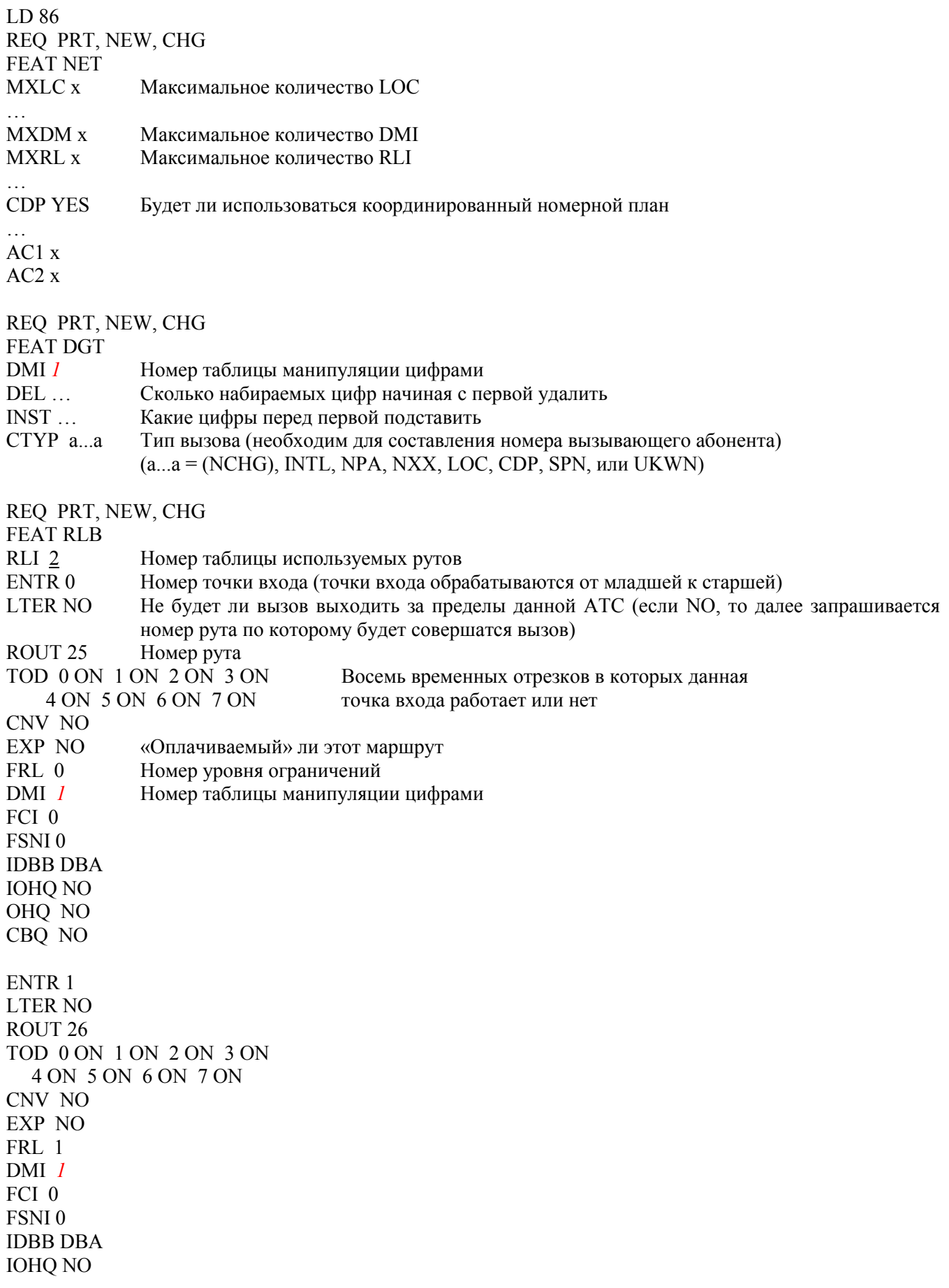

OHQ NO CBQ NO

ISET<sub>0</sub> MFRL<sub>0</sub> OVLL<sub>0</sub>

Обрабатываются точки входа от младшей к старшей (сверху вниз). Будут использованы младшие точки входа, если абоненту «позволено» звонить по этим линиям, если есть свободные линии в данном руте, если разрешено ими пользоваться в зависимости от времени дня, иначе, будет рассматриваться старшая точка входа.

В LD 90 программируются LOC и SPN. Например: LD 90 REQ PRT, NEW, CHG CUST<sub>0</sub> **FEAT NET TRAN AC1 или AC2 TYPE SPN**  $SPN x.x$ Одна или несколько цифр, которые набираются после АС1 или АС2 FLEN<sub>y</sub> Количество ожидаемых цифр (х. х + последующие цифры) (0 – неизвестное к-во) **ITOH (NO) YES** Если FLEN > 0, то ожидать ли набора всех цифр или нет RLI<sub>2</sub> Номер таблицы используемых рутов

2. Co-ordinated Dialling Plan (Координированный номерной план) - в данном случае пользователи набирают номер телефона полностью определяющий местоположение удаленной ведомственной станции и конкретного абонента в ее поле. СDP удобно использовать для нескольких РВХ объединенных по территориальному принципу (расположенных, например, в Киеве). Ниже на рисунках приведен пример распределения цифр номерного плана для двух местных РВХ и типичной СDР конфигурации.

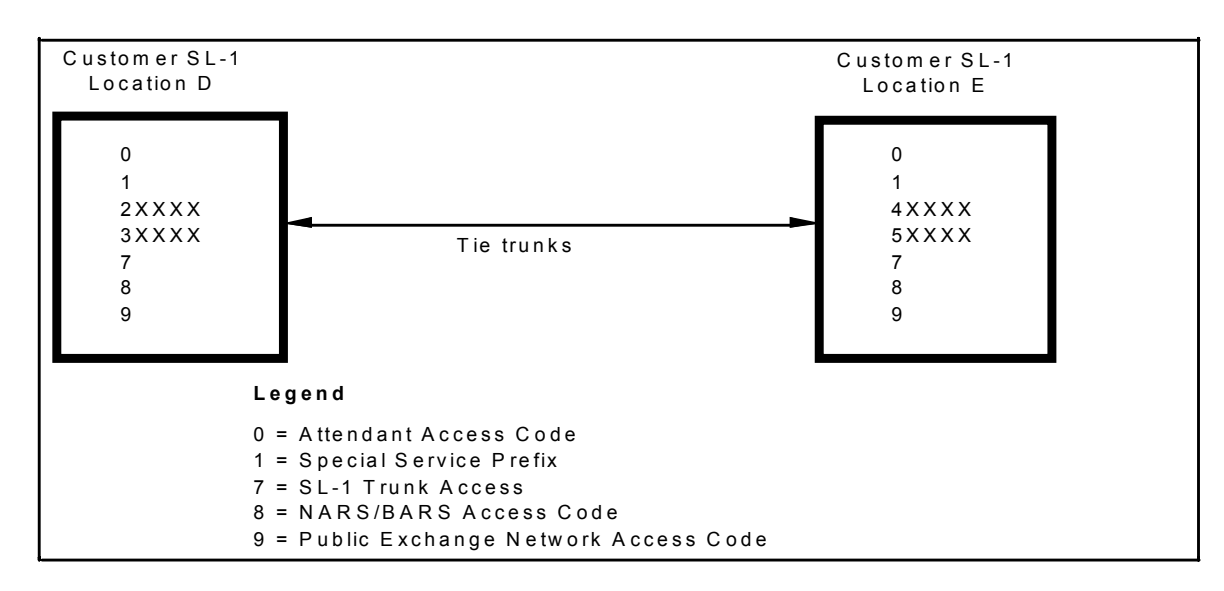

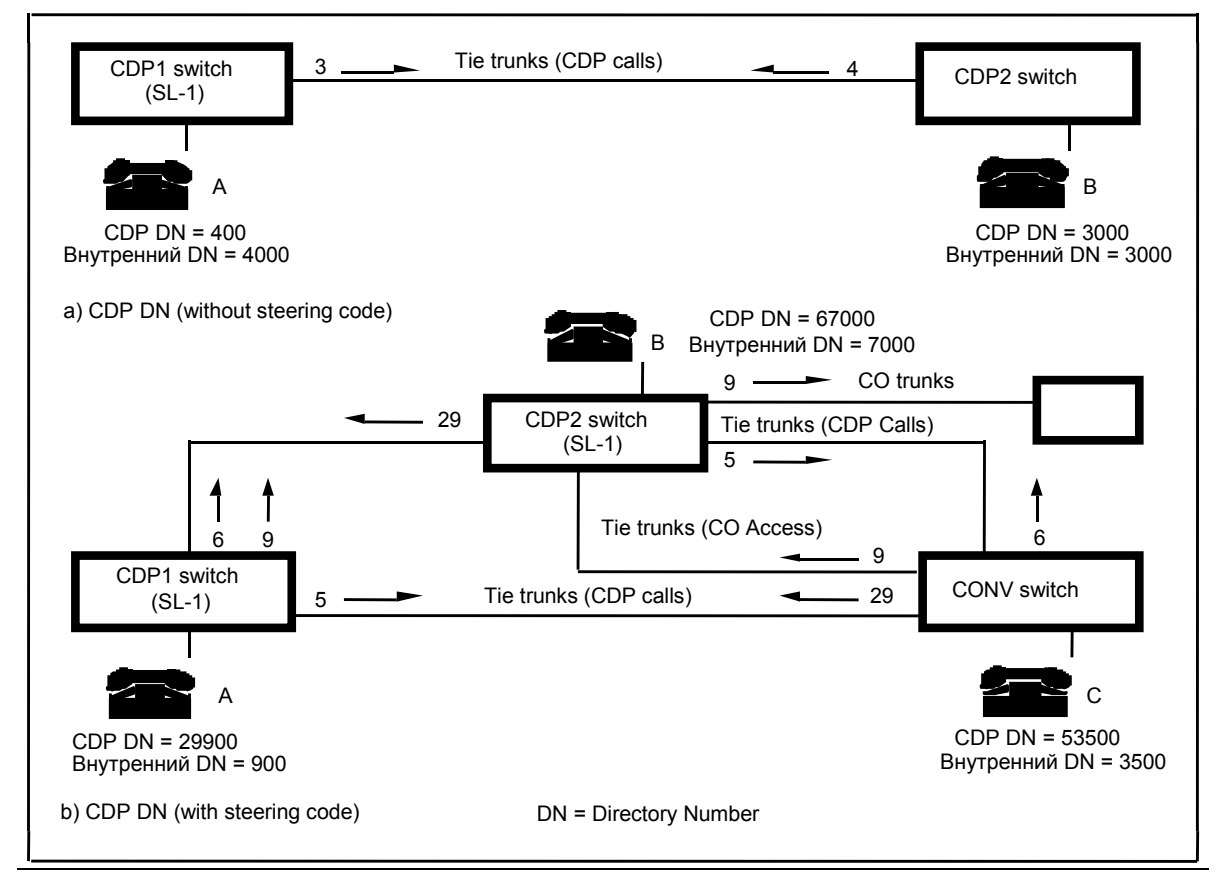

Программируется координированный номерной план в LD 86 и LD 87.

В LD 86 все программируется аналогично унифицированному номерному плану, а в LD 87 программируется TSC (Trunk Steering Code) и DSC (Distant Steering Code). TSC и DSC очень похожи, но DSC обычно используется для организации CDP между ведомственными АТС, соединенными ISDN СЛ.

```
LD 87
REQ PRT, NEW, CHG
CUST 0
FEAT CDP
TRAN TSC
TSC x..x
FLEN у Количество ожидаемых цифр (х..х + последующие цифры) (0 – неизвестное к-во)
ITOH (NO) YES Если FLEN > 0, то ожидать ли набора всех цифр или нет
RLI 2 Номер таблицы используемых рутов
```
*Примечание*: Оба способа организации номерного плана позволяют доступ в (или из) телефонную сеть общего пользования как непосредственно, так и через удаленный узел ведомственной сети. При построении большой сети ведомственных АТС могут использоваться комбинации обоих систем построения номерного плана.

Использование описанных способов построения сети в сочетании с ISDN соединительными линиями позволяет клиенту получить целый ряд дополнительных функций. Некоторые из них кратко перечислены ниже.

Единообразный способ набора любого абонента.

Автоматический контроль использования оптимального, наиболее дешевого способа соединения абонентов сети.

Возможность маршрутизирования вызовов в сети в зависимости от времени суток (удобно при возможности использования льготного времени).

Гибкое маршрутизирование вызовов, направленных к операторам.

Автоматический выбор внесетевых соединений вместо сетевых, например, при недостаточном количестве сетевых СЛ.

Отслеживание и направление вызовов по "бесплатным" СЛ.

<span id="page-28-0"></span>Специальные сигналы, предупреждающие абонента о том, что он использует оплачиваемый маршрут для соединения своего вызова.

Возможность сокращенного набора некоторых номеров в сетевом плане номеров.

Сетевое отслеживание переадресованных вызовов:

# *Что представляет собой кросс Меридиана.*

Кроссовое оборудование является неотъемлемой частью любой телефонной станции. Поэтому я посчитал своим долгом остановиться на нескольких моментах, связанных с кроссом. Я думаю, что для Вас не является откровением, что кросс делится на три части: станционную, т. е. ту часть, к которой подключены кабели от периферийного оборудования Меридиана, и линейную, т. е. ту, к которой подключаются все кабели, соединяющие место установки оборудования с телефонами абонентов, городскими линиями, промежуточными кроссами и т. п. Третьей частью кросса являются блоки, обеспечивающие защиту оборудования от перенапряжений и экстратоков. Все три части соединяются между собой кроссировкой. В этой главе я расскажу о цветовом коде, которой применяется для кроссировки стандартных 25-ти парных кабелей Меридиана, о расположении портов на кроссе и некоторых других "полезностях".

В настоящее время Меридианы могут комплектоваться кроссовым оборудованием двух типов:

ВIХ - блоки на 250 пар собираются из десяти 25-ти парных колодок;

KRONE или R&D -блоки на 300 пар собираются из тридцати 10-ти парных колодок.

И тот и другой тип оборудования использует специальный инструмент, обеспечивающий надежный контакт провода с колодкой и отрезание излишка провода одним движением. Уверен, что Вы уже познакомились с этим чудом техники. Не стану останавливаться здесь подробнее. Скажу только, что инструменты KRONE не подходят к колодкам ВIХ и наоборот...

BIX колодки удобны тем, что все пары одного кабеля помещаются на одну колодку. Именно поэтому с Вашим Меридианом, скорее всего, поставлен именно кросс BIX.

KRONE колодки могут вместить только 10 пар (т. е. каждый кабель будет разбит на три колодки), однако в них есть возможность отсоединить кроссирующий провод от кабеля простым вставление пластиковой вставки (так называемого "стопа"). Кроме того, установка блоков защиты в системе KRONE значительно проще, чем в BIX. Достаточно просто установить внутри колодки специальный стандартный блок с предохранителями по току и напряжению. К недостаткам системы KRONE следует также отнести ее более высокую стоимость по сравнению с BIX.

В Меридиане применяется специальный цветовая кодировка пар кабеля, позволяющая обойтись без процедуры "прозвонки". Код позволяет идентифицировать пары с точностью до провода. Не могу сказать, что этот код стандартен. Аналогичный код используется в кабельной продукции фирмы NOKIA, однако оборудование ERECSON комплектуется кабелями с совсем другим кодом.

Итак, цветовой код...

Обратите внимание, что нумерация пар начинается с единицы! В отличие от принятой у нас - с нуля... Пара Цвет

Основн.\Вспом.

- 1. бело\голубой
- 2. бело\оранжевый
- 3. бело\зеленый
- 4. бело\коричневый<br>5. бело\серый
- 5. бело\серый
- 6. красно\ голубой
- 7. красно\оранжевый
- 8. красно\зеленый
- 9. красно\коричневый
- 10. красно\серый
- 11. черно\голубой
- 12. черно\оранжевый
- 13. черно\зеленый
- 14. черно\коричневый
- 15. черно\серый
- 16. желто\голубой
- 17. желто\оранжевый
- 18. желто\зеленый 19. желто\коричневый
	-
- <span id="page-29-0"></span>20. желто\серый
- 21. фиолетово\голубой
- 22. фиолетовсАоранжевый
- 23. фиолетово\зеленый
- 24. фиолетово\коричневый
- 25. фиолетово\серый

Каждая пара несет два цвета (например, первая пара имеет цвета белый и голубой). Основным цветом считается первый цвет -здесь белый. Первый провод в паре будет белым с тонкими голубыми кольцами, второй -голубой с белыми кольцами. Первый провод второй пары - белый с оранжевыми кольцами, второй провод второй пары - оранжевый с белыми кольцами и т. д. Таким образом, первым в паре всегда является провод, в котором основного цвета больше...

Вы, наверное, обратили внимание, что весь цветовой код построен с использование пяти основных и пяти вспомогательных цветов. Я в свое время придумал простую присказку для запоминания цветов. Не претендуя на литературную ценность, дарю...

Основные цвета: *Буратино Красит ЧЕРдак Желтым Фломастером.*

Вспомогательные: *Главное Определить Задачу, КОторая Стоит.*

Что касается расположения выводов портов на колодках кросса большого Меридиана, то для этого существуют специальные таблицы. Не думаю, чтобы они Вам понадобились. Специалисты фирмы установили специальные наклейки на Вашем кроссе, и теперь пользоваться им достаточно просто. Скажу только несколько слов об Опции-11. От каждой платы периферийного оборудования, требующей выхода на кросс, здесь идет свой кабель. Его разъем установлен непосредственно под "своей" платой. Кабель разделывается на свою колодку. Колодки обычно устанавливаются на кроссе в том же порядке, что и платы в Меридиане. Сколько бы портов на плате ни было, ей все равно соответствует двадцать пять пар (даже если часть из них не будет использована). Ниже изображены колодки для плат цифровых и аналоговых абонентов (они одинаковые) и колодка подключения двух проводных линий. Другие типы плат отличаются от приведенных позиций портов на колодках, но используются намного реже. Номера портов для платы цифровых (аналоговых) абонентов NT8D02 (NT8D09).

*О | 1. | 2. | 3. | 4. | 5. | 6. | 7. | 8. | 9. | 10| 11 | 12| 13| 14| 15|*

Номера портов для платы двухпроводных линий NT6D14. Обратите внимание, что используются четные пары, нечетные пропускаются.

*0| |1| |2| |3| |4| |5| |6| |7*

*На этом мы и оставим кросс в покое...*

## *Несколько слов о почте голосовых сообщений…*

Описание этого устройства занимает три очень толстые книги. Здесь мы только рассмотрим основные вопросы такие, как: доступ к администрированию Meridian Mail (MM). Процедуры назначения, удаления и модификации пользователей ММ. Решение простейших проблем, возникающих при обслуживании ММ. Описания процедур в данной главе не претендуют на законченность, а только имеют целью дать представление о способе общения с системой почты голосовых сообщений.

Начнем с доступа в режим администрирования ММ. Для Опции 11 и больших машин здесь есть существенные различия. Общим для них является то, что необходимо иметь специальную терминальную программу типа REFLACTION или другой эмулятор терминала VT220. Я уже упоминал о ней в начале. В приложении Вы найдете краткую информацию, необходимую для пользования ею, и некоторые подробности.

Для больших Меридианов необходимо:

- загрузить программу REFLACTION;
- установить переключатель на специальном коммутаторе портов в положение, соответствующее ММ;
- дать с клавиатуры команду Ctrl+W;
- если на экране возникла небольшая рамка со словами COBRA..
- обрамленная прямыми линиями, нажмите  $\varphi$  и на экране появится заставка с
- большими наклонными буквами ММ, которая изображена на рисунке ниже;
- если рамка на экране обрамлена другими символами нажмите I, а затем
- $\bullet$   $\psi$ <sub>...</sub>

Для Опции 11 все несколько проще, поскольку и Меридиан и ММ управляются через один и тот же последовательный порт и Вы всегда используете программу RELACTION:

- войдите в администрирование Меридиана (LOGI, PASS...);
- не загружая никаких LD, дайте команду  $AX \n\varphi$  и на экране появится заставка с большими наклонными буквами ММ.

Выход из почтового приложения в Опции 11 - Ctrl+]

Дальше для разных моделей Меридиана процедура одинакова. Некоторые отличия того, что Вы найдете в книге и увилите на лисплее обусловлены различными версиями программного обеспечения ММ.

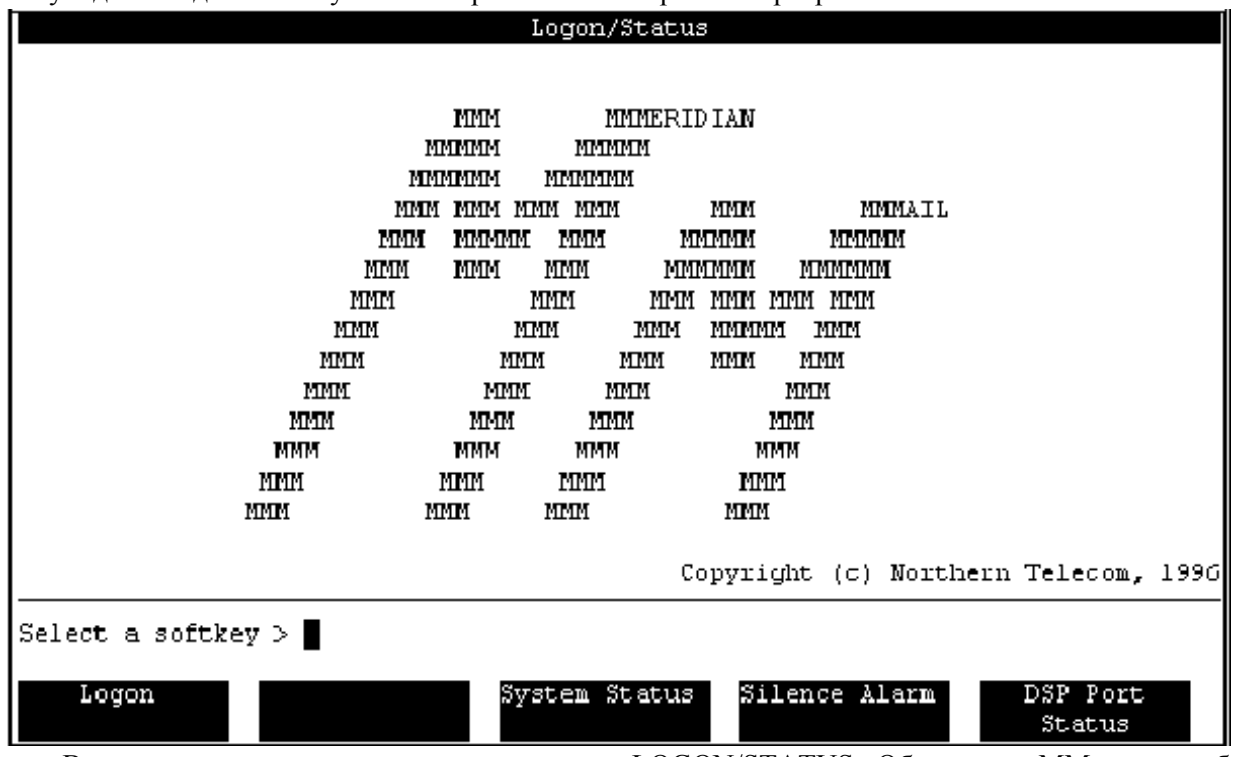

То, что Вы видите на рисунке, является экраном LOGON/STATUS. Общение с ММ дальше будет производиться в интерактивном режиме, т. е. через систему меню и с помощью функциональных клавиш F1...F4. Даже не владея информацией о пароле безопасности, которым закрыт доступ в администрирование ММ, Вы можете посмотреть состояние системы, нажав клавишу F3. На экран будет выведена картинка, изображенная на следующем рисунке. Изменить Вы ничего не сможете, но представление о состоянии системы получите. Сейчас поговорим о том, как же доступиться в систему для администрирования. Для этого нажмите F1 (для данного экрана это, как Вы видите, означает LODON). В "подвале" экрана появится строка - запрос на введение пароля и сообщение о том, что при вводе пароль индицироваться не будет. Введите пароль и нажмите  $\mathcal{P}$ . Если пароль правильный, то через несколько секунд Вы увидите экран с основным меню (Main Menu)

#### Меридиан для чайников

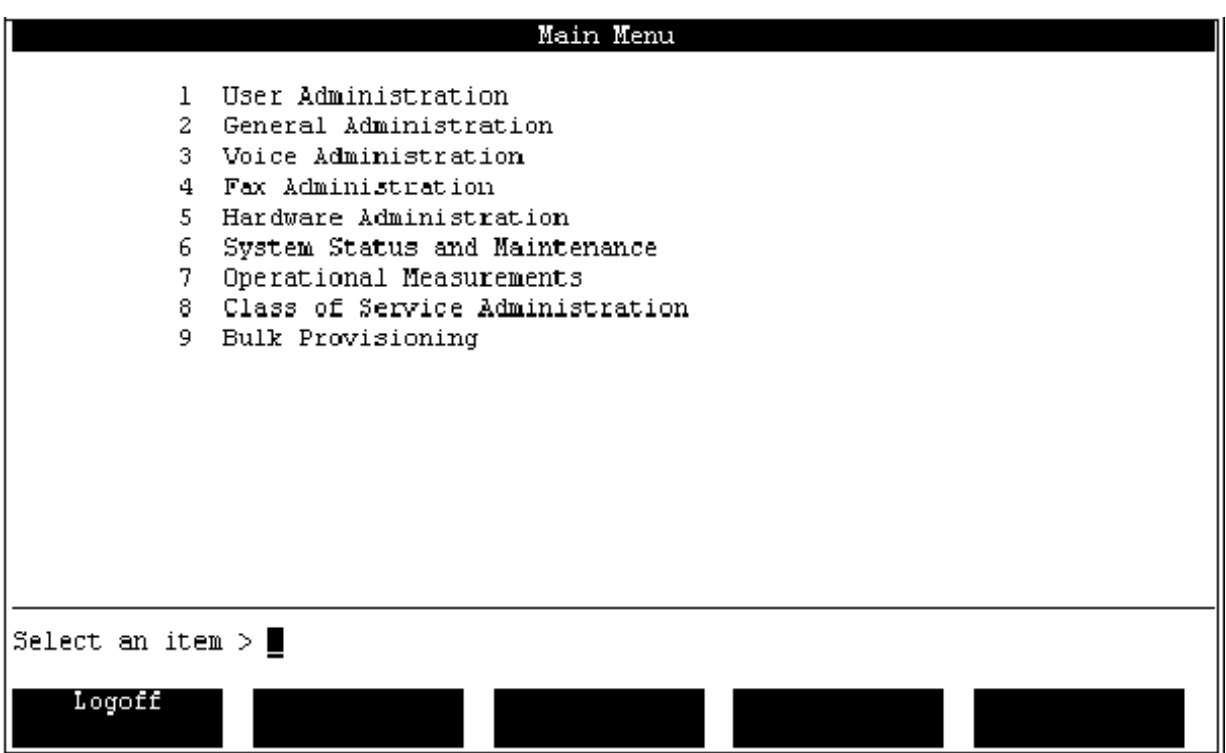

Из экрана основного меню с помощью клавиши F1 (Logoff) Вы можете вернуться к экрану Logon/Status или с вводом цифр 1..9 перейти к одному из пунктов меню. Скорее всего, Вам потребуется только пользоваться первые пунктом User Administration. Нажмем "1"  $\overset{\circ}{\leftrightarrow}$  и выйдем в следующий экран, он приведен на рисунке ниже.

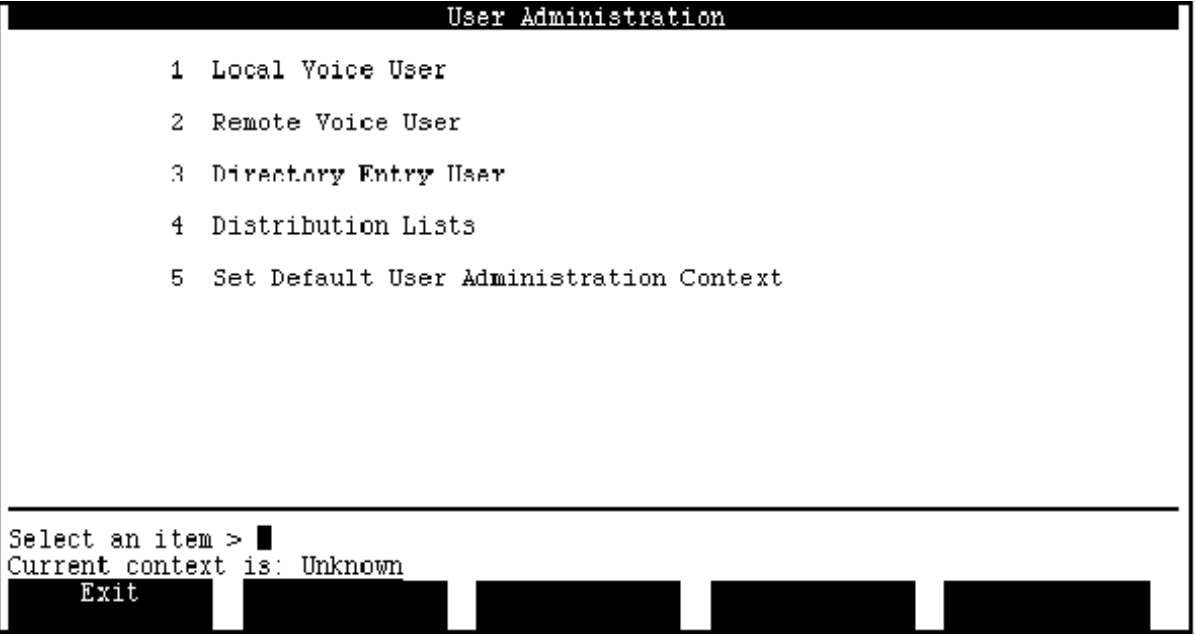

F1- выход к основному меню.

- 1.  $\overline{\varphi}$ . Локальные голосовые пользователи.
- 2.  $\psi$ . Удаленные голосовые пользователи.
- 3. !*.* Виртуальные (не имеющие почтового ящика, но пользующиеся некоторыми функциями) пользователи.
- 4.  $\psi$ . Системные списки групповой доставки.
- 5. !*.* Специальные сетевые функции.

Ниже приведен экран, возникающий при выборе операции 1 «Локальные голосовые пользователи».

Меридиан для чайников

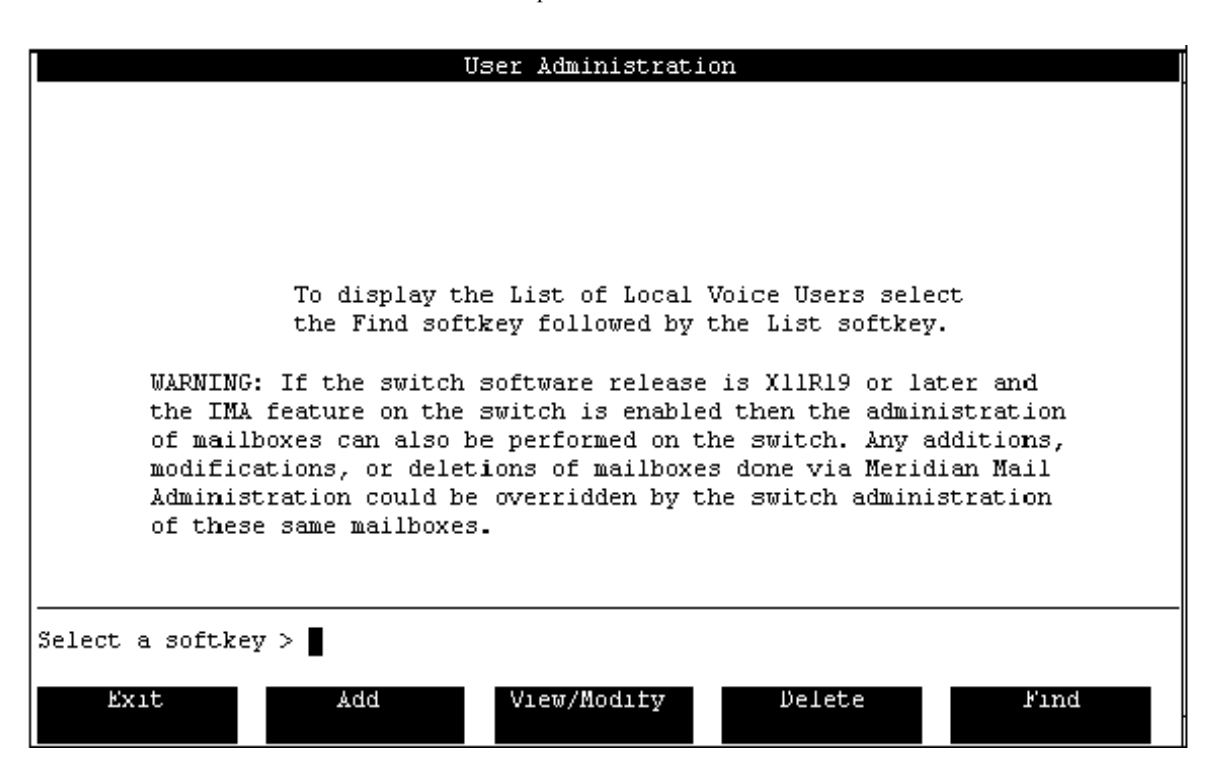

- F1 Выход в предыдущее меню
- F2 Добавить пользователя
- F3 Просмотреть/изменить пользователя
- F4 Удалить пользователя

F5 или Enter на правой цифровой клавиатуре (зависит от эмулятора терминала) Найти пользователя Нажмем "Add ", клавишу F2...

Система запросит номер почтового ящика (как правило он совпадает с основным DN). После его ввода появится экран…

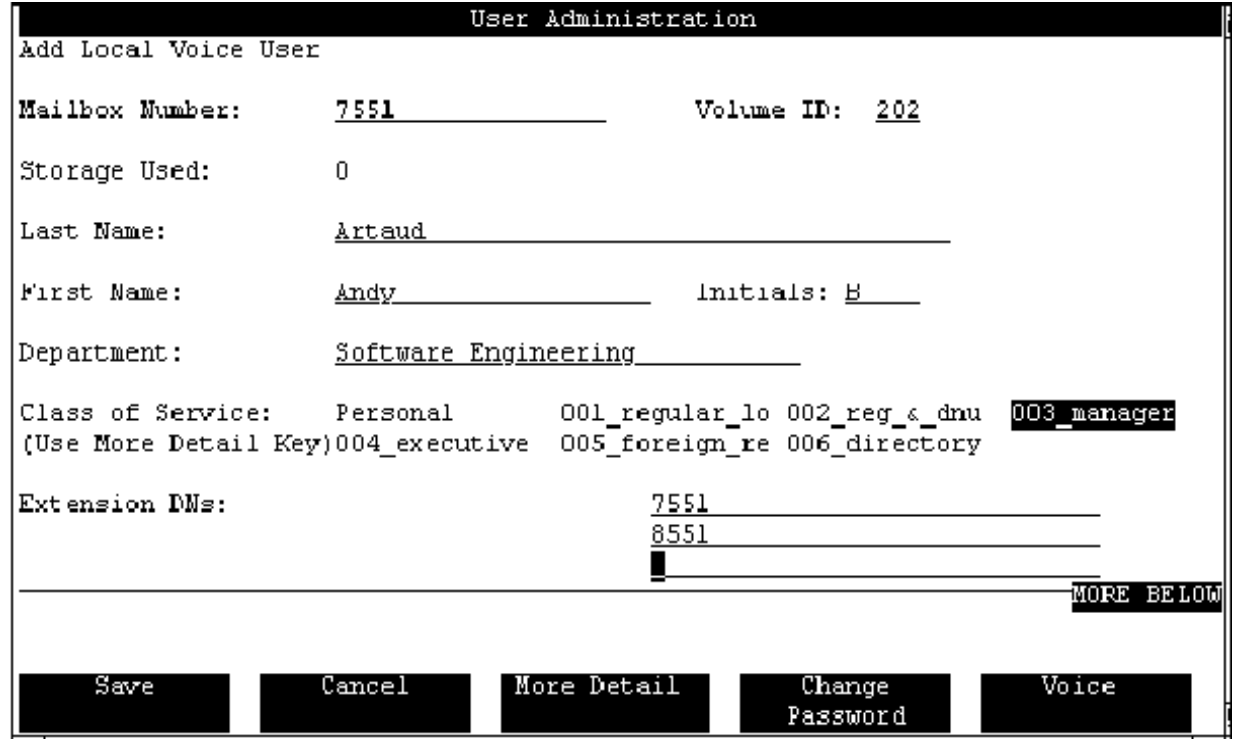

<span id="page-33-0"></span>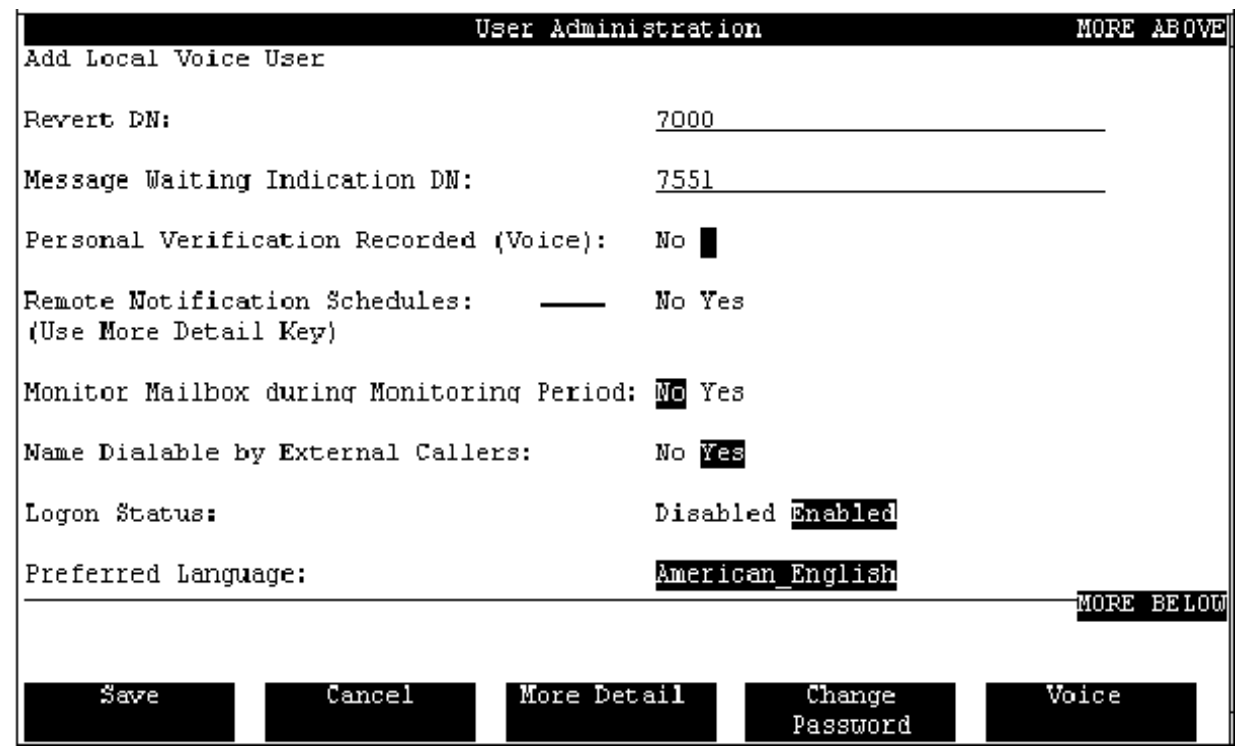

В этом "бланке" достаточно заполнить два пункта, а все остальное оставить, как есть.

Объясню некоторые пункты:

Last name - Фамилия

First name Имя

Denartment Отлел

Extension DN Номера телефонов, с которых сообщения будут направляться в данный почтовый ящик

Revert DN Homep телефона, на который будут переведены звонки в случае проблем с почтовым ящиком или ММ в целом

Class of Service Модель пользователя - каждой модели соответствует свой набор

установок, которых обычно достаточно. Однако при необходимости Вы можете отредактировать этот набор лля кажлой молели.

Personal Verif. Recorded Записано ли опознавание - голосовая визитка ланного почтового ящика

Если Вы владеете английским, освоение алминистрирования ММ для Вас не самая сложная задача. В противном случае Вам потребуется словарь и несколько часов, чтобы научиться основным операциям. Скажу только, что в конце книги Вы найдете еще несколько страниц с описание процедур использования ММ уже непосредственно пользователями. Это перевод (с небольшими дополнениями) обычной пользовательской инструкции. Здесь тоже возможны некоторые варианты, связанные с версиями программного обеспечения.

И еще несколько советов. Вы, конечно, можете просмотреть все экраны из всех меню, но...

- воздержитесь от смены паролей
- не производите изменений в разделах конфигурации аппаратных средств
- не нажимайте на функциональную клавишу, соответствующую SAVE, если Вы не уверены в правильности внесенных изменений.

## **ПРИЛОЖЕНИЯ**

## О программах терминала

Выше уже упоминалось, что терминалом для общения с Меридианом может выступать несколько устройств. Это может быть обычный видеотерминал - устройство, умеющее только принимать данные в последовательном коде стандарте RS232C и отображать их на дисплее. В принципе, в таком режиме может работать даже обычный телетайпный аппарат, выводя данные на рулон или даже бумажную ленту, но я думаю, что до этого не дойдет...

<span id="page-34-0"></span>Скорее всего, Вы станете использовать IBM-совместимый компьютер с соответствующим программным обеспечением. Именно о таких программах и пойдет речь в этой главе.

Если Ваш Меридиан не оборудован почтой голосовых сообщений Meridian Mail, то самым простым решением будет использование терминальных программ, являющихся частью Norton Commander (типа TERM90), или Windows - Terminal. Первый вариант проще - можно даже не иметь Windows на Вашем компьютере. Однако второй удобнее, благодаря таким функциям Windows, как перенос информации из одного приложения в другое (например, с экрана терминала в Ваш рабочий файл-блокнот), наглядность работы, возможности создания файлов-архивов и т. п.

Несмотря на различные названия и функциональные возможности, все терминальные программы имеют много общего. "Чтобы Ваша программа-терминал работала с Меридианом, нужно ее настроить:

- определить последовательный порт компьютера (COM1, COM2 и т.д.), через который он будет работать с Меридианом;
- установить скорость передачи данных (1200, 2400...bps), совпадающую с соответствующей установкой на Меридиане. В Опции 11 эта скорость (для порта TTY0) устанавливается на плате CPU прямо с передней панели (следите за тем, чтобы только один из переключателей, соответствующий нужной скорости передачи, был установлен в правое положение. Скорости остальных портов (ТТҮ1, ТТҮ2...) устанавливаются программно при конфигурации оборудования в LD 17. В больших Меридианах скорость каждого из портов настраивается с помощью переключателей на платах Paddle SDI NT8D41 по специальным таблицам.
- Установить формат данных, т. е. количество бит в слове, количество стоповых бит, работу с паритетом или без него, способ контроля потока (программный или аппаратный). Для Опции 11 все эти установки можно изменить программно, однако изначально они установлены как 8N1 (8 бит в слове, один столовый бит, без паритета). Для больших Меридианов возможен только формат 7N1...

В программе Windows-Terminal все эти установки делаются в окне Settings... Communications... В других программах обычно существует раздел set-up.

Если Вы счастливый обладатель Meridian Mail придется использовать программу типа Reflection или РКОСОММ. Можно, конечно, и другую, но эта опробована и зарекомендовала себя хорошо. Дело в том, что Meridian Mail использует специальный псевдографический формат и обычные программы-терминалы здесь не подойдут.

Ниже приводятся последовательность настройки программы Reflection под Ваши конкретные условия:

- запустите программу с помощью файла г4.ехе;
- после того, как пропадет экран-визитка нажмите клавишу F10 (Main Menu);
- нажмите клавишу F3 (set-up):
- нажмите клавишу F1 (Basic). В появившемся окне можно настроить основные параметры: номер СОМ порта, скорость, формат данных. Выбор нужной строки производится клавишами управления курсором, а выбор нужного значения - клавишами F1 и F2. По окончанию настройки установки нужно сохранить на диске, нажав F6 и  $\mathcal{P}$ . Если установки требуются только на время работы в данном сеансе - нажмите F5 (Activate);
- если требуются более конкретные установки, нажмите F8 (Exit set-up) и F4 (DataComm), заполните таблицу установок и сохраните данные, как описано выше.
- из Основного меню можно нажатием F7 (HELP) вызвать достаточно подробную подсказку по основным приемам работы с Reflection...
- чтобы убрать с экрана меню (в квадратиках внизу) нажмите F9
- "прокрутить" экран вверх, вниз, пролистать страницы или выйти к последней строке можно пользуясь клавишами  $\mathcal{Q}, \hat{\mathcal{U}},$  PgDn, PgUp, End. При этом нужно удерживать нажатой клавишу Ctrl!
- по окончанию работы с программой выйти из нее можно комбинацией клавиш Alt+X или нажав дважды клавишу F8 из основного меню...

# **Meridian Administration Tool (MAT)**

Не трудно было заметить, что Меридиан не слишком дружественно настроен к неподготовленному пользователю. Вся система работы с отдельными LD представляется ему китайской грамотой. Поверьте, что это не столько сложно, сколько пугающе, но... В 1994-95 годах на рынок был выпущен специальный программный продукт фирмы Northern Telecom, призванный обеспечить именно дружественный интерфейс Меридиан - пользователь.

<span id="page-35-0"></span>Программный продукт МАТ это приложение под Windows, соблюдающее все правила этой оболочки. Например, процедура назначения конкретной функции конкретному абоненту на конкретную клавишу его телефона происходит следующим образом:

- нажатием клавиши мыши Вы открываете список абонентов  $\bullet$
- курсором указываете на нужного абонента (на экране появляется рисунок его телефона)
- нажимаете мышью на конкретную клавишу нарисованного телефона  $\bullet$
- открываете список доступных функций
- выбираете функцию и нажимаете  $\mathcal P$  $\bullet$
- и все...

По сравнению с обычным администрированием Меридиана, МАТ имеет еще несколько неоспоримых преимуществ:

- все необходимые второстепенные операции МАТ выполняет сам
- Вы можете производить одинаковые изменения одновременно в нескольких  $\bullet$
- блоках данных (традиционное администрирование требовало делать это для каждого абонента отдельно)
- кроме того... МАТ может выводить статистику нагрузки Меридиана,  $\bullet$
- загруженности операторов, ACD агентов и т. п. в форме наглядных гистограмм  $\bullet$

К сожалению, МАТ можно использовать не всегда. Версия программного обеспечения Вашего Меридиана должна быть не ниже 16. Заказывать МАТ необходимо отдельно и стоит он достаточно дорого, однако это видимо окупится сокращением расходов на обучение персонала.

МАТ представляет собой Windows-совместимое программу, предназначенную для упрощения процедур администрирования Меридианов. Последние версии МАТа (5 и 6) имеют возможность общаться с Меридианом не только при помощи СОМ портов, но и посредством Ethernet порта, которым оборудован каждый Меридиан начиная с 22 релиза П/О.

МАТ состоит из нескольких пакетов, например, пакет Traffic Analysis Module (ТАМ) позволяет конвертировать в удобоваримую форму сообщения о нагрузке РАВХ Меридиан-1, процессора, конкретных приборов сетевого оборудования, конкретных терминалов, консолей и т. п. Информация выдается в виде удобных гистограмм и графиков. Информация может быть полезной при прогнозировании роста сети, поиске "узких" мест в архитектуре, принятии решений о закупке дополнительных аппаратных средств...

# Транки и линии Меридиана...

Эта информация может быть полезной Вам. Не сомневаюсь, что Вы знаете все типы телефонов и все типы транков, установленные в Вашей системе. Однако поверьте - это далеко не все, что может Меридиан... Ниже будут приведены примеры и даны краткие описания линий и транков.

# Цифровые телефоны

Вы уже встречали информацию о формате передачи информации по линиям для цифровых телефонов в предисловии к описанию LD 11. Здесь я только добавлю, что протяженность линии, на которой может работать цифровой телефон, зависит от многих факторов. Существует даже специальный технический документ (553-2201-180), дающий полный перечень процедур испытания цифровой линии. Кроме сопротивления линии (или шлейфа, как принято в телефонии) тут описаны затухания определенных частот, сопротивления изоляции и т. д. Я никогда не видел, чтобы проводился весь комплекс измерений, описанный в этом документе. Обычно на вопрос о длине линии можно ответить только приблизительно максимум 800 метров. Но и эта длина не гарантирована. Если кабель исправен (не пробита изоляция, нет утечек и т. п.) телефон будет надежно работать на шлейфе с сопротивлением 200 Ом (без учета самого аппарата). Совершенно недопустимо использовать шлейфы > 200 Ом! Вы будете иметь массу проблем, если не сейчас, то позднее.

Я не стану перечислять все типы цифровых телефонов, поддерживаемых Меридианом. Их достаточно много. Остановлюсь только на молульных телефонах серии М2000. Ранее существовали шесть моделей телефонов:

M2006 M2008 M2008D М2616 M2616D М2216 Эта серия аппаратов называется "Aries". Сейчас выпускается серии аппаратов называемые "Orion" и "Taurus".

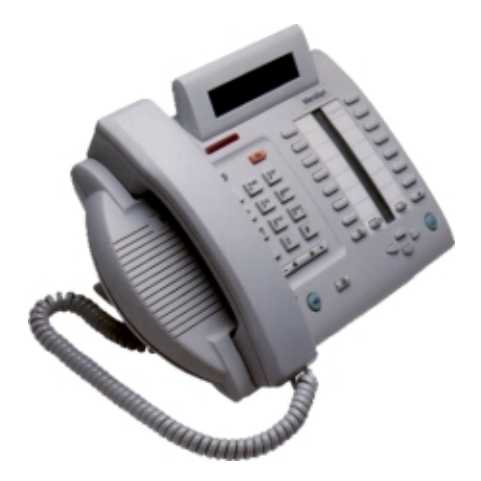

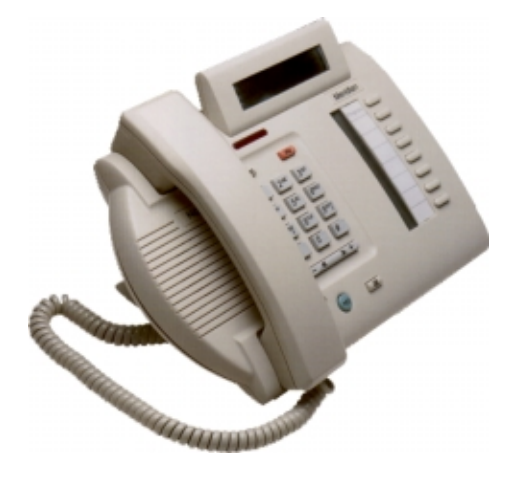

M3820 - 2B+D двухпроводный, многолинейный; 13 программируемых клавиш; ЖКИ дисплей 2Х24 символа; Возможность набора номера и разговора при положенной трубке; Записная книжка - 75 записей; Просмотр и набор номеров - 20 последних входящих и 5 исходящих звонков; Возможность подключения дополнительного аналогового аппарата или опции передачи данных; Возможность подключения до двух дополнительных модулей по 22 клавиши; Питание от линии; Размеры: 297 Х 145 Х 184 мм Вес 1260 г.

M3310 - 2B+D двухпроводный, многолинейный; 7 программируемых клавиш; ЖКИ дисплей 2Х24 символа; Возможность набора номера и разговора при положенной трубке; Возможность подключения дополнительного аналогового аппарата или опции передачи данных; Питание от линии; Размеры: 297 Х 145 Х 184 мм Вес 1241 г.

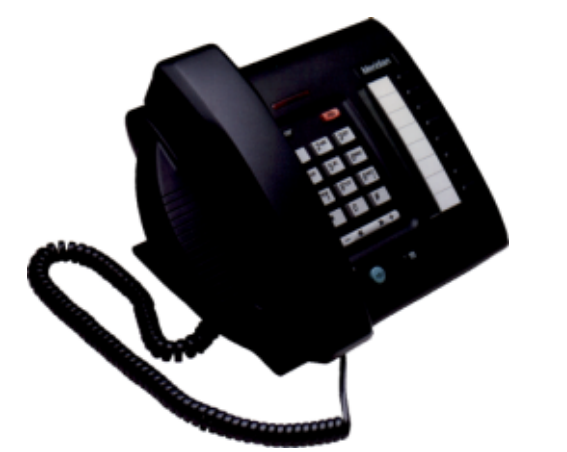

M3110 - 2B+D двухпроводный, многолинейный; 8 программируемых клавиш; Возможность набора номера при положенной трубке; Возможность подключения дополнительного аналогового аппарата или опции передачи данных; Питание от линии; Размеры: 258 Х 145 Х 184 мм Вес 1055 г.

#### Меридиан для чайников

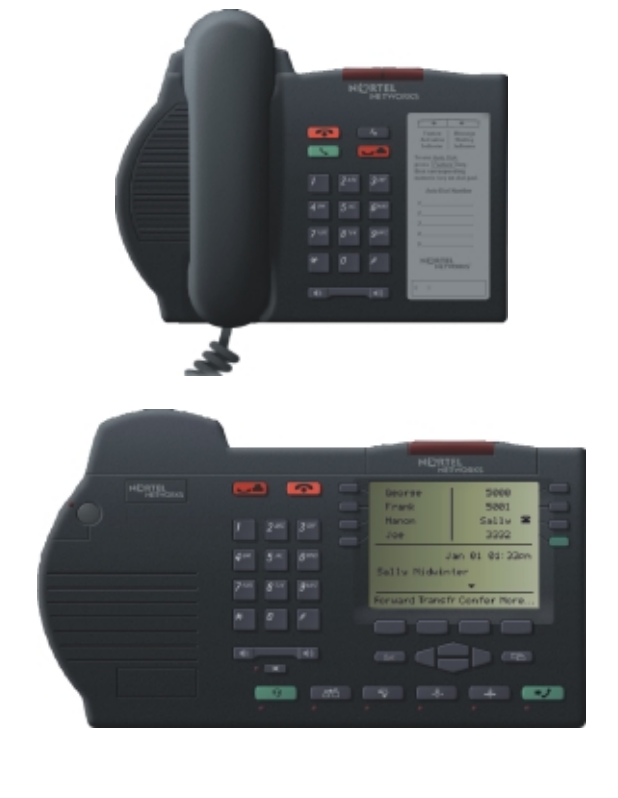

M3901 - 2B+D двухпроводный, однолинейный; 5 программируемых функций; Возможность набора номера при положенной трубке; Питание от линии; Размеры: 185 Х 145 Х 184 мм Вес 855 г.

M3905 - 2B+D двухпроводный, многолинейный; Специализированный для центра обработки вызовов;

8 программируемых клавиш;

Пользовательское меню на 4 позиции и клавиши курсора;

ЖКИ дисплей 4 x 24 символа;

Возможность подключения двух головных гарнитур;

Возможность подключения дополнительного аналогового аппарата или опции передачи данных; Возможность подключения до двух

дополнительных модулей по 22 клавиши; Питание от линии; Размеры: 305 Х 125 Х 190 мм

Вес 1241 г.

#### M2216D

Специализированный для ACD (многолинейный телефон с шестнадцатью функциональными клавишами, встроенным громкоговорителем, встроенным двух строчным ЖКИ дисплеем). Эта модель телефонов отличаются отсутствием телефонной. трубки, вместо которой может подключаться несколько типов головных гарнитур. Аппараты специально разработаны для ACD.

Телефон с дисплеем, кроме самого дисплея, должен также иметь программную установку в LD 11 CLS = ADD. При этом клавиша номер 7 автоматически становится клавишей управления дисплеем (Вы можете выставить уровень контрастности дисплея, громкость для каждого из режимов работы, формат даты и времени и т. д.). Назначить другую функцию на клавишу 7 Вы больше не сможете. При распечатке блока данных данного абонента из LD 20 напротив клавиши 7 останется пустая строка.

*Дополнительный блок питания. Все телефоны могут получать питание по линии. Дополнительное питание требуется в случае, если любая модель телефона оборудована платой передачи данных МСА. Кроме того дополнительный блок питания иногда помогает на длинных линиях.*

Кроме собственно трансформатора для обеспечения дополнительного питания Вам потребуется еще и специальная плата питания, монтируемая в аппарат. Не стану более загромождать эту главу иллюстрации, поскольку с каждым устройством, которое Вы захотите подключить к телефону будет поставлены и подробные рисунки.

# <span id="page-38-0"></span>*Аналоговые телефоны*

С системой Меридиан могут использоваться любые стандартные аналоговые телефонные аппараты с импульсным (тип 500), тональным (тип 2500) набором или вообще без возможности набора (в качестве телефонов для горячих линий).

Как большие Меридианы, так и Опция 11 имеют возможность настройки напряжения аналоговой абонентской линии и вызывного напряжения. В больших Меридианах эта настройка производится дипсвичами на платах ринг-генератора на каждой полке периферийного оборудования, в опции 11 - в блоке питания каждого кабинета.

Могут также использоваться телефонные аппараты, оборудованные сигнализацией ожидающего сообщения. Обычно эта система представляет собой неоновую лампу или светодиод с пороговой схемой, которые включаются при повышении линейного напряжения до 90...100 вольт. Однако, если даже такой индикатор не предусмотрен в телефоне, извещение о наличии сообщения для абонента возможно подачей специального звукового сигнала вместо Dial Tone (ответ станции) при снятии трубки.

Кроме обычных плат аналоговых абонентов могут использоваться также специальные платы удаленных абонентов, для которых сопротивление шлейфа превышает 1400 Ом.

# *Транки*

Позволю себе еще раз напомнить, что в системе Меридиан (да и вообще в телефонной терминологии) транками называются связи РАВХ с внешним миром. Ниже я назову и коротко опишу основные типы транков, используемые Меридианом. В скобках даны обозначения, применяемые в системе Меридиан.

## **Central Office Trunk (COT)**

чаще всего это обычные абонентские линии (транки), т. е. транки с полным (например, семизначным) номером. Такие транки могут использоваться как для входящей, так и для исходящей связи. Существует несколько видов сигнализации, применяемых для СОТ. Обычно применяется сигнализация батарейным способом, т. е. током шлейфа. В этом случае используются платы XUT(NT8D14) или FXCOT (NTCK16). Разница между ними в том, что NTCK16 "понимает" тон занятости и «отбивается» пи его появлении, а NT8D14 не "понимает" тон занятости, но может использоваться как музыкальный или пейджинговый.

## **Direct Inward Dialing (DID)**

транки с донабором. В нашей стране для таких транков существует термин РСЛ (регистровая соединительная линия). Они могут быть различного типа:

аналоговые 2-х, 3-х проводные, Е&М или цифровые. В любом случае это всегда транки для входящей связи и работают они следующим образом:

- Чтобы дозвониться до конкретного номера ведомственной сети абонент публичной сети набирает первые цифры, которые распознаются оборудованием публичной сети.
- По результатам распознавания этих цифр (например, пяти) городской телефонный узел выбирает свободный транк из группы (например, десяти), направленной в ведомственную сеть.
- Последние цифры (в нашем примере две) могут однозначно адресовать вызов одному из ста абонентов ведомственной сети. Дополнительные цифры при этом может вставить сам Меридиан.

На рисунке ниже проиллюстрирован этот пример. Обратите внимание, что цифры 21 вставляет Меридиан для получения полного DN.

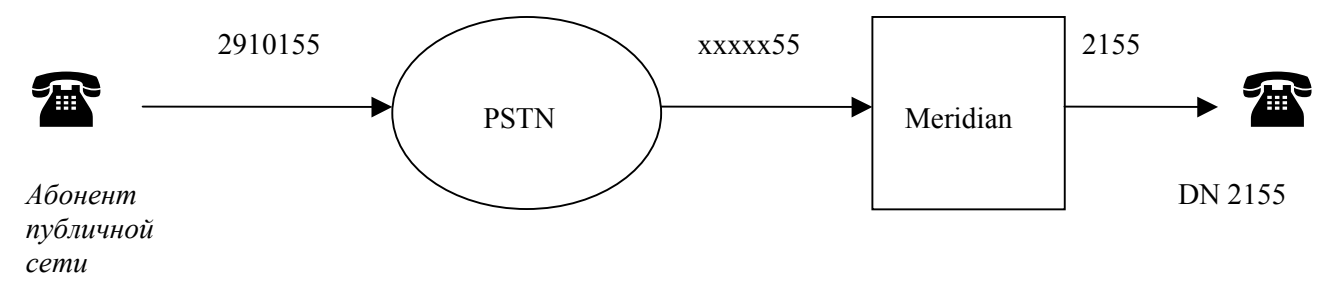

## <span id="page-39-0"></span>**Tie trunk (TIE)**

к этому типу могут относиться любые транки, соединяющие между собой ведомственные сети или различные узлы одной ведомственной сети.

#### **Record Annoucement Trunk (RAN)**

специальные транки, по которым могут воспроизводиться записанные заранее объявления или другая информация. Для подключения данных транков в Меридиане используются платы XUT (NT8D14).

#### **Music Trunk (MUS)**

транки, используемые для подключения источника музыкального сопровождения для абонента, находящегося на удержании (HOLD).

#### **Paging Trunk (PAG)**

транки, используемые для организации объявлений по громкоговорящей связи по офису или предприятию.

#### **E&M Trunk (E&M)**

*-* это не тип транка, а скорее тип сигнализации. Остановлюсь подробнее на этом типе, поскольку данные транки широко применяются в качестве TIE транков при соединении Меридианов между собой, с Norstar, спутниковыми терминалами и т. п.

Четыре порта на плате NT8D15 обеспечивают работу в любом из двух режимов (двухпроводном или четырехпроводном).

При этом возможны следующие режимы использования платы:

-четырехпроводный Е&М транк с 2-х или 4-х проводной сигнализацией;

-режим воспроизведения записанного объявления;

-музыкальный транк (для подключения источника музыкального сопровождения для абонента на удержании)

-режим объявления по громкоговорящей связи.

#### **3 Wire Trunk (3WT)**

*-* в странах бывшего Союза еще широко распространены трехпроводные соединительные линии. Платы формата IPE для этих линий бывают двух типов - входящие и исходящие. Тип протокола для входящей связи (местный или междугородний) устанавливается программно. Оба типа плат имеют по восемь портов.

#### **Digital Trunk Interface (DTI)**

*-* представляет собой двухмегабитный четырехпроводный цифровой поток, несущий тридцать разговорных каналов (или каналов передачи данных) и два служебных канала синхронизации и сигнализации. Скорость передачи информации в каждом канале - 64 Кбит/с. Регистровая сигнализация может выполняться декадным кодом, MFC (R2), L1 и еще несколькими экзотическими протоколами, разработанными для разных стран. Данный тип соединения применяется при подключении Меридиана к другим РАВХ производства западных фирм либо соединения Меридианов между собой. Протокол соответствует рекомендации CCITT G.703.

**CIS DTI** - специально разработанный цифровой протокол для подключения к публичной телефонной сети с использованием аппаратуры ИКМ-30. В отличие от "обычного" DTI, данный протокол поддерживает АОН, некоторые специфичные команды, а также регистровую сигнализацию R1.5 (импульсный челнок 2 из 6). Существует два типа плат, обеспечивающих протокол CIS DTI. Первый тип одноканальная плата (NTCG02) для Опции 11 формата IPE, второй - двухканальная плата (NTCG01) для больших Меридианов, включающая также сетевую плату QPC 414. Обе платы работают только под программным обеспечением версии 21.хх.и выше.

## <span id="page-40-0"></span>**Integrated Services Digital Network (ISDN)**

*-* в рамках этой книги совершенно невозможно сколько-нибудь подробно описать данный тип соединения. Поэтому я только очень коротко коснусь сути вопроса и перечислю протоколы, которые может поддерживать Меридиан при соединении с использованием ISDN. Информация по цифровому потоку передается следующим образом.

Набор битов, относящихся к одному голосовому каналу, образует так называемый тайм-слот. Из тридцати двух тайм-слотов выстраивается так называемый фрейм. Представьте себе поезд из тридцати двух вагонов, в каждом из которых "едет" информация отдельного голосового канала или канала передачи данных. На другом конце цифрового тракта Меридиан (или другая РАВХ), зная продолжительность каждого тайм-слота, распаковывает информационный поток, направляя информацию из нужного тайм-слота в нужный голосовой канал. Вы, наверное, обратили внимание, что тайм-слотов на два больше, чем каналов. Здесь нет ошибки. Нулевой тайм-слот последовательности несет информацию для синхронизации всего фрейма, а шестнадцатый тайм-слот - сигнализацию потока.

Для обычного цифрового потока (DTI G.703) шестнадцатый тайм-слот первого фрейма будет нести сигнальные биты, относящиеся к первому и семнадцатому голосовым каналам, шестнадцатый тайм-слот второго фрейма -относящиеся ко второму и восемнадцатому каналу, потом к третьему и девятнадцатому и т. д.

Для случая с ISDN шестнадцатый тайм-слот несет информацию так называемого D-канала, который позволяет передавать не только традиционную сигнализацию (вызов, ответ, занятость, отбой и т. п.), но и всю необходимую информацию для современных видов интегрированных цифровых сетей. И хотя физически все это остается тем же двухмегабитным потоком, сервис, предоставляемый абоненту уже несравним с включением по обычному DTI тракту...

К недостатками ISDN относятся его достоинства. Дело в том, что только в последнее время попытки стандартизировать протоколы ISDN привели к видимым результатам. Появилась рекомендация CCITT Q.931. До этого каждая фирма-производитель разрабатывала и модернизировала свой протокол ISDN. Поэтому в технических описаниях любой современной цифровой РАВХ Вы найдете как минимум 3-4 протокола, поддерживаемых этим оборудованием. Не является исключением и Меридиан... И так, Меридиан-1 может поддерживать протоколы ISDN:

MCDN, DPNSS1, DPNSS, DASS2, Q.931 (QSIG), ISL, APNSS, DSS1 (EURO ISDN), NUME …

Среди них есть протоколы североамериканского стандарта 1,54 Мб (24 канала) и европейского стандарта 2,048 Мб (30 каналов).

#### **ISDN Link (ISL)**

Промежуточное решение. В данном случае в качестве голосовых каналов (или каналов передачи данных) используют аналоговые (Е&М) или отдельные цифровые каналы существующего двухмегабитного DTI потока, а в качестве D-канала специальное модемное соединение. Преимуществом здесь является более низкая стоимость, при сохранении практически всех функций ISDN. Действительно, иногда нет надобности с организации полного ISDN соединения по соображениям низкой нагрузки на тракт. Кроме того, аренда или организация собственного цифрового потока с приобретением систем передачи, кабельными работами и т. д. стоит очень дорого.

# *Основные пользовательские функции*

В приложении Вы обнаружите краткую информацию по использованию основных функций, а здесь я поясню, что каждая из них собой представляет и как ее запрограммировать для пользователя. Хочу только заметить, что документ, описывающий стандартные функции системы Меридиан (Х11 features and services 553-3001-305) содержит 2657 страниц убористого текста... Имейте также в виду, что многие функции взаимозависимы или взаимоисключающие.

#### **Auto Dial (автоматический набор)**

Функция позволяет пользователю цифрового телефона системы Меридиан набрать заранее записанный номер нажатием одной клавиши. Пользователь может самостоятельно изменять или редактировать этот номер. Максимальное количество цифр в номере - 23. Количество набираемых цифр для данного абонента может быть ограничено программно. Функция недоступна для аналоговых абонентов системы. Программирование функции

<span id="page-41-0"></span>LD 11 CHG, NEW KEY xx ADL yy zz..zz

где: ADL - код функции, хх - номер клавиши, уу - макс. количество цифр в номере, zz..zz - сам номер (этот параметр можно не вводить, при печати блока данных этого абонента на этом месте появится номер, введенный пользователем)

Использование функции

- запись нового номера (старый номер будет удален автоматически):

- не поднимая трубки нажать клавишу ADL
- пока мигает индикатор возле клавиши, ввести номер телефона (если телефон оборудован дисплеем, номер будет высвечиваться на нем)
- нажать клавишу ADL снова
- воспроизведение записанного номера:
- снять трубку (или нажать на цифровом телефоне клавишу свободного DN)
- нажать клавишу ADL

#### **Handsfree/Mute (ведение разговора через микрофон)**

Данной функцией могут пользоваться абоненты, чьи рабочие места оборудованы телефонами М2616 со встроенным микрофоном. Функция позволяет также временно отключать микрофон во время разговора.

Программирование функции LD 11 REQ NEW, CHG TYPE 2616 CLS HFA

*При назначении данного класса обслуживания для абонента клавиша номер 15 автоматически становится клавишей управления микрофоном и на нее не может быть назначена другая функция. При распечатке блока данных данного абонента из LD 20 напротив клавиши 15 останется пустая строка.*

Использование функции

*-для ответа на поступающий вызов*

• нажать клавишу DN, на которую поступил вызов

или

- нажать клавишу "Handsfree"
- *для временного отключения/включения микрофона во время разговора*
- нажать клавишу "Handsfree"

Микрофон будет отключен пока мигает индикатор у клавиши и на дисплее есть сообщение "Microphone muted"

*При высоком уровне шумов в помещении или на используемом транке (городской линии) проведение разговора в режиме HANDSFREE может вызвать трудности. Лучше поднимите трубку и не мучайте абонента. При разговоре двух внутренних абонентов таких проблем, как правило, не возникает...*

#### **Hunting (поиск свободного номера)**

Функция позволяет вызову, поступившему на занятый DN, быть автоматически перенаправленным на другой DN, заранее определенный при программировании. Данная функция намного гибче, чем перенаправление по занятости, и поэтому, применяется чаще. Поиск свободного DN производится по определенному пути, известному как "hunt chain" - цепочка поиска. Данный путь может начинаться только с основного DN. Существует четыре типа поиска:

- циркулярный, когда поиск ведется по замкнутому кольцу, т. е. Последнее звено цепи замыкается на первое
- линейный, когда поиск ведется последовательно до достижения последнего DN в цепи
- <span id="page-42-0"></span>- секретарский, когда вызовы направляются на основной телефон системы (например, в приемную)
- короткий, когда поиск свободного DN ведется в пределах клавиш одного телефона. Поиск продолжается пока не будет обнаружена функциональная, пустая клавиша или клавиша определенная как последняя в цепи поиска установкой LHK в LD 11. Например, при LHK=2 поиск будет вестись от нулевой клавиши до клавиши с номером 2...

Количество звеньев в цепи поиска ограничено 18-ю для Меридиан-1 опция 11, 51, 61 и 30-ю для Меридиан-1 опция 81. При коротком поиске максимальное количество шагов - 8.

Программирование функции *-Для аналоговых телефонов* LD 10 HUNT xxxx DN, являющийся следующим звеном в цепи поиска CLS НТА Поиск свободного номера разрешен *-Для цифровых телефонов* LD 11 HUNT xxxx DN, являющийся следующим звеном в цепи поиска 000 Признак короткого поиска LHK хх Номер последней клавиши в цепи при коротком поиске CLS НТА Поиск свободного номера разрешен.

#### **Call Waiting (ожидание звонка)**

По своей работе эта функция очень похожа на функцию короткого хантинга. Она применяется когда нет необходимости перенаправлять вызовы на другой аппарат, если занят основной DN, вызов поступает на клавишу Call Wait. Кроме того эта функция может быть назначена на аналоговых аппаратах. При поступлении второго звонка аналоговый абонент извещается об этом коротким сигналом, и может переключатся между вызовами при помощи короткого отбоя (flash).

Программирование функции:

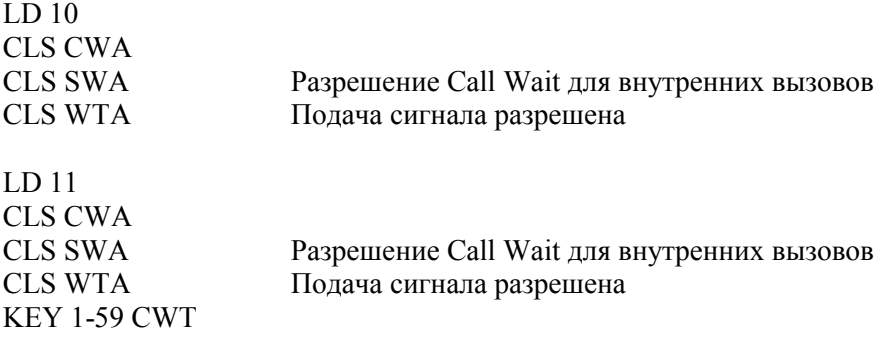

#### **Call forward (безусловное перенаправление вызовов)**

Функция позволяет входящим вызовам на конкретного абонента быть перенаправленными на заранее определенный номер внутри или вне системы Меридиан-1. Только вызовы, направленные на основной DN или на единственный в системе DN, могут быть перенаправлены. Исходящие звонки могут попрежнему выполняться с телефона, на котором активизирована функция Call Forward.

Для цифрового абонента должна быть назначена специальная клавиша с присвоенной функцией Call Forward. При программировании функции может быть определена длина номера телефона назначения от 4 до 23 цифр (по умолчанию - 16).

Программирование функции

LD 15

OPT CFO, CFF CLS вызывающего абонента будет использоваться для выполнения функции (CFO) или CLS абонента, на которого переадресован вызов.

CFTA NO/YES NO = запрещает вызовам, поступившим по DID транкам, быть переведеными с использованием ACOD (т. е. вне системы)

*-Для цифровых телефонов*

LD 11

KEY 0-59 CFW аа хххх номер клавиши, аа=максимальное число цифр в номере, на который переводятся вызова, хххх = номер, на который переводятся вызова.

# <span id="page-43-0"></span>*-Для аналоговых телефонов* LD 10

FTR CFW аа xxxx **аа=максимальное число цифр в номере**, на который переводятся вызова, хххх = номер, на который переводятся вызова.

#### Использование функции

## *-Для цифровых телефонов*

-для назначения номера для переадресовки

- при положенной трубке нажать клавишу Call forward (индикатор мигает)
- пока мигает индикатор ввести номер
- нажать клавишу Call forward еще раз (индикатор постоянно светится)
- -для назначения переадресовки на номер, который использовался в последний раз
- нажать дважды клавишу Call forward (индикатор постоянно светится)
- -для отмены переадресовки
- нажать клавишу Call forward (индикатор погаснет)

При наличии дисплея, на нем будет отображаться вводимый номер или номер последней переадресовки. *-Для аналоговых телефонов*

-для назначения номера для переадресовки:

- поднять трубку и небрать Call forward activation code (CFWA FFC код из LD 57)
- ввести номер, куда переводить звонки.
- положить трубку.

-для отмены переадресовки:

- поднять трубку (dial tone при активном Call forward изменяется) и небрать Call forward deactivation code (CFWD FFC код из LD 57)
- положить трубку.

#### **Call forward no answer (перенаправление вызова при не ответе)**

Функция позволяет вызову, поступившему на свободный DN на аппарате, быть автоматически перенаправленным на другой DN, после нескольких звонков, заранее определенных при программировании. Программирование функции

LD 15

**REQ** CHG

**TYPE** RDR

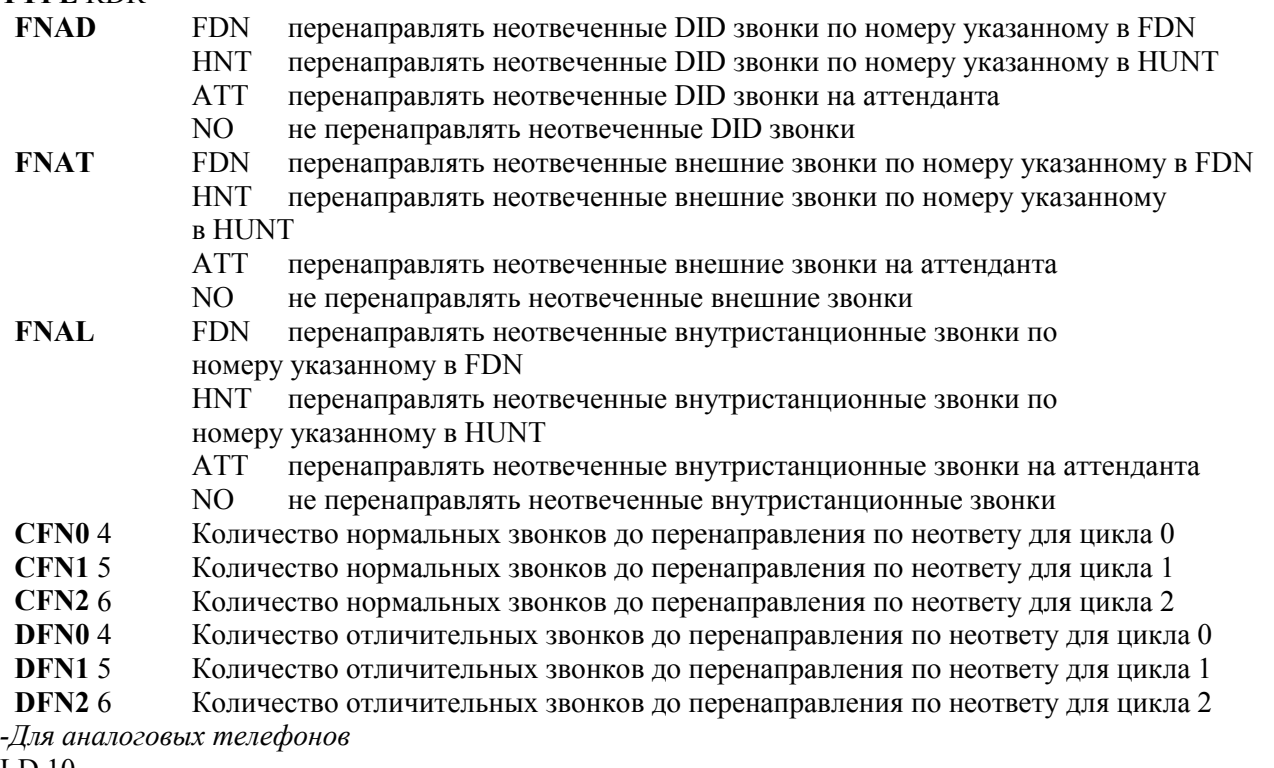

- LD 10
- FTR FDN xxxx DN перенаправления по неответу
- CLS FNA перенаправление вызова при не ответе разрешено

<span id="page-44-0"></span>RCO 0-2 цикл перенаправления по неответу *-Для цифровых телефонов* LD 11 FDN xxxx DN перенаправления по неответу CLS FNA перенаправление вызова при не ответе разрешено RCO 0-2 цикл перенаправления по неответу

#### **Call Forward by Call Type (перенаправление вызова по типу вызова)**

#### **Hunting by Call Type (поиск свободного номера по типу вызова)**

Данные функции работают аналогично перенаправлению вызова по неответу и поиску свободного номера, однако позволяют иметь различные пути перенаправления для внешних и внутренних вызовов. Вызовы между телефонами одной системы всегда будут считаться внутренними, а для транков можно поставить установку в RDB – считать вызова с этих транков внутренними или внешними. Это удобно, когда существует ведомственная сеть Меридианов. В этом случае, транки, которые соединяют их между собой можно объявить внутренними, и перенаправлять вызова с них, как внутренние.

Программирование функции

LD 16

RCLS (EXT), INT Звонки с транков этого рута будут обрабатываться как внешние – EXT, или внутренние – INT.

*-Для аналоговых телефонов*

LD 10

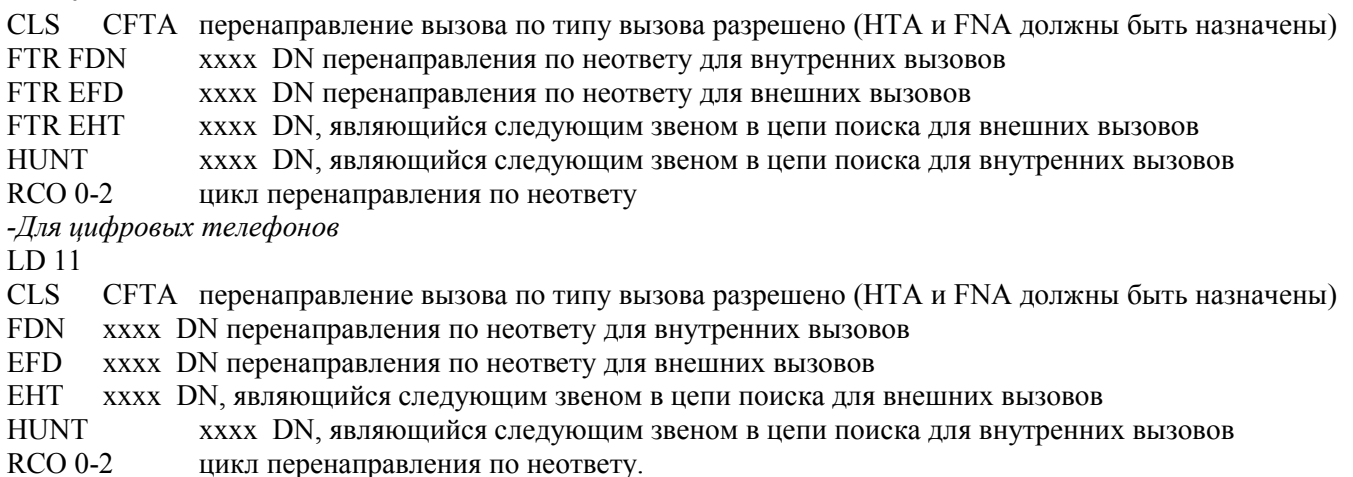

*Примечание: Конечно, все установки FDN, EFD, EHT, HUNT и RCO можно доверить проводить самому абоненту со своего аппарата (эта функция называется User Selectable Call Redirection), но для этого сам абонент должен иметь необходимую квалификацию. Иначе, нельзя избежать вопросов – «а почему звонки с моего телефона уходят неизвестно куда?».*

#### **Call Redirection by Time of Day (Перенаправление вызовов по времени суток)**

Начиная с релиза 22 появилась возможность перенаправлять вызова в зависимости от времени суток. Используя эту функцию можно перенапрвлять внешние и внутренние вызова по занятости и по неответу в разные направления, в зависимости от времени суток.

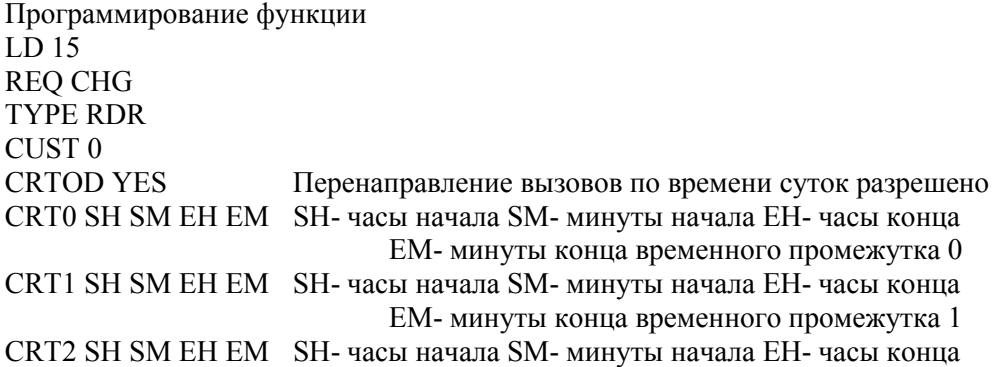

EM- минуты конца временного промежутка 0

<span id="page-45-0"></span>CRT3 SH SM EH EM SH- часы начала SM- минуты начала EH- часы конца

EM- минуты конца временного промежутка 0

*-Для аналоговых телефонов*

LD 10

CLS RTDA Перенаправление вызовов по времени суток разрешено

FTR AFD xxxx DN перенаправления по неответу для внутренних вызовов

FTR AEFD xxxx DN перенаправления по неответу для внешних вызовов

FTR AHNT xxxx DN, являющийся следующим звеном в цепи поиска для внутренних вызовов

FTR AEHT xxxx DN, являющийся следующим звеном в цепи поиска для внешних вызовов

ARTO 0-3 временной промежуток действия этих перенаправлений в соответствии с LD 15.

*-Для цифровых телефонов*

LD 11

CLS RTDA Перенаправление вызовов по времени суток разрешено

AFD xxxx DN перенаправления по неответу для внутренних вызовов

AEFD xxxx DN перенаправления по неответу для внешних вызовов

AHNT xxxx DN, являющийся следующим звеном в цепи поиска для внутренних вызовов

AEHT xxxx DN, являющийся следующим звеном в цепи поиска для внешних вызовов

ARTO 0-3 временной промежуток действия этих перенаправлений в соответствии с LD 15.

#### **Remote Call Forward (удаленное безусловное перенаправление вызовов)**

Функция удаленного перенаправления вызовов позволяет активизировать Call Forward на каком-то аппарате с любого другого аппарата системы, или даже извне системы. Данная функция защищается паролем, и ее использование следует доверять наиболее подготовленным пользователям. В противном случае, хлопот по поводу разъяснения, что что-то работает не так (особенно в больших системах), Вам не избежать.

Программирование этой функции начинается с задания длинны пароля управления аппаратом (LD 15):  $\overline{LD}$  15

REQ CHG

TYPE FFC ...

SCPL 0-8 Длинна пароля управления аппаратом (если 0, то функция не активизируется) *Примечание: После задания длинны пароля, необходимо сделать bckup в LD 43 и перегрузить Меридиан. Это действие необходимо для перераспределения памяти.*

FFCS YES Для изменения цифр признака конца набора.

- STRL 1-3 К-во цифр признака конца набора.

- STRG (#), xxx Цифры признака конца набора.

В LD 57 определяются коды вызова функции удаленного перенаправления вызовов.

LD 57

REQ CHG TYPE FFC CODE RCFA Код активизации функции. RCFA xx Цифры кода. CODE RCFD Код деактивизации функции. RCFD xx Цифры кода. CODE RCFV Код проверки функции. RCFV xx Цифры кода.

*-Для аналоговых телефонов:*

LD 10 REQ CHG TYPE 500 TN … SCPW xxx...x Пароль управления аппаратом. FTR CFW аа xxxx аа=максимальное число цифр в номере, на который переводятся вызова, хххх = номер, на который переводятся вызова. *-Для цифровых телефонов:* LD 11

REQ CHG

TYPE …

TN …

SCPW xxx...x Пароль управления аппаратом.

KEY 0-59 CFW аа xxxx аа=максимальное число цифр в номере, на который переводятся вызова, хххх = номер, на который переводятся вызова.

Использование функции.

Для активизации:

- поднять трубку на любом аппарате системы (для использования вне системы используется DISA).
- набрать RCFA код.
- набрать пароль управления аппаратом.
- набрать номер аппарата, на котором активизируется Call Forward.
- набрать номер куда переводятся вызова.
- набрать цифры признака конца набора.

Для деактивизации:

- поднять трубку на любом аппарате системы (для использования вне системы используется DISA).
- набрать RCFD код.
- набрать пароль управления аппаратом.
- набрать номер аппарата, на котором деактивизируется Call Forward.

## <span id="page-47-0"></span>**Call transfer (соединение вызова с другим абонентом)**

Функция позволяет пользователю системы при установленном двухстороннем соединении поставить на удержание существующий вызов и организовать вызов третьего абонента. При этом пользователь может конфиденциально проконсультироваться с третьим абонентом, затем соединить его с вызовом, находящимся на удержании. Соединение производится нажатием выделенной функциональной клавиши на цифровом телефоне или подачей сигнала короткого отбоя на телефонах типа 500/2500. Прочел предыдущий абзац и... я бы ничего не понял. Давайте лучше на примере.

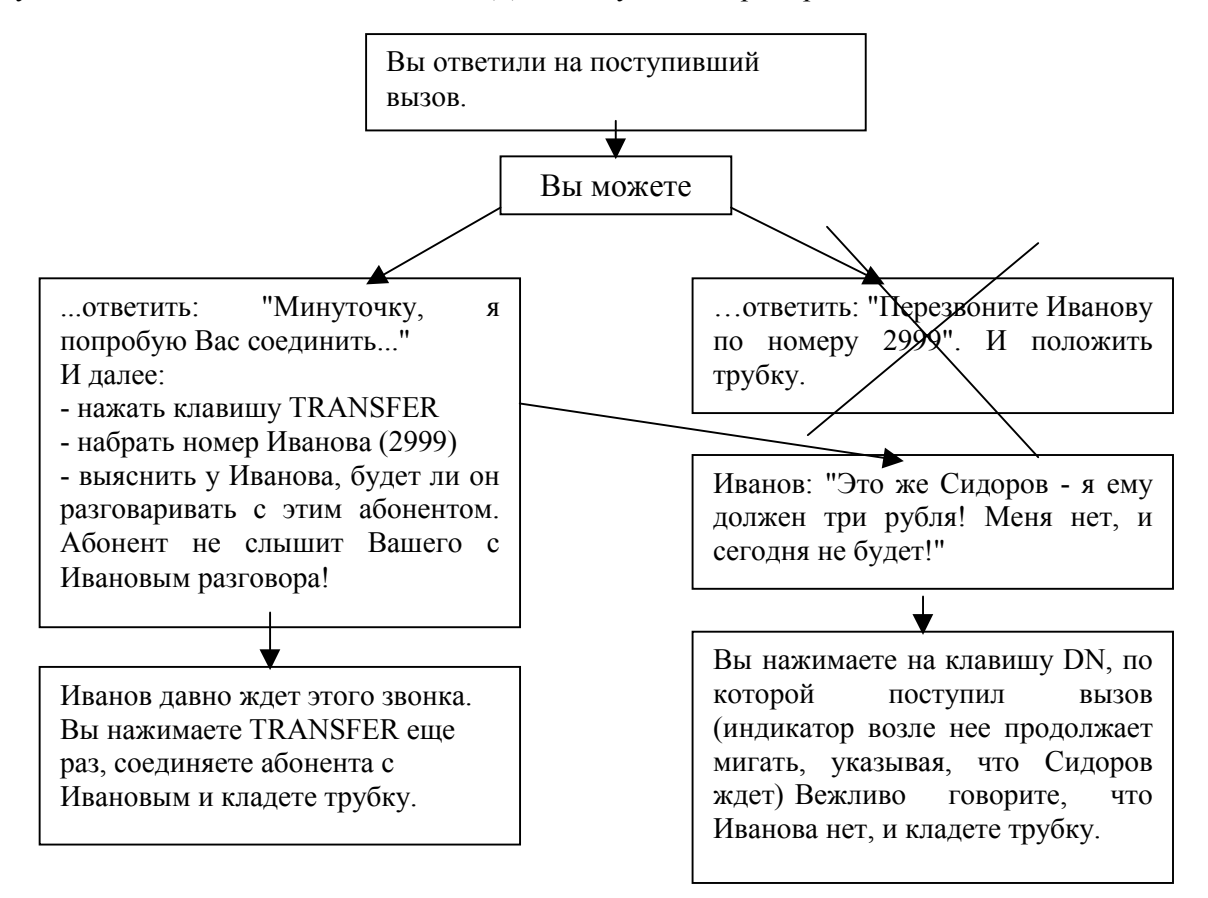

Если Вы пользуетесь не цифровым, а обычным аналоговым телефоном, то вместо нажатия клавиши TRANSFER, Вам придется выполнять так называемый короткий отбой (на некоторых моделях импортных телефонов может быть клавиша, именуемая LINK, FLASH или RECALL, выполняющая ту же функцию короткого отбоя)

Программирование функции *-Для аналоговых абонентов* LD 10 CLS XFA разрешить использование функции TRANSFER данному абоненту *-Для цифровых абонентов* LD 11 KEY 0-59 TRN назначить функцию TRANSFER на определенную клавишу цифрового аппарата.

## **Conference (конференция)**

Функция очень похожа на TRANSFER с той только разницей, что после консультации с третьим абонентом и нажатия на клавишу CONFERENCE Вы подключаете его к конференции и остаетесь сами в соединении.

Программирование функции

-Для аналоговых абонентов

LD 10

CLS XFA разрешить использование функции TRANSFER данному абоненту

С6А разрешить использование конференции на шесть участников данному абоненту (С6А требует установки также XFA)

*-Для цифровых абонентов*

<span id="page-48-0"></span>LD 11

KEY 0-59 АОЗ/А06 назначить функцию CONFERENCE 3 или 6 на определенную клавишу цифрового аппарата.

*Использование функции*

- при установленном соединении с первым абонентом нажать клавишу CONFERENCE и набрать номер второго абонента и,. после ответа второго абонента нажать клавишу CONFERENCE еще раз, чтобы добавить участника конференции
- *или*
- нажать клавишу DN, через которую производилось соединение с первым абонентом, если второй отказался от участия в конференции
- повторить описанные действия до четырех раз

Из-за большой разницы в уровнях сигналов при соединении через аналоговые транки, не рекомендуется включать в конференцию более трех внешних абонентов.

Для каждой установленной в Меридиане плате конференции (TDS/CONF) может одновременно проводиться до пяти конференций по шесть участников в каждой.

Для более емких и сложных конференций недавно появилось приложение Meridian Integrated Conference Bridge (MICB). Например, необходимо организовать ряд управляемых и постоянно действующих конференций. Хотя это приложение довольно дорогостоящее, оно может оказаться полезным при проведении симпозиумов, конгрессов, совещаний и выставок. Подсказки для участников конференций могут быть заранее записаны.

#### **Call Park (парковка звонка)**

Эта функция может оказаться полезной секретарше, которая принимает входящие звонки и распределяет их между другими абонентами. Представьте себе такую ситуацию - секретарша приняла звонок для Иванова, попробовала передать звонок Иванову при помощи функции transfer, однако, Иванова на своем рабочем месте не оказалось. Но ведь Иванов только что заходил, здоровался, а теперь, наверное, пошел к Петрову или Сидорову. Секретарша конечно может сделать transfer на номер Петрова или Сидорова и.т.д. Однако она может поступить проще – нажать клавишу Call Park, на дисплее высветится виртуальный номер, на котором сейчас находится звонок, а потом при помощи функции Page объявить, что звонок для Иванова находится на номере таком-то. Иванов подходит к любому аппарату, набирает номер который сказала секретарша и получает свой звонок.

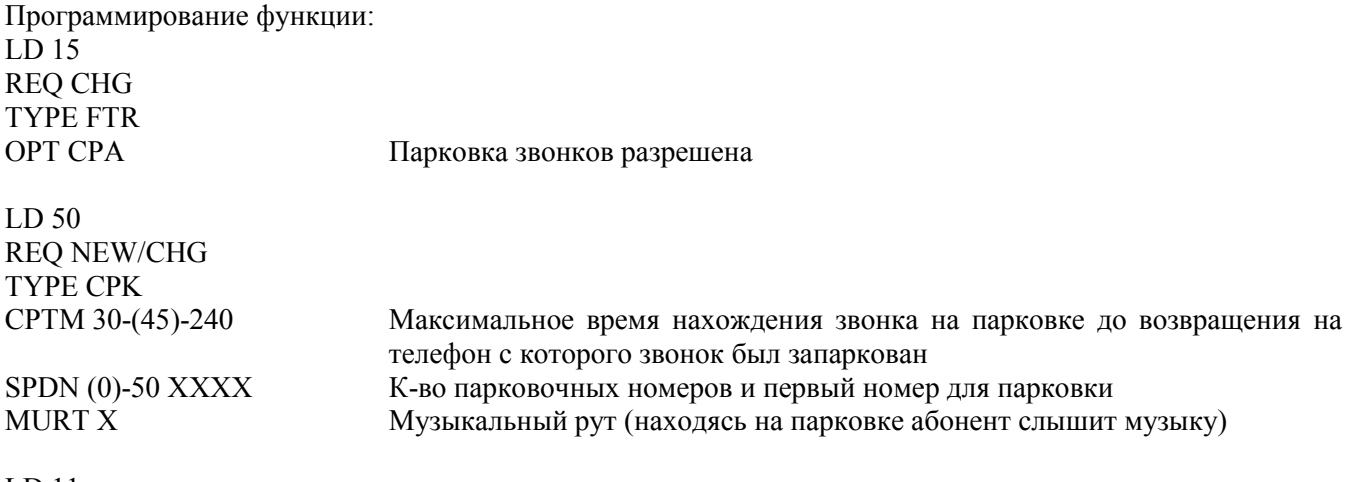

LD 11 KEY XX PRK

Функцией можно пользоваться и на аналоговых телефонах, однако при этом нужно нажать flash , набрать 171 и ввести номер на котором будет запаркован звонок, а затем опять flash.

Page (громкое оповещение)

Для того, чтобы сделать громкое оповещение, например, после активизации функции Call Park, необходим внешний усилитель, динамики подключенные к нему и аналоговый порт Меридиана (например, порт на плате XUT).

Программирование функции:

LD 16

<span id="page-49-0"></span>REQ CHG TYPE RDB TKTP PAG ICOG OGT ACOD XXXX TARG 1-31

TIMR TFD YYYY максимальная длинна сообщения в сек., после чего происходит разъединение

LD 14 REQ NEW TYPE PAG XTRK XUT,XEM SIGL LDR,OAD…

Если необходимо разделить площадь предприятия на зоны, то необходимо использовать столько портов, сколько зон Вы хотите организовать. К пейджинговым транкам можно доступаться по коду доступа к рутам, или запрограммировать клавишу горячей линии на код доступа к руту. Функцию Page можно использовать и для экстренного оповещения.

#### **Voice Call (голосовой вызов)**

Голосовой вызов используется когда необходимо вызвать конкретного абонента, причем вызов осуществляется на цифровой аппарат и голос вызывающего раздается из его динамика. Вызываемый абонент может ответить, подняв трубку или используя режим handsfree.

Программирование функции: LD 11 KEY xx VCC DN DN вызываемого абонента

#### **Automatic Answerback (автоответ)**

Эта функция доступна на цифровых аппаратах имеющих режим handsfree. Функция Automatic Answerback позволяет автоматически отвечать на входящие звонки не снимая трубки и не нажимая никаких клавиш. Данная функция может оказаться полезной, когда необходимо обрабатывать большой поток входящих звонков. Происходит это следующим образом:

При поступлении вызова телефон звонит один раз;

Вызывающему абоненту прекращается подача сигнала «посылки вызова»;

Вы можете слышать абонента при помощи динамика аппарата, а он Вас, при помощи встроенного микрофона.

Программирование функции:

LD 11

CLS HFA Функция Handsfree должна быть разрешена

CLS AAA/AAD Если назначен класс сервиса ААА, тов любом случае все входящие звонки будут автоотвечаться.

KEY 0-59 AAK <sup>T</sup>олько после нажатия клавиши ААК входящие звонки будут автоотвечаться (если программируется ААК то CLS=AAD).

## **Pick-Up (ответ на вызов с другого аппарата)**

Функция позволяет объединить несколько абонентов в группу (таких групп может быть 4095, а количество членов группы ограничено только здравым смыслом и размерами памяти Меридиана). При этом члены одной группы могут отвечать со своего телефона на вызовы, поступающие на другие телефоны группы. Здесь также предусмотрена возможность приоритета внешних вызовов перед внутренними.

Программирование функции:

LD 15

OPT СОР/СОХ вызовы по внешним линиям будут/не будут иметь приоритет перед внутренними вызовами

-для аналоговых абонентов

<span id="page-50-0"></span>LD 10

RNPG хххх номер группы, к которой будет относиться данный абонент

CLS PDA использование функции PickUp разрешено

-для цифровых абонентов

LD 11

RNPG хххх номер группы, к которой будет относиться данный абонент

CLS PUA использование функции PickUp разрешено

KEY 0-59 RNP назначить функцию PickUp на конкретную клавишу

#### *Использование функции*

В комнате звонит телефон Вашего коллеги, которого нет на рабочем месте

- снимите трубку своего телефона
- нажмите клавишу PickUp

или

• снимите трубку и наберите код вызова функции PickUp (по умолчанию – 13)

Последний пункт пригоден для аналоговых телефонов и в тех случаях, когда на цифровом телефоне не назначена клавиша PickUp.

### **Ring Again (Контроль занятости абонента)**

Функция позволяет при получении сигнала занятости от внутреннего абонента (или абонента сети) "поручить" системе контроль состояния этого абонента. Когда абонент освободится, система известит Вас об этом и позволит автоматически набрать номер этого абонента нажатием одной клавиши. Функция является базовой для построения многих сетевых сервисов. Кроме состояния конкретного абонента система может также известить пользователя о наличии свободных транков в руте.

*Программирование функции* -для аналоговых абонентов

LD 10

CLS XRA разрешить использование функции

-для цифровых абонентов

LD 11

KEY 0-59 RGA назначить данную функцию на конкретную клавишу цифрового аппарата *Использование функции*

-для активизации функции

- при получении сигнала занятости от внутреннего абонента или после ACOD (на дисплее цифрового аппарата при этом появится сообщение "DISTINATION BUSY. ACTIVATE RING AGAIN?")
- нажать клавишу и положить трубку

или

• набрать код вызова функции Ring Again (по умолчанию – 11) и положить трубку (для аналоговых абонентов или цифровых, не оборудованных клавишей RGA)

-для вызова абонента или доступа к гранкам после извещения об освобождении

• снять трубку и нажать клавишу RGA

или

• снять трубку и набрать 12 (для аналоговых абонентов или цифровых, не оборудованных клавишей RGA)

Если в LD 15 указать OPT RNA, то Ring Again будет работать и в случае, когда абонент не отвечает. После безуспешной попытки связаться с абонентом и нажатия RGA, извещение о том, что пора перезвонить абоненту, приходит тогда, когда абонент поднял и положил трубку на своем аппарате.

## **Dial Intercom (Вызов внутри групп абонентов)**

Функция позволяет создать до 2046 отдельных групп, по 10 или 100 членов в каждой, которые могут вызывать друг друга набором одной (при десяти членах) или двух (при ста членах в группе) цифр. Система позволяет организовать звуковой сигнал при звонке внутри группы, отличающийся от обычных звонков.

<span id="page-51-0"></span>Программирование функции LD 15 DRGP 0-2045 максимальное количество групп для данного CUST -для аналоговых абонентов LD 10 DIG aaaa bb *-для цифровых абонентов* LD 11 KEY 0-59 DIG aaaa bb c абонент принадлежит к группе "aaaa" и является ее членом с номером "bb". При c=v вызов будет осуществляться голосом, при с=r - звонком.

Однолинейные телефоны (М2006, 500/2500) могут использовать функцию Dial Intercom. Однако при этом возникает ряд проблем:

• абонент более не может иметь своего основного DN

• абонент не может вызывать оператора и быть им вызван

Здесь нужно также указать вот что. Все описанные до этого функции входили в базовый набор программного обеспечения. Эта же функция для больших Меридианов требует заказа специального программного пакет. Если на этикетке дискеты Вы не обнаружите пакета с номером 21, эта функция Вам не доступна. Для Опции 11 она входит в базовый набор.

#### **Last Number Redial (перенабор последнего номера)**

Функция позволяет сохранить в памяти и автоматически перенабрать последний набранный номер. После автоматического перенабора допускается ввод дополнительных цифр с клавиатуры.

*Программирование функции*

LD 15

OPT LRA разрешить использование данной функции на уровне CUST

*-для аналогового абонента*

LD 10

CLS LNA разрешить использование функции абоненту LNRS 4-31(16) макс. длина номера для перенабора (по умолчанию 16)

-для цифрового абонента

LD 11

CLS LNA разрешить использование функции абоненту

LNRS 4-31(16) макс. длина номера для перенабора (по умолчанию 16)

KEY 0-59 LNK назначить клавишу для перенабора номера (и)

*Вы конечно можете назначить на телефон эту клавишу, если Вас очень попросят. Однако обычно в этом нет надобности - Меридиан перенабирает последний номер при повторном нажатии на клавишу DN...*

Аналоговые абоненты могут воспользоваться этой функцией сняв трубку и набрав 189.

#### **Hot Line (горячие линии)**

Если программное обеспечение Вашего Меридиана содержит пакет номер 70 (ЕНОТ), Вы можете программировать так называемые "горячие линии". На аналоговых телефонах достаточно просто снять трубку, чтобы система набрала заранее запрограммированный DN или внешний номер. Представьте себе лифт... Абоненты с цифровыми телефонами получают возможность делать вызов нажатием одной кнопки. Некоторые руководители не предсталяют себе телефонную систему без такой функции.

Программирование функции: -для аналогового абонента LD 10 CLS ЕНТА FTR НОТ D уу хххх *разрешить режим горячей линии разрешить абоненту набор номера "хххх' длиной "уу" в режиме горячей линии*

-для цифрового абонента

<span id="page-52-0"></span>LD 11

KEY 0-59 НОТ D уу хххх назначить конкретную клавишу для набора номера "хххх" длиной "уу" Цифровые абоненты могут иметь двухсторонние горячие линии

KEY 0-59 НОТ D уу хххх zzzz назначить конкретную клавишу для набора номера "хххх" длиной "уу" с DN zzzz.

В этом случае, если назначить другому абоненту

KEY 0-59 НОТ D уу zzzz xxxx клавишу для набора номера "zzzz" длиной "уу" с DN xxxx, получится полная имитация пультов УД-20, УД-40.

Можно конечно использовать функцию AUTODIAL вместо НОТ LINE, однако тут гибкость AUTODIAL может сослужить дурную службу. Вы ведь помните, что если при положенной трубке нажать клавишу ADL, система будет ожидать записи нового номера на эту клавишу. То есть потребуется предварительно снять трубку или нажать на клавишу DN, а некоторые руководители не очень любят нажимать более одной клавиши для вызова одного подчиненного...

## **Call Forward and Busy Status (отображение состояния занятости и активизации безусловного перенаправления вызовов)**

Очень полезная функция для секретарского аппарата. В отличие от клавиши HOT LINE она позволяет наблюдать состояние аппарата вызываемого абонента. Если абонент свободен, то индикатор напротив клавиши отсутствует, если аппарат активизирован, то появляется индикатор напротив клавиши, а если вызываемый абонент активизировал безусловное перенаправление вызовов (Call Forward) на своем аппарате, то индикатор будет мигать. Секретарша может пользоваться этой функцией для набора номера, переадресации и конференции аналогично функции Auto Dial.

Программирование функции:

LD 11

KEY 0-59 BFS TN (заметьте, вместо DN абонента указывается его TN)

Но не все так просто, как может показаться на первый взгляд. Если секретарша нажмет клавишу BFS не активизируя своего аппарата (не сняв трубки или не нажав клавишу DN), то она автоматически активизирует безусловное перенаправление вызовов (Call Forward) на аппарате вызываемого абонента, причем на свой аппарат. Тем самым она как бы «заберет» его звонки на себя. Индикатор возле клавиши, как и положено, начнет мигать.

Еще одна особенность – аппараты связанные этой функцией нельзя копировать, удалять и переносить.

#### **Speed Call (сокращенный набор номера)**

Функция позволяет пользователю системы Меридиан совершать внутренние и внешние вызовы набором одно-, двух- или трехцифрового кода, являющегося номером в списке абонентов для сокращенного набора. Списки при этом могут содержать до десяти, до ста или до тысячи позиций соответственно. Абоненты Меридиана подразделяются при этом на пользователей списков сокращенного набора (SCU speed call user) и редакторов списков (SCC - speed call controller). Редактор списка может его использовать или редактировать. Всего в системе может существовать более 8000 списков для сокращенного набора, а точнее 8191... Максимальный размер списка - 1000 записей. Максимальная длина номера в списке 31 цифра. Списком может пользоваться сколько угодно абонентов. Для пользования этой функцией Вам потребуется пакет 1 (OPTF).

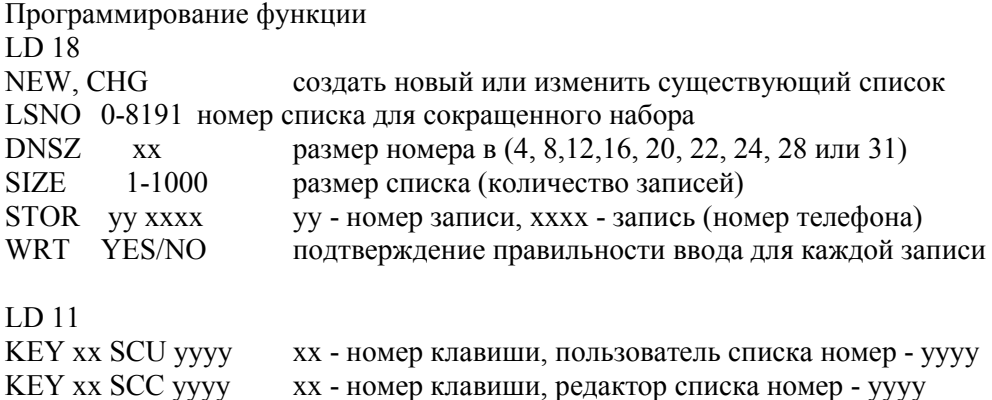

<span id="page-53-0"></span>Использование функции

-для занесения новой записи в список (доступно только редактору списка)

- нажать клавишу Speed Call
- пока мигает индикатор у клавиши, последовательно ввести код и номер телефона, который будет храниться под этим кодом
- нажать клавишу Speed Call еще раз

-для набора телефона из списка

- снять трубку
- нажать клавишу Speed Call
- ввести код, под которым сохранен нужный номер.

Телефоны, оборудованные дисплеем отображают нужную информацию в процесс записи и воспроизведения номера из списка для сокращенного набора.

#### **Как устанавливаются фильтры ограничения набора номеров.**

Фильтры ограничений набора необходимы в тех случаях, когда есть необходимость ограничить набор определенных цифр с ряда телефонов. Например, ограничение междугородней или международной связи. В Меридиане эти фильтры не зря называются гибкие коды ограничений, поскольку введя какой либо запрет, можно разрешить набор, если далее следует определенная комбинация цифр. Например, ограничив набор 8 (межгород), можно разрешить набор 80482 (Одесса). Назначение фильтров происходит в следующей последовательности:

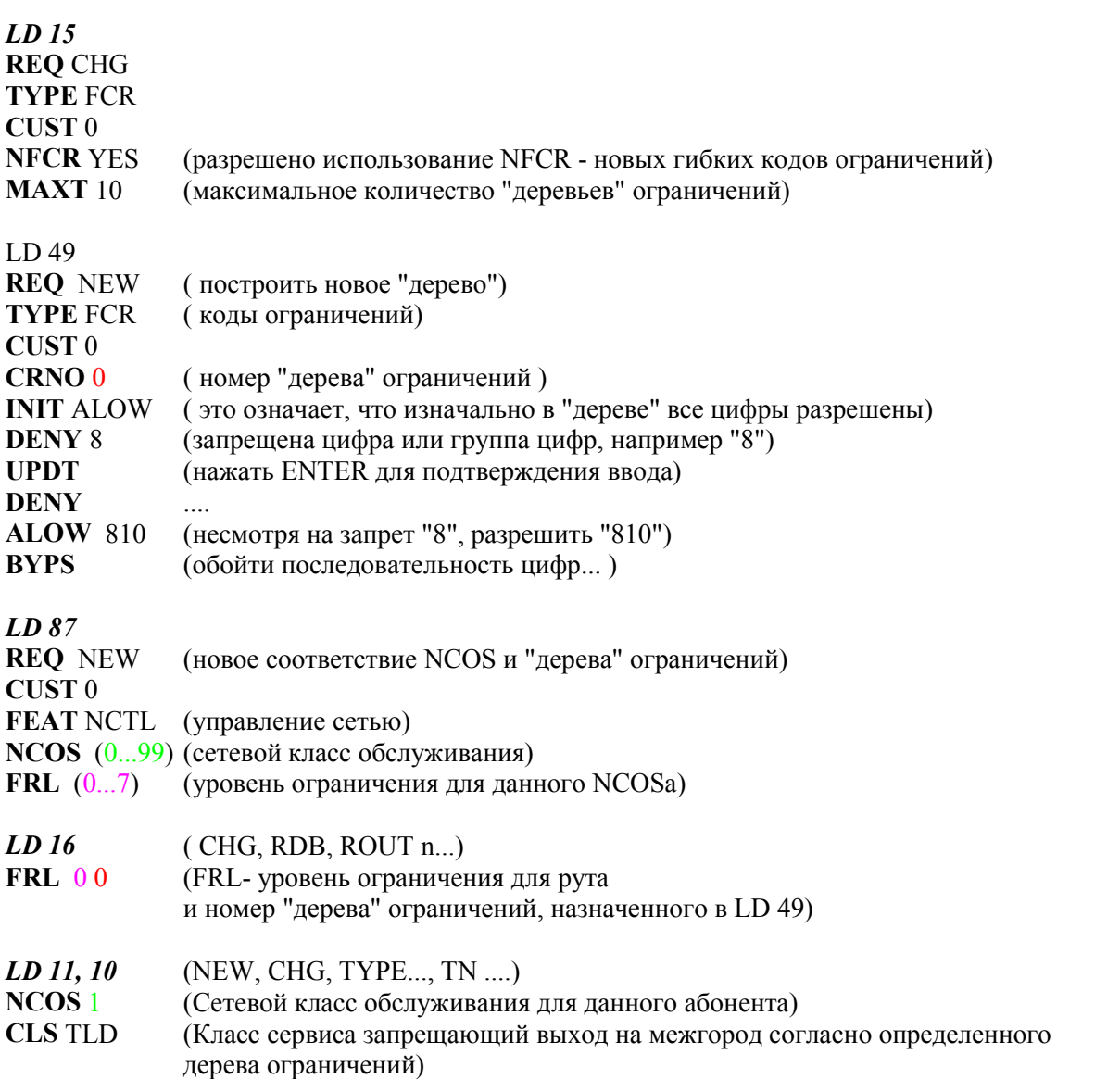

Сложность данного процесса вызвана тем, что для разных рутов абонент может иметь разные фильтры ограничений.

# <span id="page-54-0"></span>*Карточка пользователя цифрового аппарата.*

Ниже Вы обнаружите краткие инструкции по использованию функций. Это образец карточки аппарата М3820, которая должна быть у каждого пользователя системы. Поверьте, это заметно облегчит Вам жизнь.

Ваш цифровой телефон М3820 имеет ряд программируемых клавиш позволяющих Вам иметь доступ к основным функциям системы Meridian. Внимательно прочитав эту инструкцию и поэкспериментировав с аппаратом Вы овладеете этими функциями. Активно пользуясь ими, Вы поймете, что Meridian это очень просто!

На рисунке приведено расположение клавиш и индикаторов Вашего телефона. Обозначение других функциональных клавиш приведено на бирках расположенных рядом с ними.

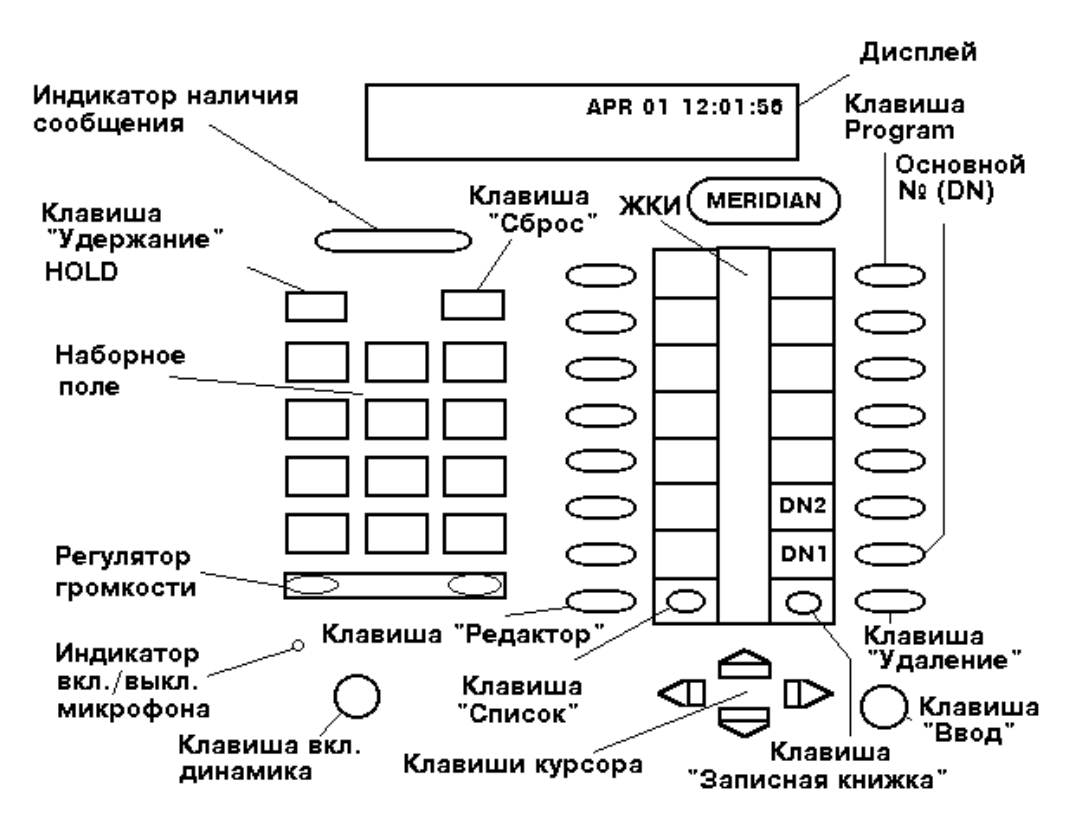

Ваш телефон имеет несколько внутренних номеров *DN 1*, *DN 2 ...*. *DN 1* это основной номер телефона указанный в справочнике. Если во время разговора на телефон поступает еще один звонок то:

- абонент, который Вам позвонил не слышит сигнал "занято"

- Вы услышите сигнал о поступлении второго звонка на телефон

- индикатор возле клавиши *DN 2* начнет мигать

Чтобы ответить на второй звонок поступивший на телефон:

- предупредите абонента с которым Вы разговариваете, что Вы вернетесь к разговору через некоторое время

- нажмите клавишу *DN 2*

- ответьте второму абоненту

Чтобы по окончанию второго разговора вернуться к первому нажмите клавишу *DN 1.* Если для Вас более значимо продолжить разговор с первым абонентом но Вы хотите, по окончанию первого разговора, переговорить со вторым абонентом то не сбрасывая второго абонента:

- нажмите клавишу *DN 1*

- продолжите разговор с первым абонентом

- по окончанию разговора, нажмите *DN 2*.

Не забывайте вернуться к абонентам, которые находятся на удержании, о чем будет напоминать короткий сигнал.

А теперь, приведем ряд алгоритмов использования основных функций.

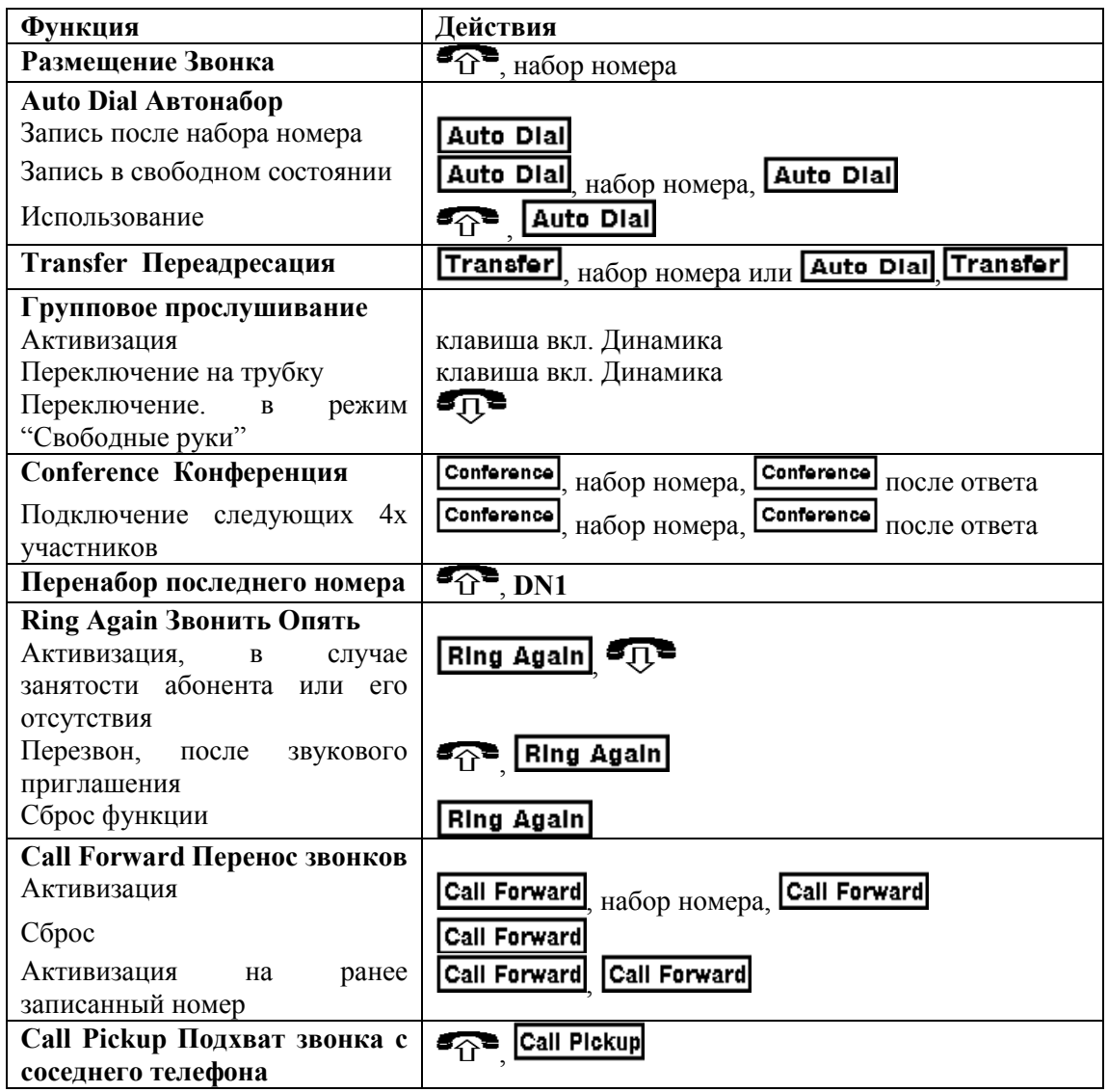

Использование Вашей записной книжки и списков поступивших и набранных номеров.

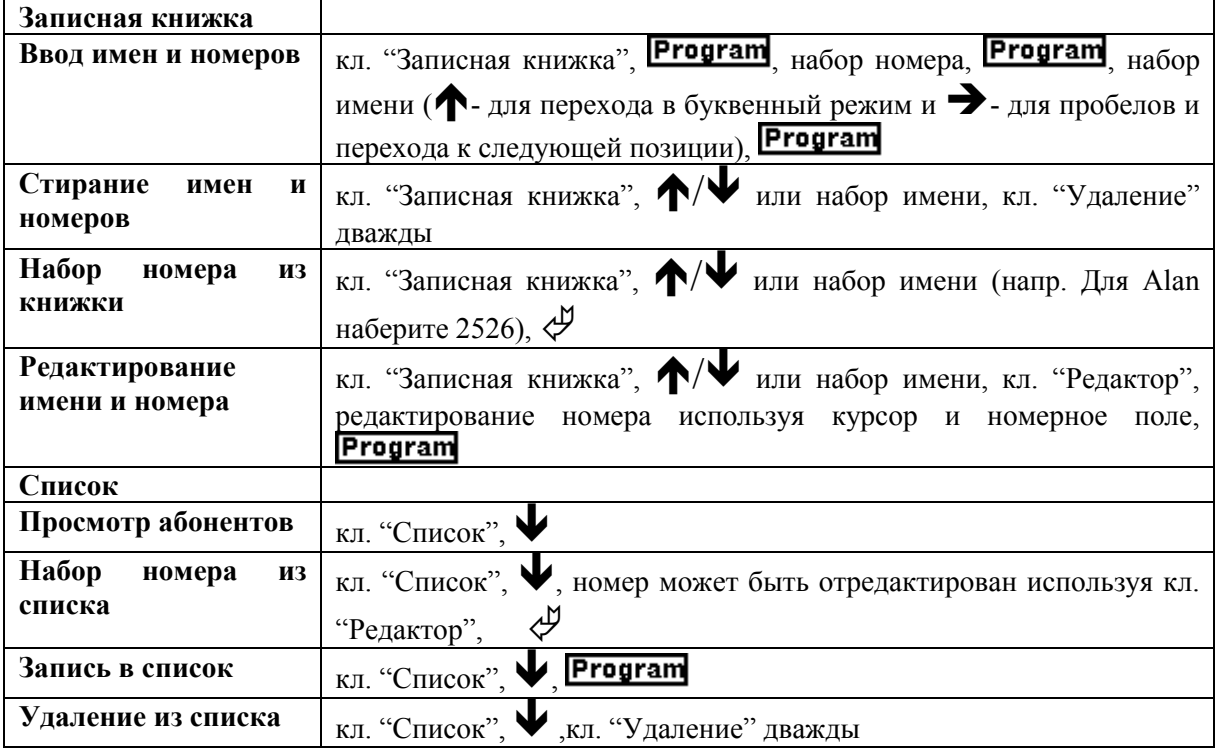

<span id="page-56-0"></span>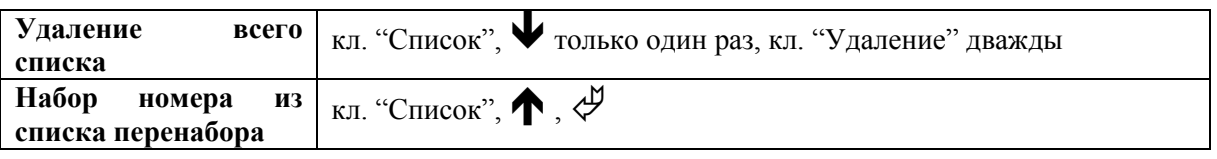

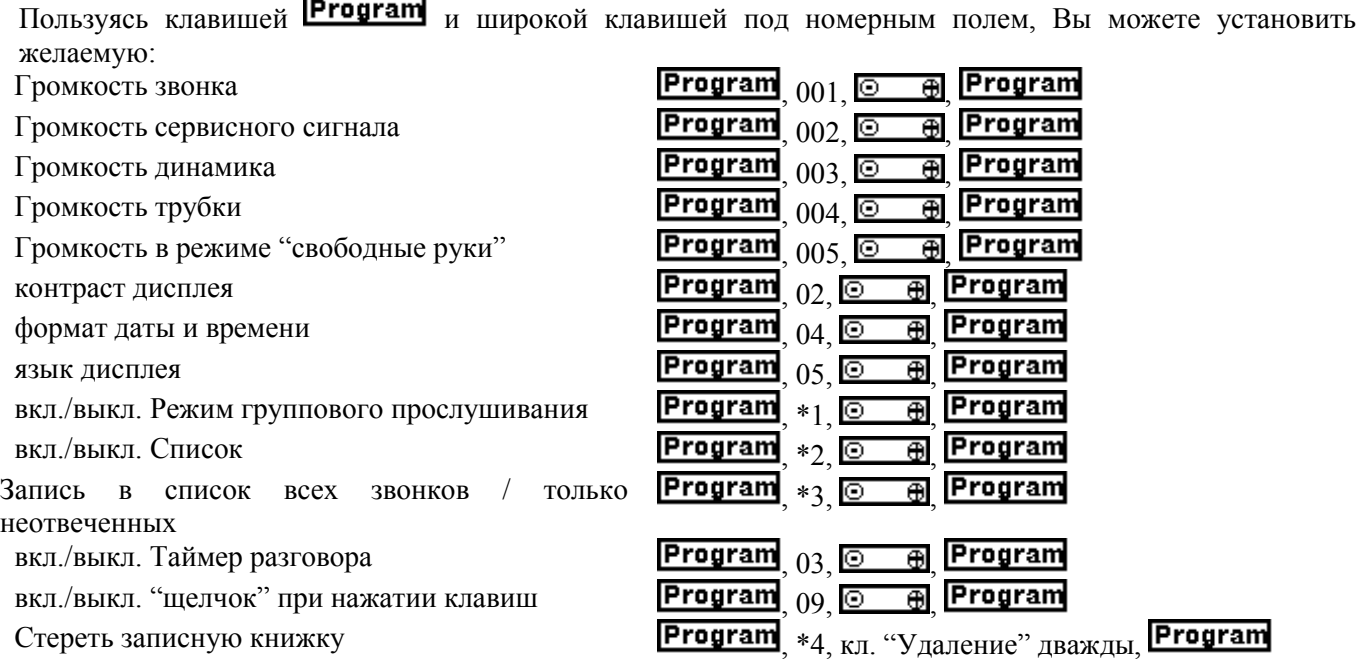

Во время разговора Вы можете регулировать громкость, пользуясь клавишей под номерным полем.

Значения значков:

&  $\blacklozenge$ 

 $\widehat{\mathbf{T}}$  - снять трубку, или нажать кл. основного номера (DN1), или нажать кл. "Ввод", или нажать кл. включения динамика;

- положить трубку или нажать кл. "Сброс" (Rls);

**Auto Dial** - нажать соответствующую функциональную клавишу;

 $\leftarrow$ ' - нажать соответствующую клавишу курсора;

 $\bigoplus$  - нажать клавишу регулятора громкости;

! - нажать клавишу "Ввод".

# *Как пользоваться почтой голосовых сообщений Meridian Mail*

Система голосовой Почты превращает Ваш телефон в телефон с автоответчиком и позволяет Вам посылать сообщения Вашим коллегам.

Для того чтобы в Ваше отсутствие на поступающие звонки отвечала Почта голосовых сообщений Вам необходимо на Вашем телефоне нажать:

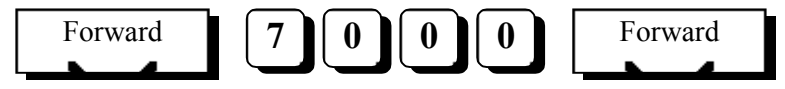

Для перенаправления всех звонков поступающих на Ваш аппарат в Почту голосовых сообщений. При этом зажжется треугольный индикатор рядом с кнопкой. Звонки, поступающие на Ваш аппарат будут отвечены Почтой, которая произнесет записанное Вами приветствие и запишет ответ абонента.

Для отмены перенаправления нажмите кнопку

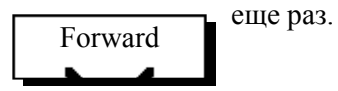

# Индикатор потухнет.

## *Подсказки*

Вы можете прослушать подсказку в любое время пользования Почтой. Подсказки контекстно-зависимые. Это значит, что когда Вы нажимаете клавишу подсказки, Вам подсказывают о командах возможных в данный момент.

Для получения подсказки при использовании Почты нажмите:

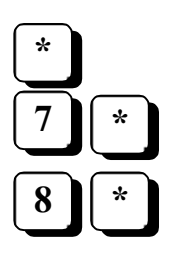

Общая подсказка

Подсказка о командах работы с сообщениями

Подсказка по администрированию почтового ящика

*Открывание почтового ящика*

1. С клавиатуры телефонного аппарата наберите **7000** - номер Почты.

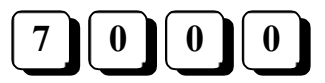

2. Ваш почтовый ящик может быть доступен с Вашего телефона без ввода пароля или закрыт на пароль. В этом случае Вы услышите фразу *Mail box?* Введите номер своего почтового ящика после которого нажмите **#**. И свой пароль после которого нажмите **#**.

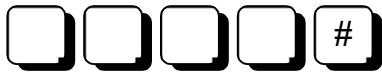

Номер почтового ящика совпадает с номером телефона .

Если Вы открываете свой почтовый ящик со своего телефона, набирайте просто #.

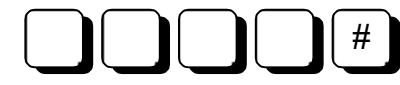

Первоначально Ваш пароль такой же, как и номер почтового ящика. Смените его.

*Окончание работы*

Когда Вы закончите работу с почтой, повесьте трубку или наберите

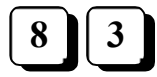

## *Проигрывание сообщений*

Сигналом того, что в Вашем почтовом ящике есть новое сообщение служит красная лампа на телефоне. Если Ваш телефон не оборудован специальной лампой для индикации сообщения то сигналом будет служить заикающийся тон.

После того как Вы вошли в систему, Вы можете прослушать, когда и от кого поступило сообщение. Нажмите:

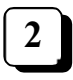

Для прослушивания сообщения.

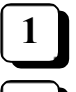

Если Вы не расслышали фразы Вы можете промотать сообщение назад

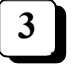

Промотать вперед

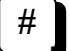

Прерывание прослушивания

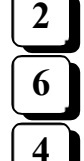

Возобновить прослушивание или, если сообщение прослушано полностью, повторить сообщение.

Перейти к следующему сообщению

Вернуться на предыдущее сообщение

Для удаления сообщения из почтового ящика после прослушивания сообщения нажмите

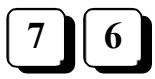

Если Вы передумали и хотите восстановить сообщение то повторите

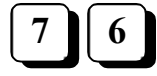

*Изменение пароля* Войдите в свой почтовый ящик и наберите

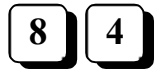

Наберите дважды новый пароль и **#**.

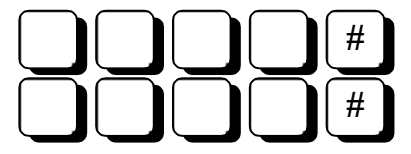

Введите свой старый пароль и нажмите **#**.

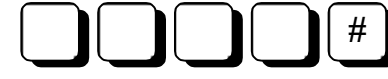

#### *Запись приветствий*

Внимание: Этот шаг нужно провести обязательно иначе будет проигрываться системное приветствие, делающее почтовый ящик бесполезным.

Приветствие будет проигрываться абоненту, который дозвонился до Вашего почтового ящика перед посылкой сообщения. Перед тем как записывать сообщение, пожалуйста, составьте его на бумаге и надиктуйте в почтовый ящик. Текст сообщения может быть следующим:

*Вы дозвонились до почтового ящика Иванова Петра Степановича. Сейчас меня нет на месте. Вы можете оставить мне свое сообщение после гудка, и я Вам перезвоню. В Вашем распоряжении 1 минута.*

Войдите в почтовый ящик и наберите

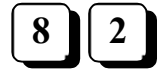

Приветствия для внешних и внутренних абонентов отличаться. Необходимо надиктовать оба.

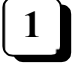

Приветствие для внешних абонентов.

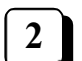

Приветствие для внутренних абонентов.

После этого:

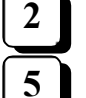

Для прослушивания имеющегося приветствия

Запись приветствия.

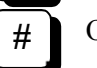

**5**

Остановка записи приветствия.

Для возобновления записи приветствия

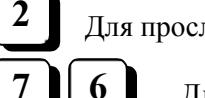

Для прослушивания надиктованного

Для удаления приветствия

Выход в главное меню Почты. **4**

После окончания записи приветствий нажмите **4** для выхода в главное меню Почты или положите трубку.

**2**

# *ЗАПИШИТЕ СВОЮ "ЭЛЕКТРОННУЮ ВИЗИТНУЮ КАРТОЧКУ"*

Эта информация будет прилагаться к сообщениям, которые Вы оставляете кому-либо.

**5**

- 1. составьте текст и запишите его на бумагу
- 2. войдите в Систему
- **3.** наберите

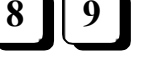

- 4. чтобы начать запись, нажмите
- 5. после звукового сигнала продиктуйте текст
- 6. чтобы остановить запись, нажмите #
- 7. если вы хотите прослушать текст, нажмите
- **8.** повесьте трубку

Длительность записи не должна превышать 30 секунд.

Ниже приведен пример рекомендованного текста "визитной карточки".

*Иванов Иван Иваныч. Номер внутреннего телефона 2222.*

Закончив пользование почтой голосовых сообщений, повесьте трубку или наберите **83**.

#### *Посылка сообщения*

Посылка сообщения может быть произведена двумя способами:

**1 Способ** Войдите в Почту. Наберите:

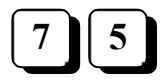

Наберите номер почтового ящика, в который Вы хотите послать сообщение, и нажмите **#**.

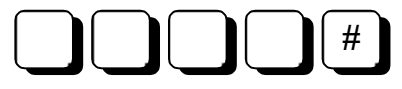

Если Вы хотите послать сообщение в несколько почтовых ящиков, то наберите их номера, после каждого из которых следует **#**. Для завершения списка имен нажмите:

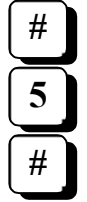

Для начала записи сообщения.

Для окончания/паузы записи сообщения.

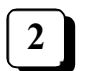

Для прослушивания надиктованного.

Если Вы хотите дозаписать еще что-нибудь, то повторите шаг

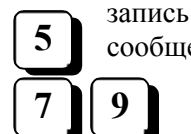

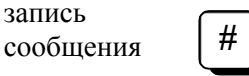

Послать сообщение.

# **2 Способ**

Наберите с Вашего телефона номер 7002

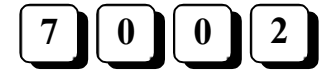

Наберите номер телефона (почтового ящика) в который Вы хотите послать сообщение.

# **#**

Вы услышите приветствие абонента. Для того чтобы начать запись, не дожидаясь конца приветствия, нажмите

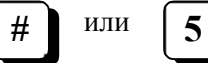

После гудка надиктуйте свое сообщение и положите трубку. Если Вы хотите прослушать сообщение после записи не кладите трубку, а вместо этого нажмите:

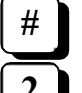

Для окончания/паузы записи сообщения.

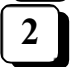

Для прослушивания записанного Вами сообщения.

Для дозаписи в конец сообщения нажмите:

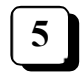

сообщения

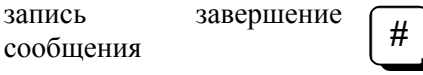

Сейчас положите трубку, для того чтобы отправить сообщение.

#### *Ответ на сообщение*

После того как Вы прослушали сообщение Вы можете послать ответ в виде сообщения его автору. Прослушав сообщение нажмите

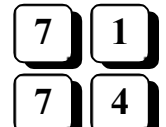

Для записи сообщения для автора

Для записи сообщения для всех получателей

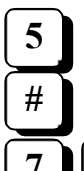

Для записи сообщения

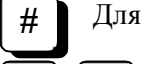

Для окончания записи

**7 9**

Для посылки сообщения

#### *Вызов автора сообщения*

Вы можете сразу же после прослушивания сообщения вызвать его автора

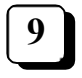

#### *Рассылка полученного сообщения*

После того как Вы прослушали сообщение, Вы можете отправить его своим коллегам со своей резолюцией по поводу услышанного. Ваша резолюция будет помещена перед сообщением.

<span id="page-61-0"></span>Прослушав сообщение, нажмите:

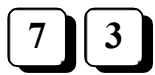

Наберите список почтовых ящиков в которые Вы хотите скопировать сообщение. После каждого номера должен следовать **#**.

# **#**

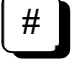

После последнего адресата.

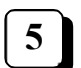

Для начала записи Вашего сообщения, в ответ на послание коллеги.

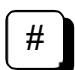

Окончание записи.

Вы можете прослушать, удалить, перезаписать свое вступление, так как Вы поступаете в случае посылки сообщения.

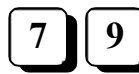

Для посылки сообщения.

#### *Вход в другой почтовый ящик*

Если в процессе работы с Почтой Вам понадобилось войти в другой почтовый ящик наберите:

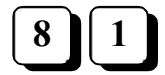

На запрос «Номер почтового ящика?» наберите номер почтового ящика, #, пароль и #.

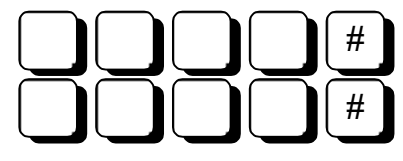

После этой процедуры Вы окажитесь в желаемом почтовом ящике.

# *О некоторых особенностях Опции 11*

Лично мне эта модель Меридиана очень нравится... В этой главе я постараюсь рассказать об Опции 11 немного подробнее, остановиться на особенностях модели и полезных функциях, присущих только ей.

# **Почему появилась Опция 11**

Офисные системы обычно редко имеют емкость более 120-150 портов. Например, офисная АТС Norstar той же фирмы Northern Telecom имеет максимальную емкость 128 портов. Последняя модель Norstar 0х32 может обеспечить 188 портов, но при условии, что 60 из них будут каналами ISDN. Кроме того, офисным системам обычно не под силу работать с разными типами соединительных линий. Использовать же Меридианы моделей 51 при емкостях системы 200-300 портов экономически не выгодно - слишком большой окажется цена одного порта в системе.

Чтобы исправить сложившееся положение, фирма выпустила на рынок несколько лет назад новую модель Меридиана - Опция 11. Унаследовав от "старших братьев" все самое лучшее, она, тем не менее, сильно от них отличается. Было сделано все, чтобы максимально упростить процедуры установки и обслуживания аппаратуры, снизить стоимость одного порта. Кроме того были внесены изменения в программное обеспечение АТС. Организованны блоки так называемых препрограммированных данных. Сюда вошли модели телефонов, рутов и транков, "дефолтовский" план номеров, программы, обслуживающие автоматическую установку и перестановку телефонов и т. п.. Сильно было изменено и техническое описание, поставляемое с оборудованием. Томов стало меньше, процедуры в них описаны доступнее, без излишних подробностей. Это опять же позволило снизить затраты на обучение обслуживающего персонала.

## <span id="page-62-0"></span>**Опция 11Е и Опция 11С**

До середины 1995 года на рынок поставлялась модель 11. Если укомплектовать АТС только абонентскими платами, ее емкость превысит 280 портов. Конечно, такая ситуация на практике не встречается. С учетом транков, почты голосовых сообщений и других плат, Опция 11 редко обслуживает более 180-200 абонентов. Поэтому на рынок была представлена очередная модификация, полностью заменившая Опцию 11. Речь идет о модели 11Е.

Если модель 11 могла состоять из двух кабинетов, соединенных медным кабелем, то Опция-11Е расширена до трех кабинетов. Соединение между ними осуществляется с использованием оптоволоконных кабелей. Третий кабинет позволяет добавить еще десять плат периферийного оборудования, т. е. до 160 портов...

Претерпели изменения в Опции-11Е и платы центрального процессора. Вместо двух обязательных плат (CPU и TDS) теперь в системе есть только одна - Sys Core. Опция-11Е может поддерживать все платы интерфейсов, характерных для нашей страны.

Работает Опция-11Е только под управлением программного обеспечения версии 21.

В конце 1997 года на рынке появилась Опция-11С. В ней центральный процессор был заменен на серийный процессор фирмы "Motorola" – 68040. Вызвано это тем, что программное обеспечение и его функции сильно усложнились, появились более сложные приложения. Производительность АТС увеличилась в 10 раз, память АТС увеличилась с 640 Кбайт до 48 Мбайт. Страшно подумать небольшая АТС, около 400 портов, способна обработать более 60000 звонков в час. Кабинеты в Опции-11С можно разносить друг от друга на 3 км, при помощи оптического кабеля. Работает Опция 11С только под управлением программного обеспечения версии 22 и выше.

В середине 1999 года NORTEL планирует выход Опции-11С, максимальное количество кабинетов в которой – 5 (около 800 портов). Эта версия может иметь в своем составе дополнительный, резервный, процессор.

Эта Опция 11С в большинстве случаев заменит Опцию 51С и даже Опцию 61С.

#### **Модели…**

Модели телефонов, рутов и транков - функция, которая не доступна большим Меридианам. В приложении к книге под названием "Administration Guide" Вы найдете множество моделей для каждого типа телефонов, на все случаи жизни. Здесь есть телефоны для менеджера, клерка, секретаря, агента ACD, медсестры и т. п. Если Вас не устраивает набор функций ни одной из моделей, Вы можете создать свою собственную или отредактировать существующую. Делается это так:

LD 11 (или LD 10, если речь идет о модели аналогового телефона)

NEW (CHG)

TYPE 2008 M модель телефона 2008, о чем говорит буква М

MOD xx номер модели, которую Вы создаете или редактируете

После этого идет последовательность промптов, как при работе с блоком данных реального телефона.

Вы можете задать резонный вопрос:

- В больших Меридианах мы могли создать тоже что-то вроде модели или шаблона, а затем копировать с него блоки данных для других абонентов. Чем, собственно говоря, отличается то, что предлагает Опция 11?

Отличия начинаются дальше...

Только в Опции 11 Вы можете проделать следующее:

- поднять трубку телефона включенного в любой свободный цифровой порт (розетку)
- услышав ответ станции, набрать с клавиатуры номер модели, которой должен соответствовать данный телефон и нажать *#* (сигнал ответа станции пропадет после ввода первой же цифры, а после ввода *#* , Вы услышите характерный "заикающийся" тон
- ввести DN, которым будет пользоваться данный абонент и нажать *#.* Если данной модели должен быть присвоен только один DN, Вы услышите короткий высокий сигнал и далее тишину. В противном случае снова раздастся "заикающийся" тон и напротив клавиши, которой должен быть присвоен второй (или третий) DN.
- после короткого высокого тона повесьте трубку
- Примерно через 10 секунд аппарат подаст сигнал, докладывая, что он готов к работе...

#### Меридиан для чайников

Если после ввода DN Вы услышите сигнал, похожий на сигнал занятости, это означает, что в системе *уже есть такой DN или Вы ввели недопустимую комбинацию...*

Выключение телефона.

Удалить абонента системы еще проще:

- снимите трубку
- наберите комбинацию \*421234
- телефон подаст прощальный сигнал, и его блок данных перестанет существовать в системе

Я не стану более описывать функции Опции 11. Их достаточно много, объем книги давно уже превышен мною втрое...

В заключение хочу выразить надежду, что данный труд окажется полезным.. И хотя изложение информации в книге носит несколько сумбурный характер, общее представление о Меридиане Вы, наверное, себе составили...

Желаю успехов!